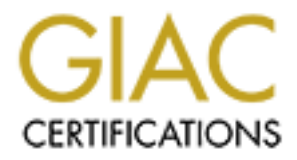

# Global Information Assurance Certification Paper

# Copyright SANS Institute [Author Retains Full Rights](http://www.giac.org)

This paper is taken from the GIAC directory of certified professionals. Reposting is not permited without express written permission.

# Interested in learning more?

Check out the list of upcoming events offering ["Advanced Incident Response, Threat Hunting, and Digital Forensics \(Forensics](http://www.giac.org/registration/gcfa) at http://www.giac.org/registration/gcfa

# **Analysis of Unknown Binary, Forensic Tool Validation, and Legal Issues of Incident Handling for GIAC Certified Forensic Analyst Certification, Version 1.3**

#### *Abstract:*

**Solution: Solution: Solution:**<br> **Example 30 Incident Handling for GIAC Certified Fc**<br> **Certification, Version 1.3**<br>
Straighter: analyzes an unknown binary using several Linux and<br>
straighter: analyzing an ICMP Backdoor; T *The investigator: analyzes an unknown binary using several Linux and Windows forensic tools revealing an ICMP Backdoor; Tests Dependency Walker as a forensic tool for analyzing unknown Windows binaries; Explores the legal issues of a system administrator of an imaginary ISP sharing possible forensic evidence with a government agent acting under color of law.*

> Christopher Vera SANS GCFA Practical v.1.3

# **Table of Contents**

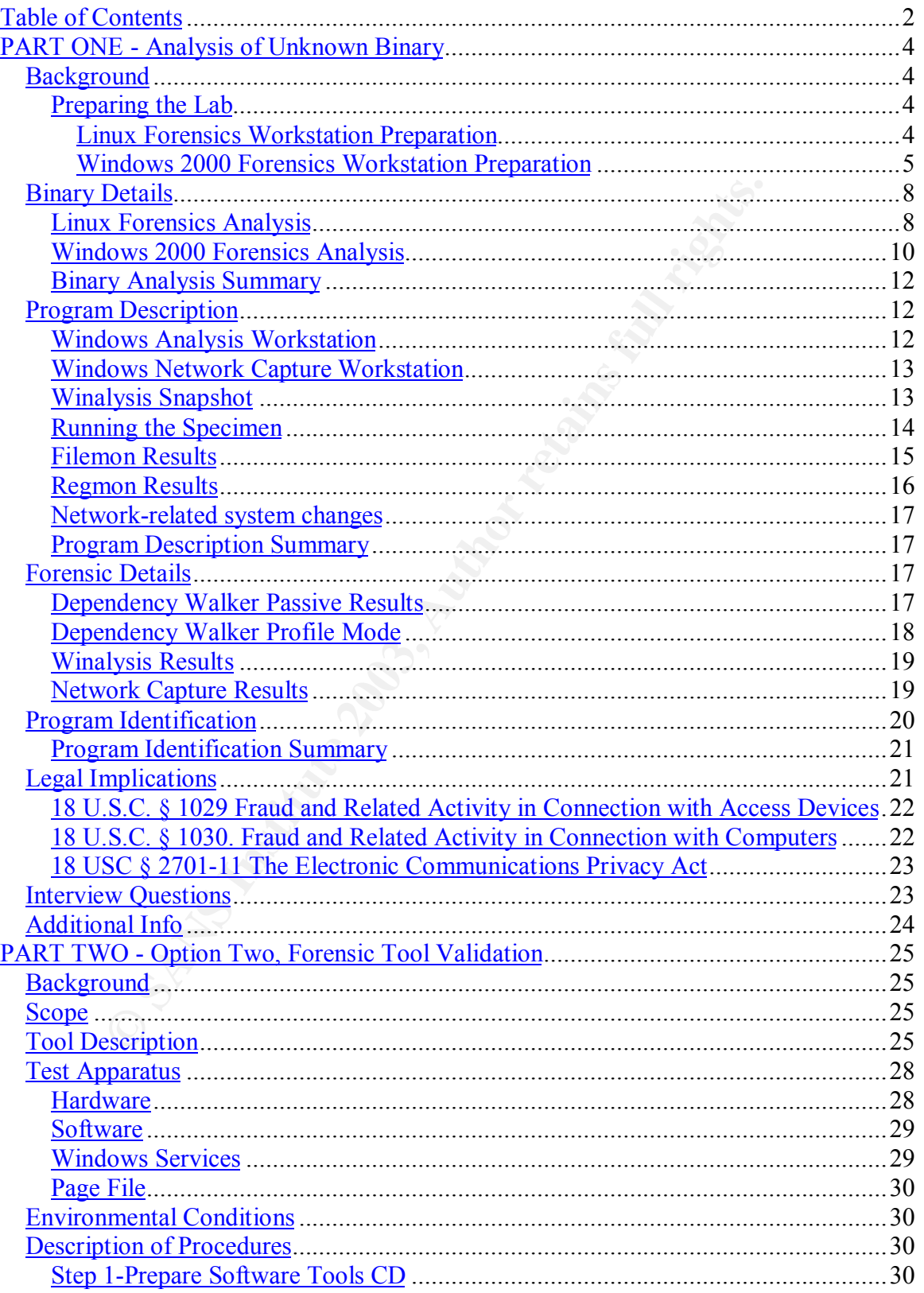

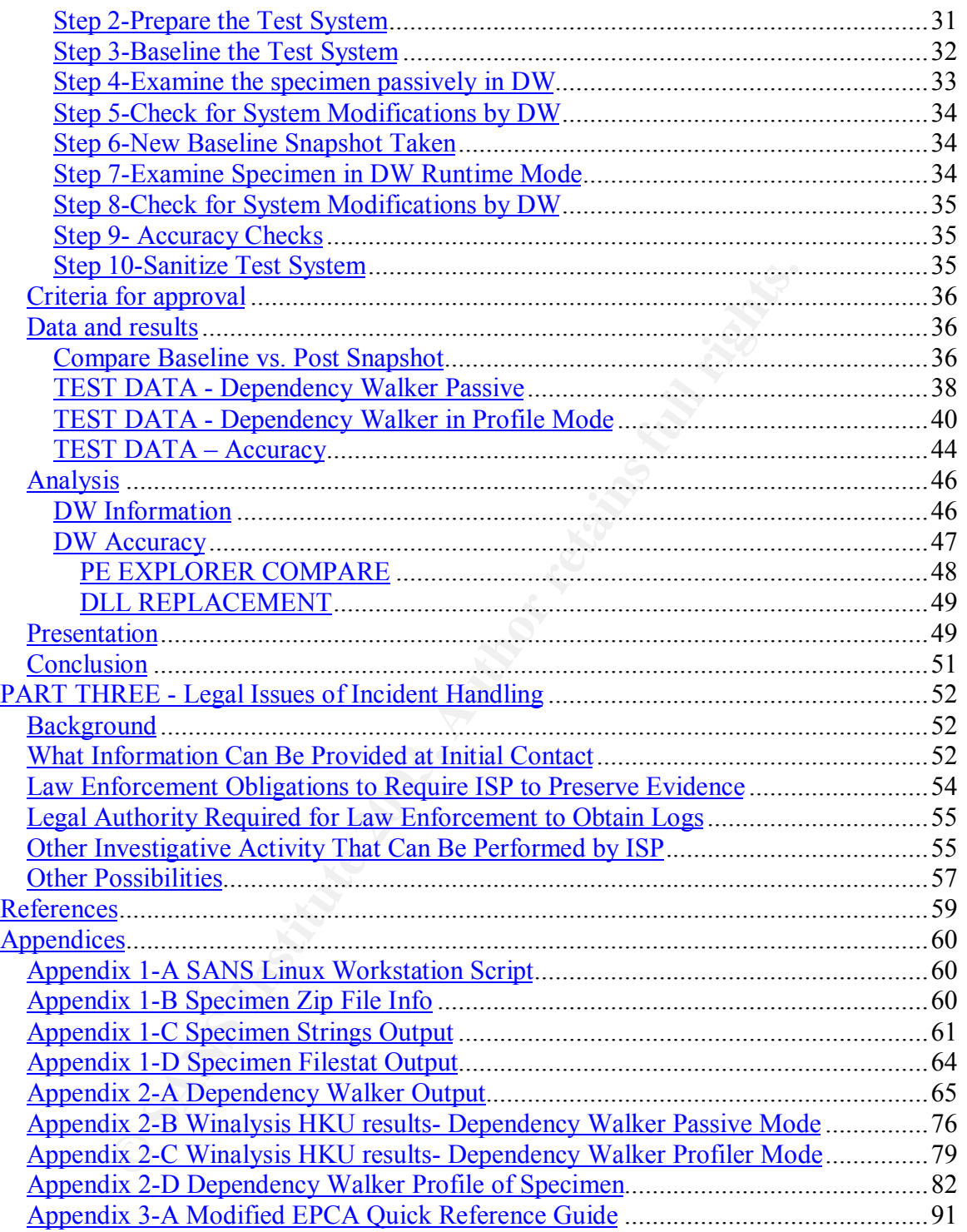

# **PART ONE - Analysis of Unknown Binary**

# *Background*

A binary of unknown origin, hereafter called the specimen, was provided to the investigator. No information was provided to the investigator by the original collector of the specimen as to what kind of computer the specimen was captured from, or the circumstances that lead the collector to discover the existence of the specimen in the first place. It would be the job of the investigator to learn whatever additional information could be learned by analyzing the specimen in a controlled environment.

### **Preparing the Lab**

Two forensics analysis computers were used to investigate the specimen; A Linux workstation first, and, as it became apparent the binary was a Win32 executable, a Windows 2000 Professional workstation.

The file was first examined in Linux because this operating system provides several tools that allow the investigator to quickly inspect the binary.

The following procedures were used to prepare the analysis computers.

# **Linux Forensics Workstation Preparation**

from, or the circumstances that lead the collector to discove<br>of the specifien in the first place. It would be the job of the<br>or the step comen in the first place. It would be the job of the<br>intare radditional information The "Analysis of Unknown Binary" by Greg Owen SANS GCFA provides an excellent resource for preparing a Linux workstation to examine an unknown binary (http://www.giac.org/GCFA.php, number 0023). Rather than reinvent the wheel, the investigator adopted some steps of this preparation method, with some minor modifications.

- 1. The hard disk was wiped using a Linux boot disk with dd to overwrite the disk.
- 2. Linux RedHat version 8.0 was installed from CD.
- 3. The OS is boot and the investigator logs in.
- 4. The SANS script for Linux forensics workstations, provided by the instructor Rob Lee in the March 2003 class, was run. Among other things, the script installed some forensic tools. The actual script is included in Appendix 1-A.

The following commands in step 5 were taken from Greg Owen's paper, with some explanation by the investigator.

5. To create a lab to examine the specimen, the investigator used **dd**. Here, **dd** allowed the investigator to create a file of a specified size, in this case  $50$  MB. 50 MB.

```
# dd if=/dev/zero of=/forensics/petridish.fs bs=1024k count=50
```
**losetup** allowed the investigator to use this new file as a loopback device.

```
#losetup /dev/loop5 /forensics/petridish.fs
#
# losetup –d
```
Having created the new file system, the investigator mounted it with options designed to prevent accidental execution or access timestamp modification of the specimen.

```
#
# mount -t ext3 -o
/forensics/lab
```
6. The lab environment, safely mounted, allowed the specimen to be copied into it as any other file system.

#### **Windows 2000 Forensics Workstation Preparation**

Although the Windows workstation was not required until some investigation was done on the Linux workstation, it was prepared in the following fashion after it became apparent that its services would be required.

- 1. A clean installation was done of Windows 2000 Server from the Microsoft Software Developer Network (MSDN) CD.
- 2. The latest service packs and hotfixes were applied from CD.
- 3. The local audit policy was configured to audit all events for success and failure.
- 4. The SANS Windows forensics tools were copied from CD and those that required installation were installed.
- 5. Norton Anti-Virus Corporate Edition Scanned specimen with Norton Anti-Virus Corporate Edition v.7.51.847, Scan Engine 4.1.0.6, was installed with real-time scanning turned off.
- aving created the new file system, the investigator mounted<br>to diffication of the specimen.<br>
Afforensics/lab<br>  $\rightarrow$ forensics/lab<br>  $\rightarrow$ forensics/lab<br>  $\rightarrow$ forensics/lab<br>  $\rightarrow$ forensics/lab<br>  $\rightarrow$ forensics/lab<br>  $\rightarrow$ forensics Wor 6. Windows offers an interesting tool called **Cipher.exe** that is normally used with the Windows Encrypting File System (EFS). However, **Cipher.exe** offers the ability to "zero out" or wipe slack space that may have been modified by the installation of Windows and other programs. **Cipher.exe** with the **/w** switch will fill clean out slack space and fill it with random numbers.

 $C:\Gamma\to\Gamma$  cipher /w:c:\

```
To remove as much data as possible, please close all other applications
while
running CIPHER /W.
Writing 0x00

. . . . . . . . .
. . . . . . . . . . . . . . . . . . . .
```
Key fingerprint = AF19 FA27 2F94 998D FDB5 DE3D F8B5 06E4 A169 4E46 Writing OxFF l, . . . . . . . . . . . . . . . . . . . Writing Random Numbers . . . . . . . . . . . . . . . . . . . . . . . . . . . . .

C:\Forensics\Tools>

Note that **Cipher.exe** overwrites the unallocated space three times: First with all zero's, then with all ones (FF in hex equals 255 in decimal, or 11111111 in binary), and finally in a random fashion. This is in accordance with the Department of Defense (DoD) standard for non-classified data (http://www.dss.mil/isec/chapter8.htm, 8-306). Note that disks containing classified data must be destroyed according to the standard. Wiping alone is not acceptable.

**Cipher.exe** is available in Windows 2000 service pack 3 and above. It is also available via the Windows 2000 Security Rollup Package 1 (SRP1), (http://support.microsoft.com/?kbid=298009)

**Cupner.exe** overwines the unalocated space times:<br> **Cupner.exe** overwines the unalocated space times:<br>
and finally in a random fashion. This is in accordance with the<br>
and finally in a random fashion. This is in accordanc 7. Windows does not offer the loopback non-executable file system tools that Linux does for preventing the accidental execution of specimens or access time modification. But there are still precautions that can be taken. A folder was created in c:\forensics called Lab. All inherited permissions to this folder were removed and Administrators were assigned full control with one caveat: The ability to execute code was removed. Folder Properties > Security tab > Advanced button > View/Edit button. Deny Traverse folder/Execute File permissions.

See Figure 1-a below.

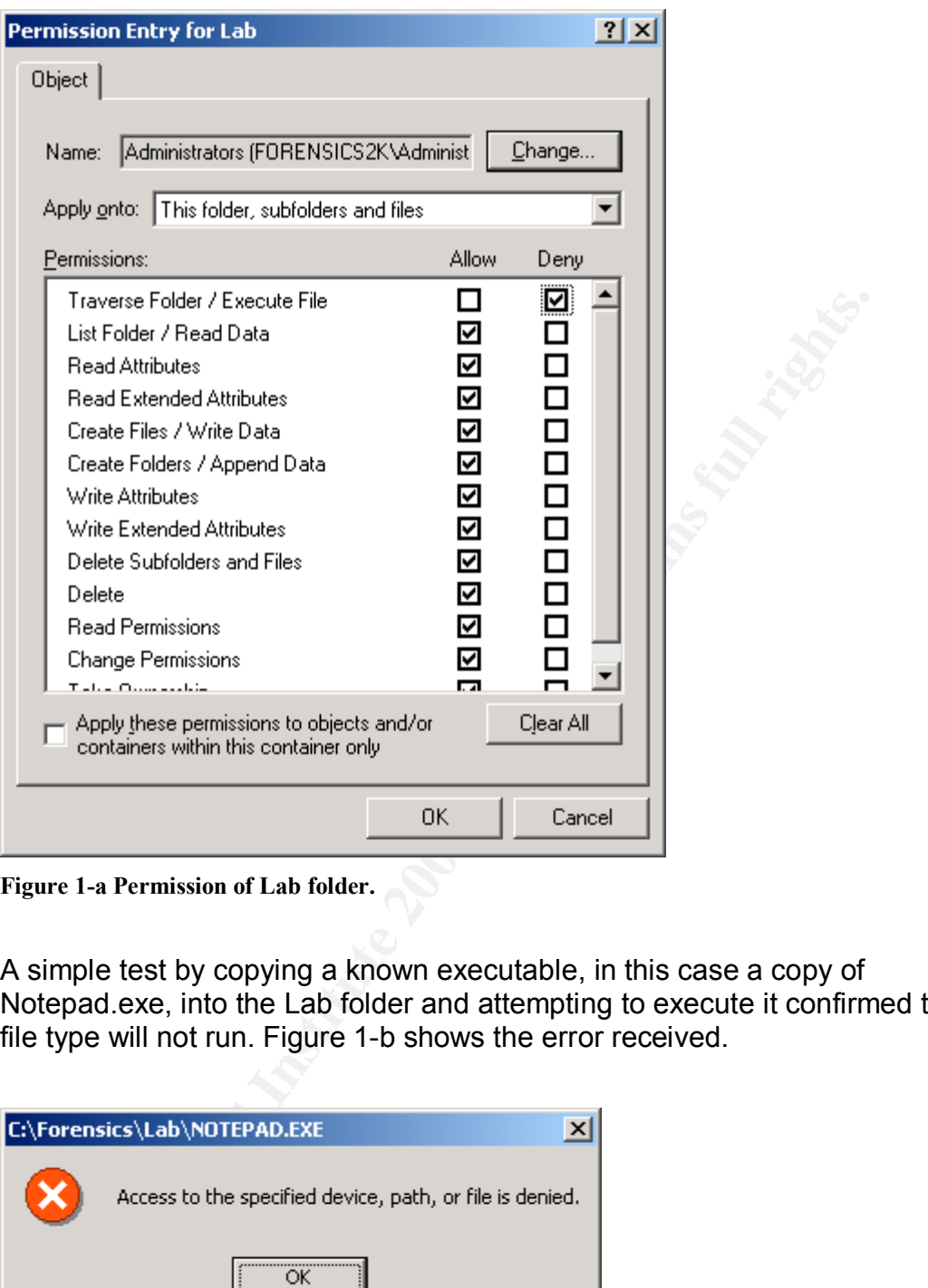

**Figure 1-a Permission of Lab folder.**

A simple test by copying a known executable, in this case a copy of Notepad.exe, into the Lab folder and attempting to execute it confirmed that this file type will not run. Figure 1-b shows the error received.

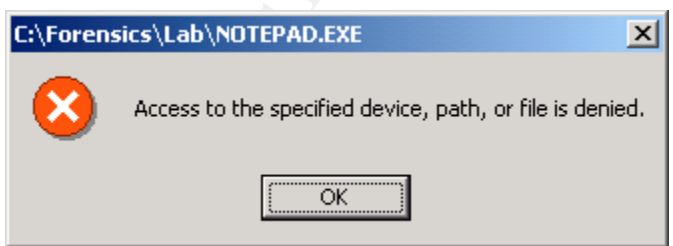

**Figure 1-b Error received when attempting to execute**

The specimen could then be copied into the Lab folder. After the examination of the specimen on the Linux workstation, the specimen was unzipped to the Lab folder for further analysis.

Note that this permission change will prevent the investigator from changing into the directory (cd) from the command line.

For example,

C:\Forensics> cd lab Access is denied.

However, the investigator can still view and manipulate files within the folder.

```
Forensics lab<br>
Serial Number is FC44-247D<br>
py of c: \forensics\lab<br>
03 07:01p<br>
03 07:01p<br>
03 07:01p<br>
03 07:01p<br>
03 07:01p<br>
03 07:01p<br>
05 07:02p<br>
03 12:45p<br>
26,793 target2.exe<br>
2 bir(s) 5,028,806,656 bytes free<br>
2 bir(s) 5,
>dir c:\forensics\lab
  Volume in drive C has no label.
  Volume Serial Number is FC44-247D
  Directory of c:\forensics\lab
\mathbf{0}\mathbf{0}02/20/2003 12:45p
\geq
```
It was time to get to work.

# *Binary Details*

#### **Linux Forensics Analysis**

The specimen was first examined on the Linux workstation. It was copied from CD to the /forensics/lab mount point. The first order of business was to see what was in the zip file and learn a little about what the investigator was up against.

**Zipinfo** in verbose mode can tell the investigator much about the contents of the zip file. The output below has been truncated to show interesting information. The entire output of the command can be found in Appendix 1-B.

```
# zipinfo -v /forensics/lab/binary_v1.3.zip
```

```
Central directory entry #1:
\overline{a}
```

```
target2.exe
```

```
file system of operating system of origin:
minimum file system compatibility required:
file security status:
file last modified on (DOS date/time):
uncompressed size:
MS-DOS file attributes (20 hex):
```
MS-DOS, OS/2 or NT FAT<br>MS-DOS, OS/2 or NT FAT not encrypted 2003 Feb 20 12:45:48 26793 bytes arc

From this information the investigator had learned much.

The name of specimen was *target2.exe*. It was a DOS, Windows or OS/2-based file. It was not encrypted inside the zipped file.

It was last modified on February 20, 2003 around 12:45 pm. This is possibly misleading and it is more likely that this is when the file was captured, copied and zipped by the person who initially discovered the specimen rather than the last time the file was modified. It was not clear yet as to what time zone the computer was in when the specimen was captured.

The file size was 26,793 bytes, or just about 26.7 Kb.

There was no way to determine the original owner of the file from this information.

Next, the investigator unzipped the file.

```
ize was 26,793 bytes, or just about 26.7 Kb.<br>
is no way to determine the original owner of the file from this<br>
on.<br>
investigator unzipped the file.<br>
\frac{cs/1ab}{2}<br>
\frac{x}{1 + x} binary_v1.3. zip<br>
\frac{1}{1 + x} root root 5587<br>
\# pwd
/forensics/lab
# unzip -x binary_v1.3.zip
 inflating: target2.exe
# 1s – 1
total 46
\overline{\phantom{0}}d
-rw-r-r
```
Note that no execute permissions had been assigned to the specimen.

An MD5 hash was performed on the specimen, a copy of which was stored in a text file as evidence. No MD5 hash was provided with the specimen to verify it against for authenticity.

```
# md5sum target2.exe > /forensics/evidence/target2.md5
# cat /forensics/evidence/target2.md5
848903a92843895f3ba7fb77f02f9bf1 target2.exe
```
From the **zipinfo** data collected, it appeared the specimen was a Windows or DOS file. The investigator used the **file** command to further verify this.

```
# file target2.exe
target2.exe: MS-DOS executable (EXE), OS/2 or MS Windows
#
```
The results of the **file** command also supported the conclusion that the specimen was most likely a Windows file.

Next, the investigator ran the **strings** command against the file, again stored in a text file for use as evidence. The output below is sorted for a sample of interesting content. The entire output can be viewed in Appendix 1-C.

```
# strings target2.exe > /forensics/evidence/target2.strings
```
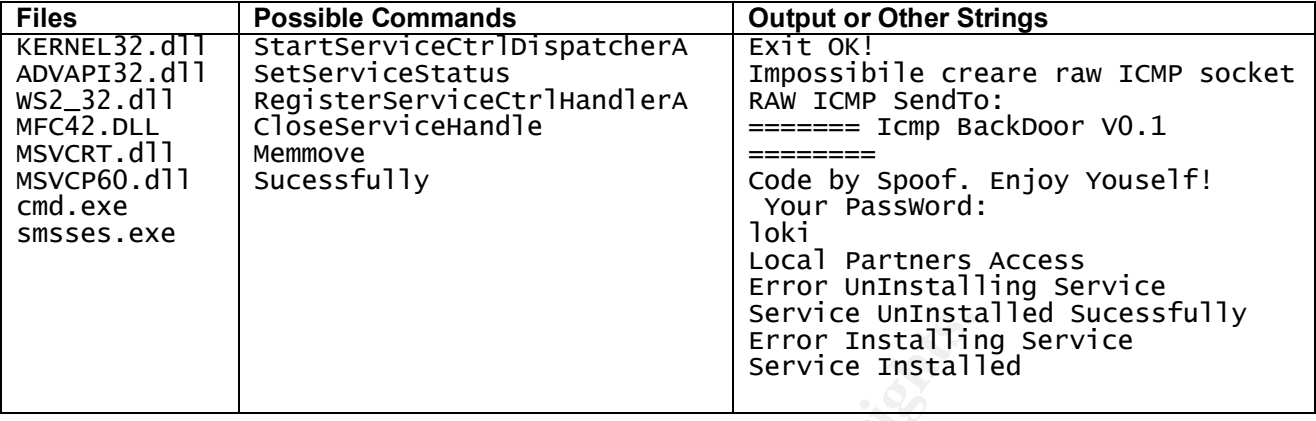

Confident that the specimen was Windows-based, the investigator continued the analysis on the Windows 2000 forensics workstation.

#### **Windows 2000 Forensics Analysis**

After the specimen was unzipped into the c:\forensics\lab folder, the investigator ran **md5sum.exe** against it to verify the same binary was being analyzed.

```
C
C
Results: 848903a92843895f3ba7fb77f02f9bf1
```
**Exercise that the specimen was Windows-based, the investigator computed on the Windows 2000 forensics Workstation.**<br> **SENS 2000 Forensics Analysis**<br> **SENS 2000 Forensics Analysis**<br> **SENS INSTITUTE 2003, AUTHEM** and the c: The investigator scanned the specimen with Norton Anti-Virus Corporate Edition v.7.51.847, Scan Engine 4.1.0.6, Virus Definition file 50402t dated 04-02-03. The results were clean. The specimen did not register to the anti-virus software as a virus or Trojan.

Although the specimen's time stamps were examined under Linux, this was a good opportunity to compare these results against a tool in Windows known as **filestat.exe** (by JD Glaser, available at www.foundstone.com). This tool dumps security attributes of a given file. The truncated results are shown here.

```
> filestat c:\forensics\lab\target2.exe
```

```
C
L
Last Access Time - 13/04/2003 20:46:05
Main File Size - 26793
File Attrib Mask - Arch
Dump complete...Dumping c:\forensics\lab\target2.exe...
```
The entire output of Filestat can be viewed in Appendix 1-D. Note the creation time shows the date and time the investigator first unzipped the specimen. The last mod time coincides with the date and time observed from the zipinfo information gathered from the Linux workstation. The last access time shows the limitations of the operating system to protect the file against time stamp modification.

Then it was time to look at the strings in the file again, this time using a tool from Foundstone called BinText v3.0. The investigator's version came from the SANS CD. However, the current version can always be obtained directly from Foundstone at http://www.foundstone.com.

#### **BinText Results**

In addition to the strings noted from the Linux workstation analysis, BinText also uncovered some previously undetected strings. The results have been truncated to show only the unique new strings of interest.

```
!This program cannot be run in DOS mode.
Hello from MFC!
\winnt\system32\smsses.exe
\\199.107.97.191\C$
\winnt\system32\reg.exe
```
Note the IP address 199.107.97.191. A search at the American Registry for Internet Numbers (http://www.arin.net) revealed the IP's owner:

#### **Search results for: 199.107.97.191**

```
CERFnet NETBLK-CERFNET-CBLK2 (NET-199-105-0-0-1)
                                   199.105.0.0 - 199.108.255.255
CERFnet customer - Azusa Pacific University CERF-AZUSA (NET-199-107-96-
0 - 1) 199.107.96.0 - 199.107.99.255
```
Azusa University is a Christian university in Azusa, California (http://www.apu.edu). The investigator now had a lead on where to continue the investigation should it become necessary to find the specimen's author or at least another computer the author might have compromised.

The IP address was **ping**ed and found to be alive on the Internet during the investigation. **Nslookup** also provided results.

```
G SOME previously undetected simps. The results have been the proposition and the run in DOS mode.<br>
\frac{3.9181}{7}, \frac{3.9111}{7}, \frac{3.9111}{7}, \frac{3.9111}{7}, \frac{3.9111}{7}, \frac{3.9111}{7}, \frac{3.9111}{7}, \frac{3.91> ping 199.107.97.191
Pinging 199.107.97.191 with 32 bytes of data:
R
R
R
R
Ping statistics for 199.107.97.191:
     Packets: Sent = 4, Received = 4, Lost = 0 (0% loss),
A
     Minimum = 40ms, Maximum = 70ms, Average = 47ms> nslookup 199.107.97.191
*** Can't find server name for address 192.168.0.1: Non-existent domain
*** Default servers are not available
Server: Unknown
```
Address: 192.168.0.1

N A

Just because the investigator had this information did not grant him the right to port scan or otherwise further interrogate the box owning the IP address. It was filed as evidence for future use.

#### **Binary Analysis Summary**

Even without executing the specimen, the investigator was able to discover many things about it.

- The MD5 checksum
- The last modified date of Feb 20 2003.
- The specimen was a Windows file, perhaps not compatible with Windows 98 or earlier.
- Keywords in the specimen, especially the Italian language and some similar string structures pointed to multiple likely sources of original code.
- The specimen did not register to Norton Anti-Virus as malicious code.
- An IP address found in the strings of the specimen pointed to an active and Internet-connected computer that may have been used or exploited by the specimen's author.

#### *Program Description*

The next stage of the analysis process required the execution of the specimen in an isolated environment. Two Windows workstations, any analysis workstation for executing the specimen and the other for capturing network traffic, were connected to a Linksys hub with no other network connectivity.

**Analysis Summary**<br>
nout executing the specimen, the investigator was able to diout it.<br>
ee MD5 checksum.<br>
ee last modified date of Feb 20 2003.<br>
ee specimen was a Windows file, perhaps not compatible wi<br>
or earlier.<br>
Full From searches on the Internet for similar code, it appeared the specimen was an ICMP backdoor of some kind. It made sense to determine some common characteristics of ICMP tools compare their functionality against the specimen. From the readme file of Peter Eluks' ICMP shell (http://peter.eluks.com/code/Unix/C/ICMP-Shell/ISH-src/README), the investigator found some probable switches to use with the specimen.

#### **Windows Analysis Workstation**

The Windows Analysis Workstation was created with a default installation of Windows 2000 Server and service pack 3. No other patches or hotfixes were installed on this workstation.

The Windows 2000 Support Tools, available on the Windows 2000 installation

CD, were installed on the Windows Analysis workstation.

Winalysis 3.0 was installed on the Windows Analysis workstation (www.winalysis.com). Winalysis allows for a snapshot to be taken of the system to look for changes in files or the registry. The Application, Security and System event logs were cleared. A snapshot was taken in Winalysis for all files in c:\ including security descriptors and sub-directories), the registry, services, shares, volumes, system, scheduler, rights, users and groups. Doing a snapshot of all files on the drive will produce a warning because not all files can be accessed (i.e., the pagefile).

Regmon v4.32, Filemon v6.02, and TDImon v1.0 were downloaded on the Windows Analysis workstation. All these tools are from www.sysinternals.com.

Regmon is used to monitor registry activity and capture changes.

Filemon is used to monitor file level activity and capture changes.

TDImon is used to monitor Transport Driver Interface (TCP and UDP) activity and capture changes.

#### **Windows Network Capture Workstation**

re anve will produce a warning because not all lines can be a<br>v4.32, Filemon v6.02, and TDImon v1.0 were downloaded c<br>Analysis workstation. All these tools are from <u>www.sysinter</u><br>is used to monitor registry activity and c The Windows Network Capture workstation was installed with Ethereal for Windows version 0.9.7 and left running with its network card in promiscuous mode.

Finally, permissions were reset on the c:\forensics\lab folder to allow execution of the specimen.

#### **Winalysis Snapshot**

Winalysis was used to take a snapshot of the system to discover changes.

The snapshot was taken with the following options:

- Files
- Registry
- Services
- Shares
- Volumes
- System
- Scheduler
- Rights
- Users
- Groups

The following filter options were used: The following filter options were used:

- C:\ drive
- Include subfolders
- Track security descriptors
- Track file version numbers
- Track digital signature numbers (SHA-1)
- The entire registry was selected.

#### **Running the Specimen**

Filemon, Regmon were started as was Ethereal on the Network Capture workstation. Then the specimen was executed with the following command

```
> target2.exe -i 666
```

```
Create Service Local Partners Access ok!
starting the service (Local Partners Access)...
Starting the service failed!
```

```
Error Installing Service
```
The "-i" switch was added after some trial and error. The specimen had been apparently unresponsive before with switch was added. However, either the investigator had incorrectly started the specimen or it had failed for an unknown reason.

**The Specimen**<br>
Regmon were started as was Ethereal on the Network Cap<br>
on. Then the specimen was executed with the following con<br>
2. exe -i 666<br>
ervice Local Partners Access ok!<br>
the service (Local Partners Access)...<br>
th After reviewing some of the Filemon and Regmon output (see below), the investigator made some changes to help the specimen along. First, Dependency Walker was used to determine what DLLs were required by the specimen (see Forensic Details section for full information). According to MS DLL Help database, Mfc42loc.dll is an MFC Language Specific Resource that ships with Windows 98 Plus Pack

(http://support.microsoft.com/default.aspx?scid=/servicedesks/fileversion/dllinfo.a sp&SD=MSDN&FR=0).

Microsoft states that "you should never install an Mfc42loc.dll on an English system. English resources are built into Mfc42.dll, and it is faster to load them from that DLL instead of searching (and loading) an MFC localization DLL first." (Redistributing Microsoft Visual C++ 6.0 Applications,

http://msdn.microsoft.com/library/default.asp?url=/library/enus/dnvc60/html/redistribvc6.asp). However, the specimen appeared to require mfc42loc.dll.

After subsequent runs, the specimen also appeared to require **msvcp60.dll**. Per Microsoft's DLL Help database, this file is a C++ runtime file. Several products include this DLL, including some Office products such as Access and Outlook,

and some server products such as Exchange Server 2000 and SQL Server 2000.

To see if the investigator could get the specimen to load and run normally, the following changes were made to the system:

- A copy of the local **mfc42.dll** was made, renamed to **mfc42loc.dll** and placed in the c:\winnt\system32 folder.
- A copy of **msvcp60.dll** was copied from another Windows 2000 server via floppy disk to the c:\winnt\system32 folder.
- A copy of the specimen was copied, renamed to **smsses.exe** and put in the c:\forensics\lab and c:\winnt\system32 folders.
- The image path registry entry for the failed Local Printer Manager Service was changed to c:\forensics\lab\smsses.exe.

Then the specimen was rerun.

```
> smsses.exe -i 666
Service Local Partners Access Already exists
starting the service (Local Partners Access)...
Start service successfully!
```
Service Installed Sucessfully

However, the "666" could be any string and start the service the same way.

Also, the "–d" switch with any string uninstalled the specimen by stopping the smsses.exe process and disabling the Local Printer Manager Service.

copy of **msvcpbu.all** was copied from another windows 200<br>ppy disk to the c:\winnf\system32 folder.<br>
copy of the specimen was copied, renamed to **smsses.exe**<br>
e c:\forensics\lab and c:\winnf\system32 folders.<br>
le image pat No other switches tried, (i.e., -a, -b, -c,…,-aa, -bb, -cc, etc.) , or combinations of port numbers or IP addresses as the last string (i.e, smsses.exe –x 127.0.0.1) appeared to have any effect on the specimen or invoke the suspect service.

PINGing the host with packets of 666 bytes failed to produce a result other than successful pings.

Filemon and Regmon provided the following results. These have been edited for brevity.

#### **Filemon Results**

The specimen took action on the following unique files in this order.

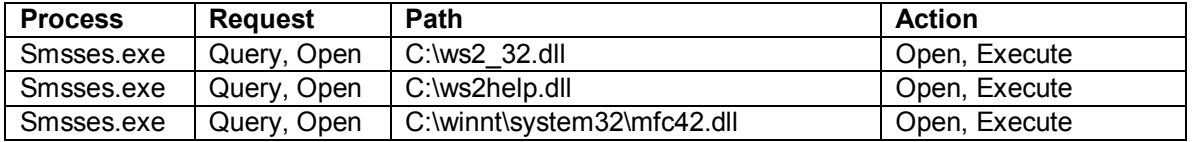

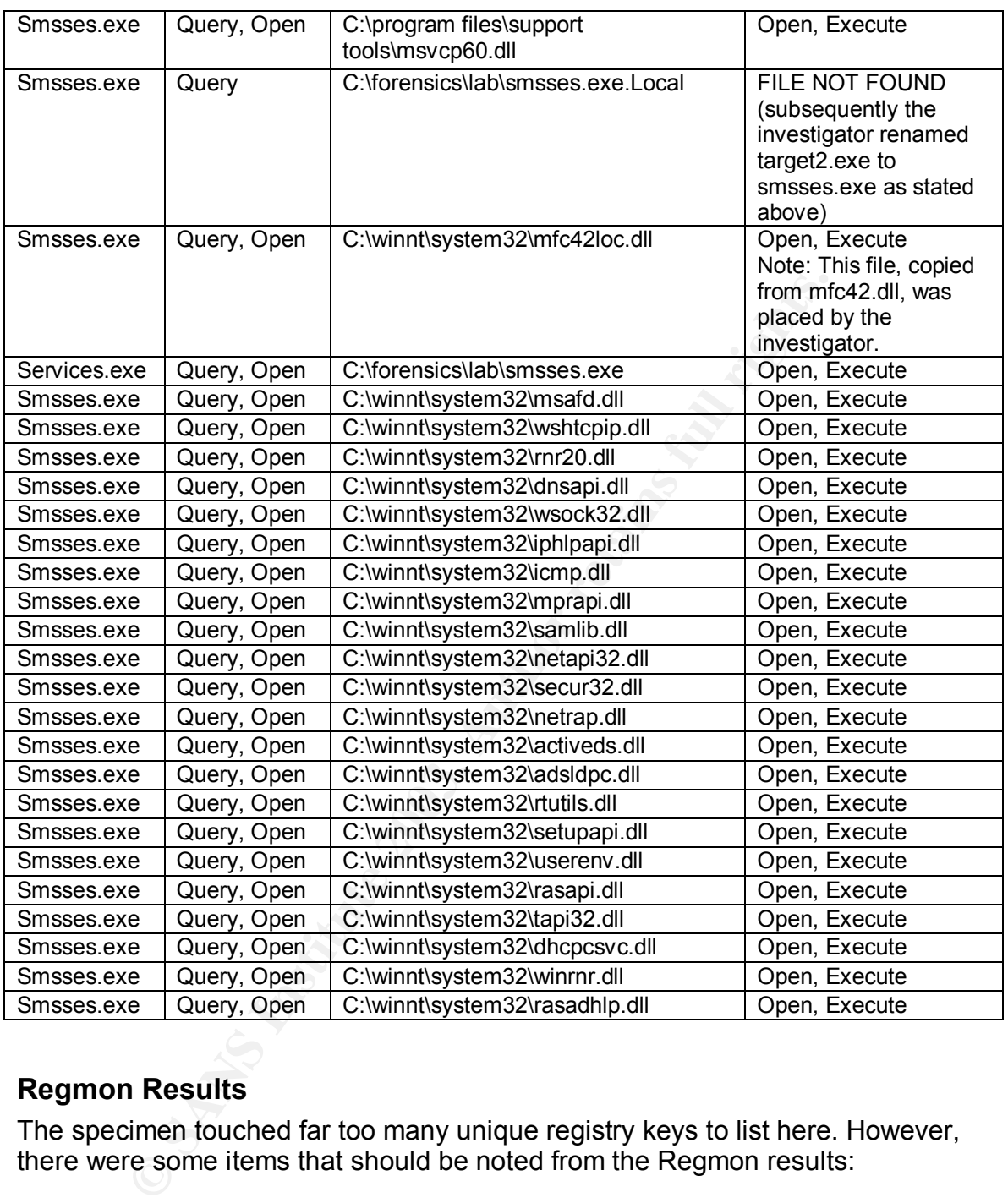

#### **Regmon Results**

The specimen touched far too many unique registry keys to list here. However, there were some items that should be noted from the Regmon results:

- The specimen created a service called "Local Printer Manager".
- It set the service image to "smsses.exe"
- It then queried several network-related registry entries, including, tcp/ip data such as the IP address, telephony, RAS, and WINSOCK parameters, user settings such as personal (i.e., "My Documents" in the default setting) and local settings.
- It queried the computer name.
- It queried OS and service pack file locations.

#### **Network-related system changes**

Neither "NETSTAT –an" nor "NBTSTAT –an" showed any difference in listening ports or connections after the specimen was successfully run which was not entirely unexpected from an ICMP backdoor.

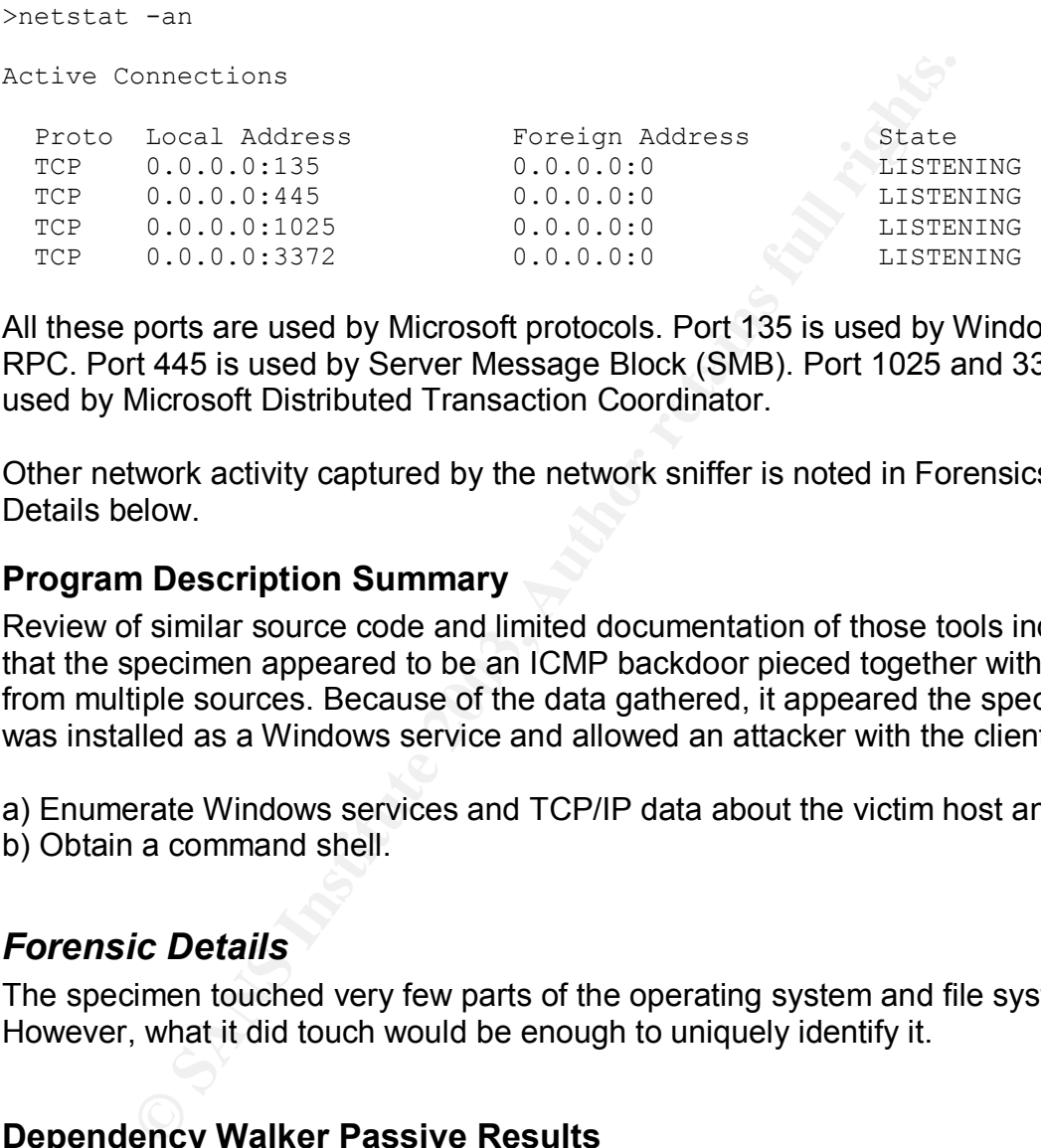

All these ports are used by Microsoft protocols. Port 135 is used by Windows RPC. Port 445 is used by Server Message Block (SMB). Port 1025 and 3372 are used by Microsoft Distributed Transaction Coordinator.

Other network activity captured by the network sniffer is noted in Forensics Details below.

#### **Program Description Summary**

Review of similar source code and limited documentation of those tools indicated that the specimen appeared to be an ICMP backdoor pieced together with code from multiple sources. Because of the data gathered, it appeared the specimen was installed as a Windows service and allowed an attacker with the client to

a) Enumerate Windows services and TCP/IP data about the victim host and, b) Obtain a command shell.

# *Forensic Details*

The specimen touched very few parts of the operating system and file system. However, what it did touch would be enough to uniquely identify it.

#### **Dependency Walker Passive Results**

Dependency Walker version 2.0 Beta 5 was required for learning more about the specimen's dependencies on Windows DLLs. Version 2.0 beta 5 was used because it ships with the Windows 2000 Resource Kit. Newer versions are available at the Dependency Walker website (http://www.dependencywalker.com). Dependency Walker allowed the

investigator to view DLL dependencies without executing the code. An option called runtime profiling allowed the investigator to step through the specimen as it ran although this option was not initiated during the passive phase.

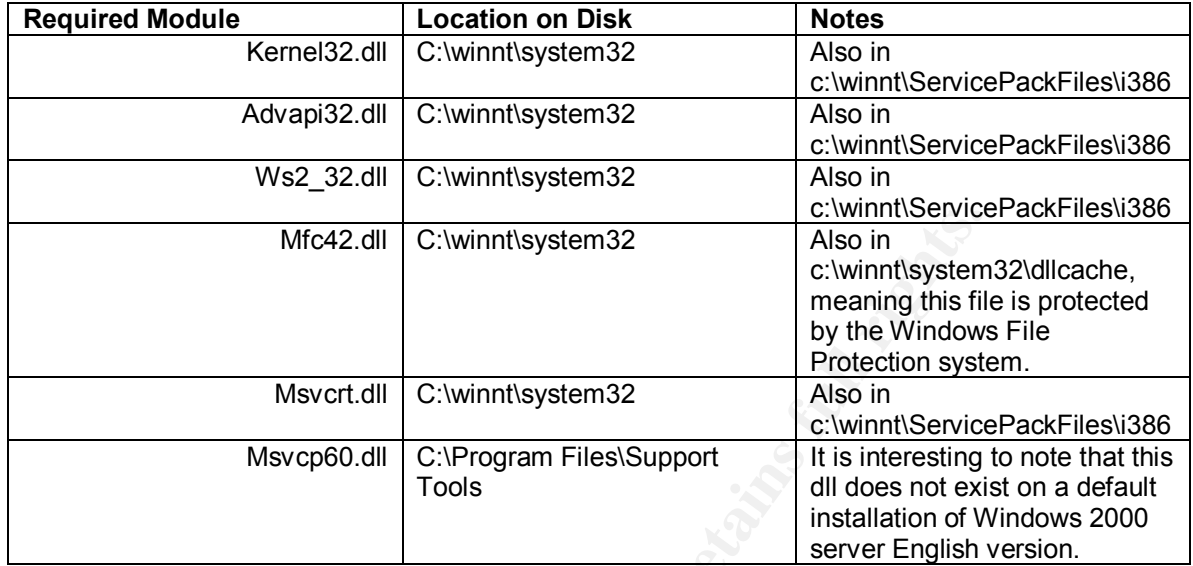

Dependency Walker showed that the specimen required the following modules

Dependency Walker showed the specimen had a file time stamp of 02-20-2003 12:45p, which corresponded with what the investigator had already learned. In addition, the specimen had a link time stamp of 11-28-2002 12:53a, which told the investigator when the file was built. This evidence may be useful in the event the specimen's author was discovered and their computer investigated. Figure 1 c shows a snapshot of the results.

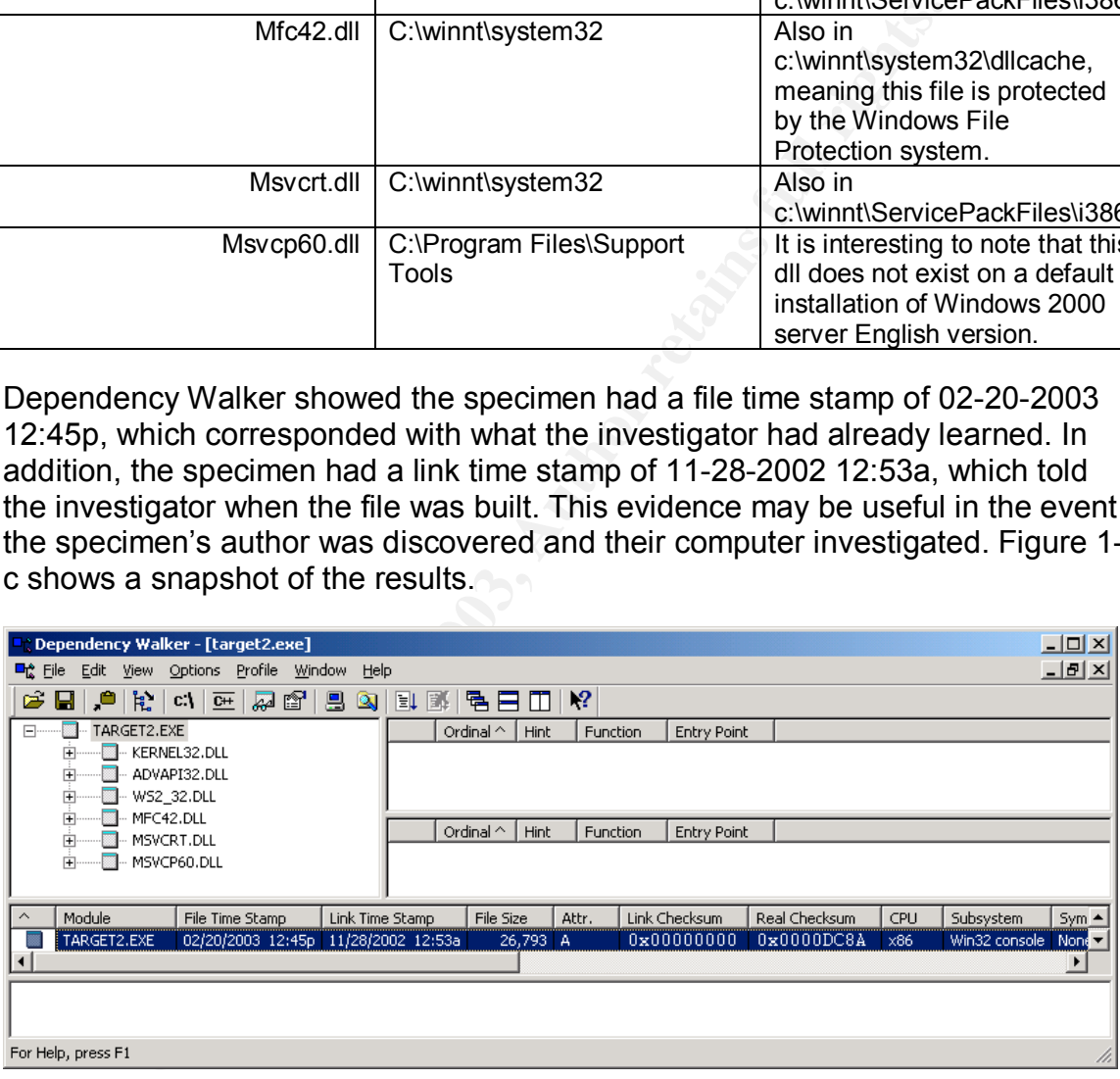

**Figure 1-c Specimen target2.exe in Dependency Walker**

The specimen was designed to work in a Win32 console and appeared to be made to run on OS version 4.0, most likely Windows NT 4.0.

#### **Dependency Walker Profile Mode**

When the specimen was first executed, Dependency Walker in Profile mode

showed that the specimen had attempted and failed to load **c:\winnt\system32\mfc42loc.dll**. According to the Dependency Walker FAQ this dll is a localized module for language-specific resource (http://www.dependencywalker.com/faq.html),. The file was modified for use on Windows 2000 as described in the Program Description section above.

#### **Winalysis Results**

Winalysis showed exactly where the specimen left its footprints.

The specimen did not create any new files. Nor did it create or modify any users, groups, or rights.

It did, however, modify the registry by creating a new service.

#### **Registry**

**Example 2003, Showed exactly where the specimen left its footprints.**<br>
Showed exactly the registry by creating a new service.<br>
HKLMSystem/CurrentControlSet/Services/Local Partners<br>
AHKLMSystem/CurrentControlSet/Services/L New key: HKLM\system\CurrentControlSet\Services\Local Partners Access New values under this key: Type: 16 Start: 2 (automatic) ErrorControl: 1 ImagePath: smsses.exe DisplayName: Local Printer Manager Service ObjectName: LocalSystem

Several subkeys were also created under this key. Note tha the executable "smsses.exe" was probably chosen to closely resemble "smss.exe", a real Windows system file.

#### **Network Capture Results**

No unusual network traffic was noted upon executing the specimen. However, TDImon, a TCP and UDP monitoring application from SysInternals, did capture data from the Transport Driver Interface. The results below have been modified for brevity.

IRP\_MJ\_CREATE IRP\_MJ\_CLEANUP IRP\_MJ\_CLOSE IRP\_MJ\_DEVICE\_CONTROL > IOCTL\_TCP\_QUERY\_INFORMATION\_EX

IRP stands for I/O Request Packet.

IRP\_MJ\_CREATE is used by a driver to create a request a handle for a device in Windows Kernel-mode architecture.

(http://msdn.microsoft.com/library/default.asp?url=/library/enus/kmarch/hh/kmarch/k113\_02lu.asp).

IRP\_MJ\_Cleanup is serviced by the DispatchCleanup routine. Cleanups are sent when the last handle on a file object associated with a device has been closed, but might not have been released.

(http://msdn.microsoft.com/library/default.asp?url=/library/enus/kmarch/hh/kmarch/k113\_6vg2.asp).

IRP\_MJ\_CLOSEs are sent when the last handle has been closed AND released (http://msdn.microsoft.com/library/default.asp?url=/library/enus/kmarch/hh/kmarch/k113\_3naq.asp).

The last entry was repeated several times. The "IOCTL\_TCP…" control code is used to retrieve information about the TCP/IP driver (http://msdn.microsoft.com/library/default.asp?url=/library/enus/devnotes/winprog/ioctl\_tcp\_query\_information\_ex.asp)

This information can be used to determine that a network input/output driver had been accessed, and that TCP/IP information was queried, but does not by itself provide more detail.

## *Program Identification*

CLOSEs are sent when the last handle has been closed AM<br>
dn.microsoft.com/library/default.asp?url=/library/en-<br>
h/hh/kmarch/k113 3naq.asp).<br>
httrieve information about the TCP/IP driver<br>
dn.microsoft.com/library/default.as Many of the command string patterns were used to match against source code found on the Internet. Of interest are the misspellings of the string "sucessfully". The investigator noted the name "Spoof" in the code, apparently the author of the specimen. Also of interest was the apparent use of a non-English language, in the string "Impossibile creare…". Finally, there were several files mentioned, such as **ADVAPI32.dll**, which does not exist in a default install of Windows 98 or older. This dll is used to call functions that among other things, allow the enumeration and control of Windows NT-based services and to determine or log out the current user, or even to shut down or restart the computer. (http://www.andreavb.com/API\_ADVAPI32.html). Also, **smsses.exe** is not a Microsoft Windows file and no reference to it could be found on Google. The author of the specimen may be using this file name to closely resemble the smss.exe file in Windows 2000.

The unusual phrase "impossibile creare raw ICMP socket" appeared to be Italian. A possible example of the source was found at

http://www.s0ftpj.org/bfi/online/bfi7/bfi07-13.html. Similar source code with similar text was found on a Chinese website here:

http://www.20cn.net/ns/wz/comp/data/20020819052905.htm. However, the strings from neither the Italian nor the Chinese code exactly matched that of the specimen. Perhaps the specimen was the child of cut-and-paste from others' hard work?

Another source on a Chinese site found here,

http://mcking.8u8.com/hkwz18.htm, provided strong evidence of part of the original stolen source code with this phrase

  $=$ H

The author of the specimen appears to have modified this phrase only slightly. See below for the author's text.

"======================== Icmp BackDoor V0.1 =================================== ========= Code by Spoof. Enjoy Yourself!"

It is typical for malicious hackers to claim credit for code they did not write.

A visit to http://www.cnhonker.net produced a Windows Ping Backdoor. http://www.cnhonker.net/Files/show.php?id=189. A comparison of strings in this source showed some similarities, but it was clear they were not exactly the same.

Last, another Chinese website revealed several similar unique strings in the same order in a small program called Service Application (Serviceapp.exe) by a programmer called "refdom" designed to enumerate Windows services on local and remote computers.

http://www.20cn.net/ns/wz/comp/data/20020819052905.htm

It was unlikely that compiling any of this code would result in the same program as the specimen because the specimen appeared to have been pieced together from multiple sources. Also, each code used many words in characters in either Italian or Chinese in the comments that were not found in the specimen. Therefore, no MD5 hashes were compared.

#### **Program Identification Summary**

**Example 2003**<br> **Example 2003**<br> **Code by Spoof.** Enjoy Yourself!"<br> **Code by Spoof.** Enjoy Yourself!"<br> **Code they did not**<br> **http://www.cnhonker.net/Files/show.php?id=189. A comparison of strate<br>
<b>Muchamber of Strate 2003,** The investigator was unsuccessful in getting the specimen to function end-to-end as the author probably intended or to compile a similar client from elsewhere. However, based on other evidence, the specimen appeared to be an ICMP backdoor installed as a Windows service that allowed a client to do one or more of the following:

- enumerate TCP/IP information:
- enumerate Windows services;
- provide a command shell to the remote client.

#### *Legal Implications*

The specimen can be shown to have been executed by

- a) the presence of the "Local Printer Manager" service on the victim host,
	- b) the presence of this service in the registry, or
	- c) the presence of smsses.exe running as an active process.

The investigator was never informed as to whether any of these conditions were found on the victim host and no data gathered provides evidence either.

But assuming it can be shown the specimen had been executed, what laws would have been broken?

The evidence shows that the tool used would provide its user with information about the victim host and a tool for accessing and controlling the system remotely. Such control could expose any data residing on the system to the attacker.

For purposes of discussion, this paper will assume the victim host was an Internet facing web server owned and operated by a private global telecommunications company located in the United States, and subject to U.S. laws, that provided Internet access only to its employees.

#### **18 U.S.C. § 1029 Fraud and Related Activity in Connection with Access Devices**

be been bloken?<br>
There shows that the tool used would provide its user with in<br>
victim host and a tool for accessing and controlling the sys<br>
Such control could expose any data residing on the system<br>
Such control could ex 18 U.S.C. § 1029(a)(7) requires that the attacker "knowingly and with intent to defraud uses, produces, traffics in, has control or custody of, or possesses a telecommunications instrument that has been modified or altered to obtain unauthorized use of telecommunications services". (http://www.cybercrime.gov/usc1029.htm).

If the ability to remotely control the web server gives the attacker the ability to grant his or herself unauthorized use of telecom services (perhaps in the form of creating an account or setting up an unauthorized phone number), this law will apply.

For a first offense the penalty would be a fine or imprisonment of not more than 10 years.

#### **18 U.S.C. § 1030. Fraud and Related Activity in Connection with Computers**

The Computer Fraud and Abuse Act may be able to be brought to bear because it can be argued that:

• The victim host was a protected computer, meaning a computer "used in interstate or foreign commerce or communication, including a computer located outside the United States that is used in a manner that affects

interstate or foreign commerce or communication of the United States" (http://www4.law.cornell.edu/uscode/18/1030.html). In this case, because the victim host belonged to a telecommunications company and is probably used by the federal government.

• The attacker "knowingly accessed a computer without authorization or exceeding authorized access" and "knowingly causes the transmission of a program, information, code, or command, and as a result of such conduct, intentionally causes damage without authorization, to a protected computer" (http://www4.law.cornell.edu/uscode/18/1030.html).

The company will need to be able to prove the attack caused at least \$5000 in accumulated losses.

Assuming a first offense, the penalty for the attacker would have been a felony resulting in a minimum of one year imprisonment or a fine.

#### **18 USC § 2701-11 The Electronic Communications Privacy Act**

mucrit, intentionally causes analoge winout authorization, it empty (http://www4.law.cornell.edu/uscode/18/1030.html)<br>pany will need to be able to prove the attack caused at least<br>ted losses.<br>a first offense, the penalty f Because the attacker would be granted a command shell upon successful connection to the victim host, and therefore have access to all data stored on the victim, the Electronic Communications Privacy act may apply because "whoever intentionally accesses without authorization a facility through which an electronic communication service is provided; or intentionally exceeds an authorization to access that facility; and thereby obtains, alters, or prevents authorized access to a wire or electronic communication while it is in electronic storage in such system shall be punished as provided in subsection (b) of this section." (http://www4.law.cornell.edu/uscode/18/2701.html)

Assuming a first offense, the attacker could expect to be charged with a felony resulting in a minimum of one year imprisonment or a fine.

# *Interview Questions*

Interviewing a suspect is a sensitive process. Interviewing suspects is best left to professionals who specialize in interrogation. After all, what computer forensics investigator would want a poorly trained individual to attempt to collect electronic evidence? However, a professional interrogator would need to know what kind of information to obtain from the suspect. Due to the nature of the specimen, the suspect would have required a desire to use it since it is unlikely the specimen could be executed and configured accidentally. Below is a list of questions that a professional interrogator may massage into an interview, although the questions may not be worded in this exact manner.

1. *How did you obtain the backdoor?* The suspect may be able to tell us more about how the backdoor was created, or at least where to go to get more information. The 3D FA27 998 SE49 A169 A169 45 A169 498 A169 4E46 A169 4E46 A169 4E46 A169 4E46

- 2. *Is there a reason you could not use one of the company-approved remote control tools*? This question may open up the possibility in the suspect's mind that there was a logical reason for installing it and convince them to explain.
- 3. *Do you have any relationship with Azusa University or know someone from there?* This is the investigator's opportunity to find a possible link to the Azusa-owned IP address found in the binary strings.
- **Show instant the backdoor or any oure systems?** It is imported to the else the backdoor may exist. Although the investigate the backdoor may exist. Although the investigate the mass to determine this, it would be helpful 4. *Did you install the backdoor on any other systems?* It is important to find out where else the backdoor may exist. Although the investigator will use other means to determine this, it would be helpful if the suspect confessed and detrimental to the suspect if it was discovered they were lying.
- 5. *Do you or anyone you know anyone go by the name, "Spoof"?* If the suspect is not the author of the code, perhaps they know more about who claimed to be the author in the binary strings.

# *Additional Info*

References can be found in the References section of this paper.

# **PART TWO - Option Two, Forensic Tool Validation**

# *Background*

boother provides the forensic investigator a tool to deter and<br>not dependencies in Microsoft Windows binary which can be used<br>the dependencies in Microsoft Windows binary which can be used<br>these as to the function of an un Examination of unknown binaries requires the use of forensic tools that have measurable or no impact on the specimen to be examined. A captured unknown binary (hereafter called the specimen) was used as the basis for testing the value of a Microsoft Windows module diagramming tool called Dependency Walker. Dependency Walker provides the forensic investigator a tool to determine software dependencies in Microsoft Windows binary which can be used to provide clues as to the function of an unknown binary.

Software dependencies are module, or pieces of code, which an application requires in order to load and run correctly. Such dependencies are often found in the operating environment and not included in the application in order to save space and time.

By determining an unknown binary's dependencies, an investigator can learn more about what the binary is and how it works.

### *Scope*

Dependency Walker is described by its author, Steve P. Miller, as "a free utility that scans any 32-bit or 64-bit Windows module (exe, dll, ocx, sys, etc.) and builds a hierarchical tree diagram of all dependent modules." (http://www.dependencywalker.com)

The goal of this test will be to determine

- 1. Whether Dependency Walker can be run from a forensic toolkit CD
- 2. Dependency Walker's forensic footprint on a inspected system
- 3. How accurate Dependency Walker is at finding dependencies.

In a forensic laboratory, the specimen could be copied to CD and analyzed using Dependency Walker without fear of modifying the original specimen. However, in order to understand Dependency Walker as a forensic tool it was important to perform this analysis.

# *Tool Description*

The current version as of this writing of Dependency Walker is 2.1.3623 which was the version tested. It can be executed on all x86 versions of Windows 9x, Me, NT, 2000 and XP. The same version will also run on IA64 architecture. Older versions, no longer supported, will run on Alpha, AXP64, MIPS and PowerPC.

Dependency Walker was written by Steve P. Miller and is copyrighted by Microsoft Corporation.

The latest version of the tool is maintained at www.dependencywalker.com. Version 2.0 beta 5 can be found in the Windows Support Tools section of the Microsoft Windows 2000 Server CD although newer versions include some enhancements and bug fixes.

Version 2.1.3623 from the website is contained with several required files in a zipped file. No source code was available to review or compile from.

For purposes of identification, MD5 hashes were taken of the Dependency Walker core files (version 2.1.3623):

```
\0975f419562bdf2ae8fac583b008b368 * c:\\lab\\dw\\depends.cnt
\1d66a3cd8e401f38a1880319c0b14506 * c:\\lab\\dw\\depends.dll
\b6b2db895399c6bdd6a9b26dc9b4a063 * c:\\lab\\dw\\depends.exe
\cf78be8fbfc69f3eeeabb031a053dd78 *c:\\lab\\dw\\depends.hlp
```
Note that these core files can be copied to and run from an incident response CD.

**EXALCO SECT THE WAND SOLUTE CONDUCT:**<br> **CAND SOLUTE AND SOLUTE CONDIGE AND SOLUTE AND SOLUTE AND SOLUTE AND SHOW THE SAMPLE THE SAND OF THE SAND SPECIAL SES AND SEPTOR THE SAND SEPTOR THE SAND STATE AND STATE AND STATE OF** According to its website, Dependency Walker produces diagrams of dependent modules, provides full paths to files, base addresses, version numbers, machine type, and debug information. For poorly written specimens, Dependency Walker can also be used to troubleshoot system errors caused by the loading or executing of modules. It is helpful in discovering missing or invalid modules, import/export mismatches, circular dependencies and other module-related problems. (www.dependencywalker.com).

This information is invaluable to the forensic investigator attempting to learn how an unknown binary works and what it relies on to function properly in a Windows environment.

Dependency Walker can help the investigator learn the following:

- The minimum set of files required for the specimen to load and run.
- What functions are exposed by the specimen.
- What functions are being called by other modules.
- The complete path to modules loaded by the specimen.

The easiest way to determine which system files Dependency Walker depends on is to access it with a software dependency checker. Two checkers were used: Dependency Walker and PE Explorer by Heaventools (www.pe-explorer.com).

A copy of depends.exe and depends.dll were examined using Dependency Walker and PE Explorer using the test environment described in the section, Test Apparatus using the procedures described in the Description of Procedures section.

First the examined modules were loaded into Dependency Walker in its passive mode to determine implicit, delay-load and forward dependencies. Then, runtime profiling was conducted on depends.exe to determine explicit and system hook dependencies.

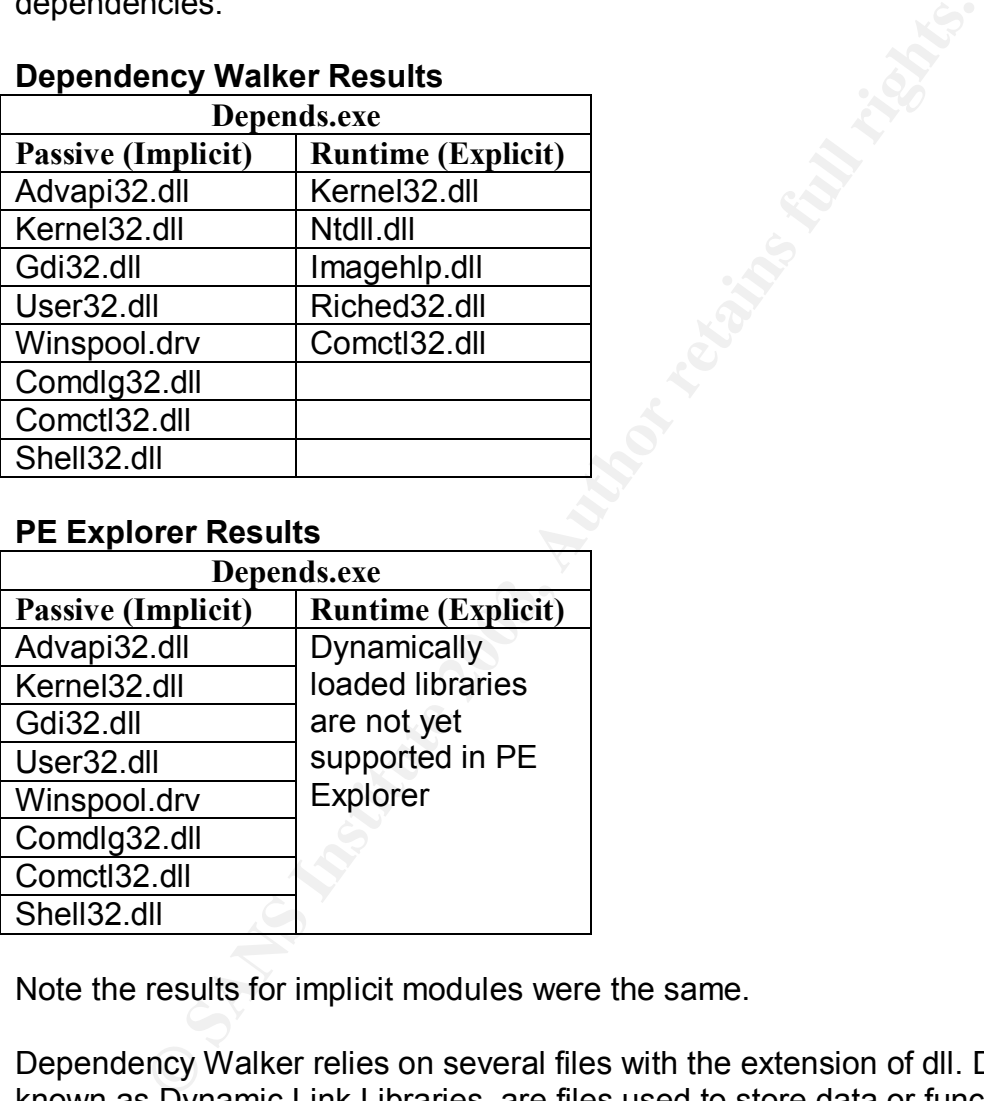

#### **Dependency Walker Results**

#### **PE Explorer Results**

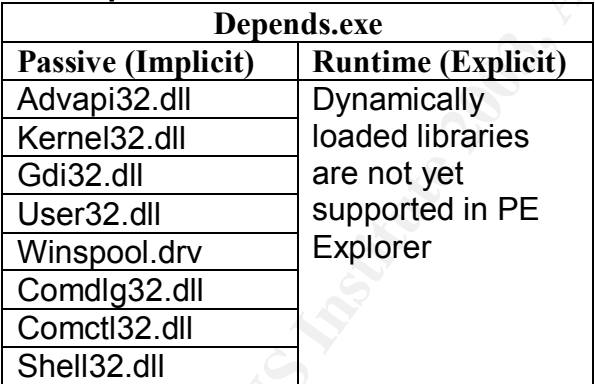

Note the results for implicit modules were the same.

Dependency Walker relies on several files with the extension of dll. DLLs, also known as Dynamic Link Libraries, are files used to store data or functions in Windows applications.

Passive, or implicit dependencies are load time dependencies that must be called at load time before the target file can be successfully loaded and run.

Runtime, explicit, or dynamic dependencies may be called at runtime and may not be reported in the target file's import tables. Runtime modules may be loaded by the target file without any notification to the operating system.

Implicit and explicit modules may also have dependencies of their own. These dependencies are not listed in the table. There may be other explicit dependencies that were not called during the running of the program if Dependency Walker did not invoke the necessary calls to the explicit dependency. This is important because one can never be certain DW, or any other dependency checker, is aware of all explicit dependencies.

All files listed in the tables are located in the c:\winnt\system32 directory.

The entire report of dependencies for depends.exe is provided in appendix 2-A.

Depends.dll had only a single implicit dependency on kernel32.dll. Depends.dll could not be profiled because it is not an executable file.

Implicit dependency modules are required for the examined module to load correctly, also known as a load-time dependency. This information is stored in the module's import table.

Explicit dependency modules, or dynamic modules, are loaded when called, as needed, while the program is running. It is necessary for Dependency Walker to run the program to determine its explicit dependencies.

#### *Test Apparatus*

The test was conducted on a computer with the following characteristics. The computer was configured to run with a few applications and services as possible in order to reduce the number of variables that would affect the testing of Dependency Walker.

#### **Hardware**

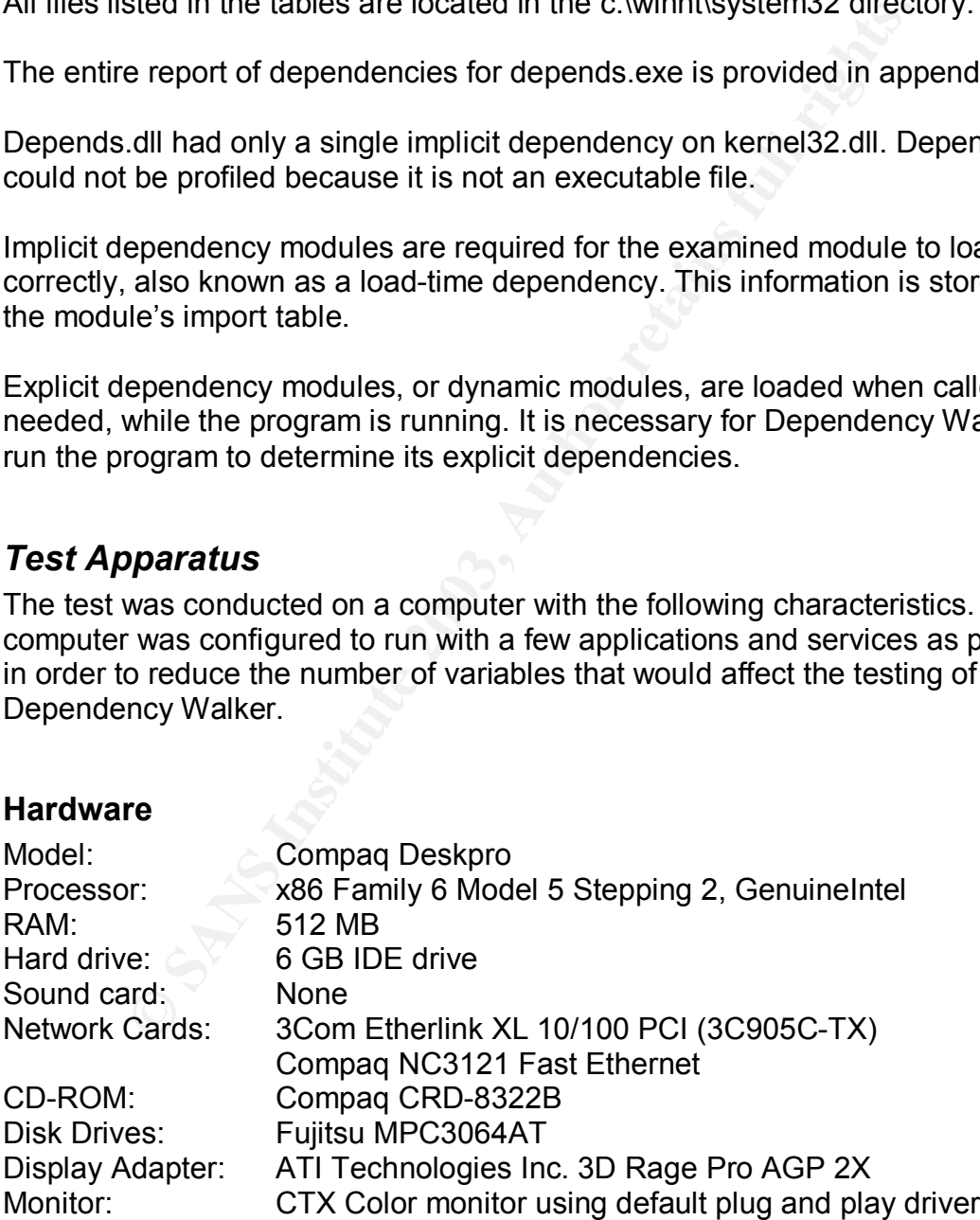

#### **Software**  $\frac{1}{2}$  Fa27  $\frac{1}{2}$  Fa37  $\frac{1}{2}$

Windows 2000 Server Windows 2000 Service Pack 3 No other patches or hotfixes were installed. All Windows components were removed, including Accessories and Utilities, Indexing Service, Internet Information Server, and Script Debugger.

#### **Windows Services**

**S Services**<br>
wing services were shut down and disabled in an effort to re<br>
or f applications that may inadvertently influence the system a<br>
retrer<br>
tromatic Updates<br>
computer Browser<br>
stributed File System<br>
Sec Policy Age The following services were shut down and disabled in an effort to reduce the number of applications that may inadvertently influence the system and affect the test:

- Alerter
- Automatic Updates
- Background Intelligent Transfer Service
- Computer Browser
- Distributed File System
- IPSec Policy Agent
- License Logging Service
- Messenger
- Network Connections
- Print Spooler
- Remote Registry Service
- RunAs Service
- Server
- Task Scheduler
- TCP/IP NetBIOS Helper Service
- Telephony
- Workstation

This left the following services remaining in a running state:

- DHCP Client
- Distributed Link Tracking Client
- Distributed Link Transaction Coordinator
- DNS Client
- Event Log
- Logical Disk Manager
- Plug and Play
- Protected Storage
- Remote Procedure Call
- Removable Storage
- Security Accounts Manager
- Server
- System Event Notification **Face7 8980 Fa27 8998** 
	- Windows Management Instrumentation

#### **Page File**

The paging file was set to a static size of 800 MB.

#### *Environmental Conditions*

system was located in a laboratory environment that was open dimividuals. To reduce the possibility of contamination, the<br>ed with a password known only to the tester when not in use<br>as completed in a non-networked lab envi The test system was located in a laboratory environment that was open only to authorized individuals. To reduce the possibility of contamination, the test system was locked with a password known only to the tester when not in use.

Testing was completed in a non-networked lab environment. The test system was not connected to a network of any kind in order to isolate the test system as much as possible.

# *Description of Procedures*

The procedures can be summarized as follows and are explained in more detail below.

- 1. Prepare the Software Tools CD.
- 2. Prepare the Test System.
- 3. Baseline the Test System.
- 4. Examine the Specimen Passively in DW.
- 5. Check for System Modifications by DW.
- 6. New Baseline Taken
- 7. Examine the Specimen in DW Runtime Mode.
- 8. Check for System Modifications by DW.
- 9. Examine specimen with another Dependency Checking tool.
- 10.Sanitize Test System.

#### **Step 1-Prepare Software Tools CD**

Since the specimen may adversely affect system files on the test system, it was necessary to copy all essential tools that will be needed for the testing to a CD.

Several tools were copied to the CD.

#### **Windows System Tools** cmd.exe

#### **Dependency Walker**

Depends.exe Depends.dll Depends.cnt

Key fingerprint = AF19 FA27 2F94 998D FDB5 DE3D F8B5 06E4 A169 4E46 Depends.hlp

#### **MD5sum (from SANS Track 8 Course CD v1.7)**

Md5sum.exe Md5lib.dll Getopt.dll Msvcr70.dll

#### **Other Tools**

The Totos S. O. Install file<br>
inalysis 3.0 install file<br>
inalysis 3.0 install file<br>
ependency Walker.<br>
Explorer 1.93 eval version.<br> **Prepare the Test System**<br> **System was prepared as follows.**<br> **Prepare the Test System**<br>
S Winalysis 3.0 install file WinZip 8.0 install file Binary  $v1.3.\overline{z}$  = This file contains the specimen to be examined using Dependency Walker. PE Explorer 1.93 eval version.

#### **Step 2-Prepare the Test System**

The test system was prepared as follows.

- 1. Windows 2000 Server was installed from the Microsoft Software Developer Network (MSDN) CD to a single partition formatted in NTFS.
- 2. Windows 2000 Service Pack 3 was installed from the MSDN CD.
- 3. The Windows components described in the Test Apparatus section were removed.
- 4. The Windows services described in the Test Apparatus section were shut down and disabled.
- 5. The page file was set to 800 MB, lower and upper range.
- 6. Winzip 8.1 was installed from the Tools CD using default settings with the Classic interface (www.winzip.com).
- 7. Winalysis 3.0 trial version was installed from the Tools CD using default settings (www.winalysis.com). Winalysis is used to take a "snapshot" of a system state so that any changes can be observed in the file system and registry.
- 8. Cipher.exe (local version on hard disk) was executed from the command prompt with the "wipe" switch (/w) in order to wipe the remaining slack space from root of the partition.

```
> cipher.exe /w c:\
```
9. A folder structure was created to contain the specimen and a copy of Dependency Walker for examination.

```
> mkdir c:\lab
```
 $>$  mkdir c: \lab\specimen – the specimen will be placed here. Changes in this folder will be noted.

```
> mkdir c:\lab\dw
```
- $>$  mkdir c:\lab\evidence logs and other evidence will be stored here. Changes discovered in this folder during the test will be ignored.
	- 10.The specimen was copied to c:\lab\specimen from the Tools CD and unzipped. This revealed a file called target2.exe. An MD5 checksum was computed on target2.exe.

```
> md5sum.exe c:\lab\specimen\target2.exe
 \848903a92843895f3ba7fb77f02f9bf1
*c:\\lab\\specimen\\target2.exe
```
- 11.A copy of Dependency Walker and its core files were copied to c:\lab\dw from the Tools CD. The purpose of copying Dependency Walker to the hard disk was to examine it using PE Explorer and Dependency Walker.
- 12.The system was then rebooted.

#### **Step 3-Baseline the Test System**

In order to determine how Dependency Walker modifies the test system, a baseline of its virgin state was required.

Maximitative Controllar and its core to the film that the second that the second of distances and the Fools CD. The purpose of copying Dependency Walk and the Tools CD. The purpose of copying Dependency Walk and the Tools 1. DIR commands provided a complete list of all directories and files in the filesystem according to time created, the time last accessed and the time last modified. This information was saved in the form of text files in the c:\lab\devidence folder.

```
> dir /t:c /a /s /o:d c:\ > c:\lab\evidence\01-dir-created.txt
> dir /t:a /a /s /o:d c:\ > c:\lab\evidence\01-dir-lastaccess.txt
> dir /t:w /a /s /o:d c:\ > c:\lab\evidence\01-dir-lastwrite.txt
```
2. Winalysis

A snapshot of the test system was taken. This snapshot provided the baseline for determining which parts of the file system, registry, or other parts of the system would be modified by Dependency Walker, if any.

The snapshot was taken with the following options:

- Files
- $\heartsuit\bullet$  Registry
	- Services
	- Shares
	- Volumes
	- System
	- Scheduler
	- Rights
	- Users
	- Groups

The following filter options were used:

- C:\ drive
- Include subfolders
- Track security descriptors
- Track file version numbers
- Track digital signature numbers (SHA-1)

The entire registry was selected.

Winalysis labeled the snapshot as "03/06/20 17:21:22"

An "access denied" error was detected in the Shares section. This was probably due to the fact that the Server service was shutdown and no shares are possible.

The pagefile also produces an error in that Winalysis cannot access it as a file to determine changes.

3. DIR commands (Again)

**Example 2024**<br> **CONTREQ**<br> **CONTREQ**<br> **CONTREQ**<br> **CONTREQ**<br> **CONTREQ**<br> **CONTREQ**<br> **EXECTS INSTERT CONTREQ**<br> **EXECTS INSTERT AND EXECTS FURL THEORY AND AND ARES SEND AND ARES are possible.**<br> **EXECTS FURL THEORY FULL THEORY** Why run the DIR commands again? A diff will be done of the first set of DIRs and this one to see what files Winalysis added, accessed or modified, if any. This is necessary to maintain a controlled environment that shows only deltas created by Dependency Walker.

```
> dir /t:c /a /s /o:d c:\ > c:\lab\evidence\02-dir-created.txt
> dir /t:a /a /s /o:d c:\ > c:\lab\evidence\02-dir-lastaccess.txt
> dir /t:w /a /s /o:d c:\ > c:\lab\evidence\02-dir-lastwrite.txt
```
#### **Step 4-Examine the specimen passively in DW**

- 1. Dependency Walker GUI was started.
- 2. Target2.exe was loaded in DW.

An error occurred. "Error: At least one required implicit or forwarded dependency was not found." (MSVCP60.dll). This error is expected from the Analysis of an Unknown Binary (Part One). Because the goal is to test Dependency Walker and not the specimen itself, the specimen must not be allowed to change the environment. Therefore, the required DLL will not be added to the environment in order to allow the specimen to load for the Runtime Profile.

3. DW was shut down.

#### Step 5-Check for System Modifications by DW

- 1. Performed Winalysis comparison. The 03/06/20 17:21:22 snapshot was compared against the live system data. The results were saved in c:\lab\evidence.
- 2. Executed DIR commands

```
> dir /t:c /a /s /o:d c:\ > c:\lab\evidence\03-dir-created.txt
> dir /t:a /a /s /o:d c:\ > c:\lab\evidence\03-dir-lastaccess.txt
> dir /t:w /a /s /o:d c:\ > c:\lab\evidence\03-dir-lastwrite.txt
```
#### **Step 6-New Baseline Snapshot Taken**

**Example Shapshot Taken**<br> **Selve Baseline Shapshot Taken**<br>
Shot will capture all the changes from the passive test in or<br>
fresh baseline for comparing against the Dependency Wall<br>
filer.<br> **Examine Specimen in DW Runtime Mo** This snapshot will capture all the changes from the passive test in order to provide a fresh baseline for comparing against the Dependency Walker Run Time Profiler.

New snapshot name: 03/06/20 17:55:11

#### **Step 7-Examine Specimen in DW Runtime Mode**

- 1. Dependency Walker GUI was started.
- 2. The specimen, **Target2.exe**, was loaded.

Received expected error regarding the missing DLL.

- 3. Chose Profile > Start Profiling Default options
	- Simulate ShellExecute by inserting app path directories into the path environment variables
	- Log DllMain calls for process attach and process detach messages
	- Hook the process to gather more detailed dependency information
	- Log LoadLibrary function calls
	- Log GetProcAddress function calls
	- Log debug output messages
	- Automatically open and profile child processes

Received expected error during attempt to load and execute: unable to locate dll MSVCP60.dll

- 4. Saved DW log to c:\lab\evidence.
- 5. DW was shut down.

#### Step 8-Check for System Modifications by DW

- 1. A Winalysis comparison was performed. Compared 03/06/20 17:55:11 image against live data. Results were stored in c:\lab\evidence.
- 2. Executed DIR commands

```
> dir /t:c /a /s /o:d c:\ > c:\lab\evidence\04-dir-created.txt
> dir /t:a /a /s /o:d c:\ > c:\lab\evidence\04-dir-lastaccess.txt
> dir /t:w /a /s /o:d c:\ > c:\lab\evidence\04-dir-lastwrite.txt
```
#### **Step 9- Accuracy Checks**

**Example 2013, The Santy of Control Control Control Control Control Control Control Control Control Control Control Control Control Control Control Control Control Control Control Control Control Control Control Control Co** In order to test the accuracy of Dependency Walker in determining the dependencies of the specimen, it was compared against PE explorer version 1.93, by HeavenTools (http://www.pe-explorer.com). The evaluation version of PE Explorer used was the full version with no limitations, with a 30-day expiration.

- 1. To get the specimen to function normally in this test, a copy of the local **mfc42.dll** was made, renamed to **mfc42loc.dll** and placed in the c:\winnt\system32 folder.
- 2. A copy of **msvcp60.dll** was copied from another Windows 2000 server via floppy disk to the c:\winnt\system32 folder.
- 3. PE Explorer was installed on the test system from a CD. Default install options were selected.
- 4. After installation, the specimen was loaded in PE Explorer and results were recorded in c:\lab\evidence.
- 5. MSVCP60.DLL, an implicit dependency was renamed to MSVCP60.DLL.old.
- 6. DW was run and the specimen was loaded. Results were recorded and DW was shut down.
- 7. PE Explorer was run and the specimen was loaded. Dependency Scanner was initiated. Results were recorded and PE Explorer was shut down.

#### **Step 10-Sanitize Test System**

Before the evidence folder and specimen folders were moved off the test system, they were zipped and an MD5sum taken of the zipped files to ensure the data was unmodified during transit on a floppy disk.
An MD5sum was taken of the specimen to determine if the executable had been modified during testing.

> md5sum.exe c:\lab\specimen\target2.exe \848903a92843895f3ba7fb77f02f9bf1 \*c:\\lab\\specimen\\target2.exe

It had not.

After the zipped file containing the evidence and specimen folders was copied to a floppy disk, the system was wiped to prevent any possibility of releasing the specimen outside the lab.

# *Criteria for approval*

It is expected that Dependency Walker will modify time stamps of the system files it has dependencies on. Time stamps of the specimen may also be modified. However, since Dependency Walker can be run against a copy of the specimen, there is no concern of overwriting the original timestamps.

The system was wiped to prevent any possibility of relears the position of the coutside the lab.<br> **For approval**<br> **Constituted that Dependency Walker will modify time stamps of the contencies on. Time stamps of the specime** More importantly is the type of information that can be collected from Dependency Walker about the specimen. When examining a binary of unknown origin, the investigator requires a tool that can preferably be run from CD and that is self-contained as possible in order to reduce the possibility of calling system modules that may be contaminated by malicious code being inspected in Dependency Walkers Runtime Profiling mode. This will be discussed in detail in the section, "Data and results".

### *Data and results*

After the baseline of the virgin system was established, a comparison of the DIR results was required to determine what, if any, changes that Winalysis had on the system before running Dependency Walker.

Windiff version 5 (build 2195), a tool available in the Windows 2000 Support Tools, is a tool used to compare the content differences in files or folders. Windiff was used to compare the results of the DIRs on an independent system outside the test environment.

### **Compare Baseline vs. Post Snapshot**

The first data comparison of DIRs between the baseline of the virgin system and after the first snapshot was necessary to eliminate Winalysis as a potential contaminant of the test data. This compare established a more accurate baseline.

Identifier File Name

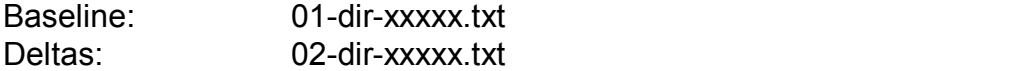

#### CREATED FILES

The following differences in the 01-dir-created.txt and 02-dir-created.txt file were noted. These differences represent the file and folder timestamp changes between the baseline and the post-Winalysis snapshot.

New files in the following folders were expected and ignored:

- c:\lab\evidence
- c:\program files\winalysis folder and its subdirectories

No unexpected files were created after the snapshot.

### LAST ACCESSED FILES

Some forensics investigators warn that the "last accessed" time stamp of Windows files is easily modified and not to be trusted.

This certainly held true in this test. Countless files, from fonts to .ini files to help files, showed modified "last accessed" time stamps in the Windiff compare.

It was clear that "last accessed" data would be of little use for further testing.

### LAST WRITE FILES

The following files were written to after the snapshot had been taken.

Modified files in the following folders were expected and ignored:

- c:\lab\evidence
- c:\program files\winalysis folder and its subdirectories

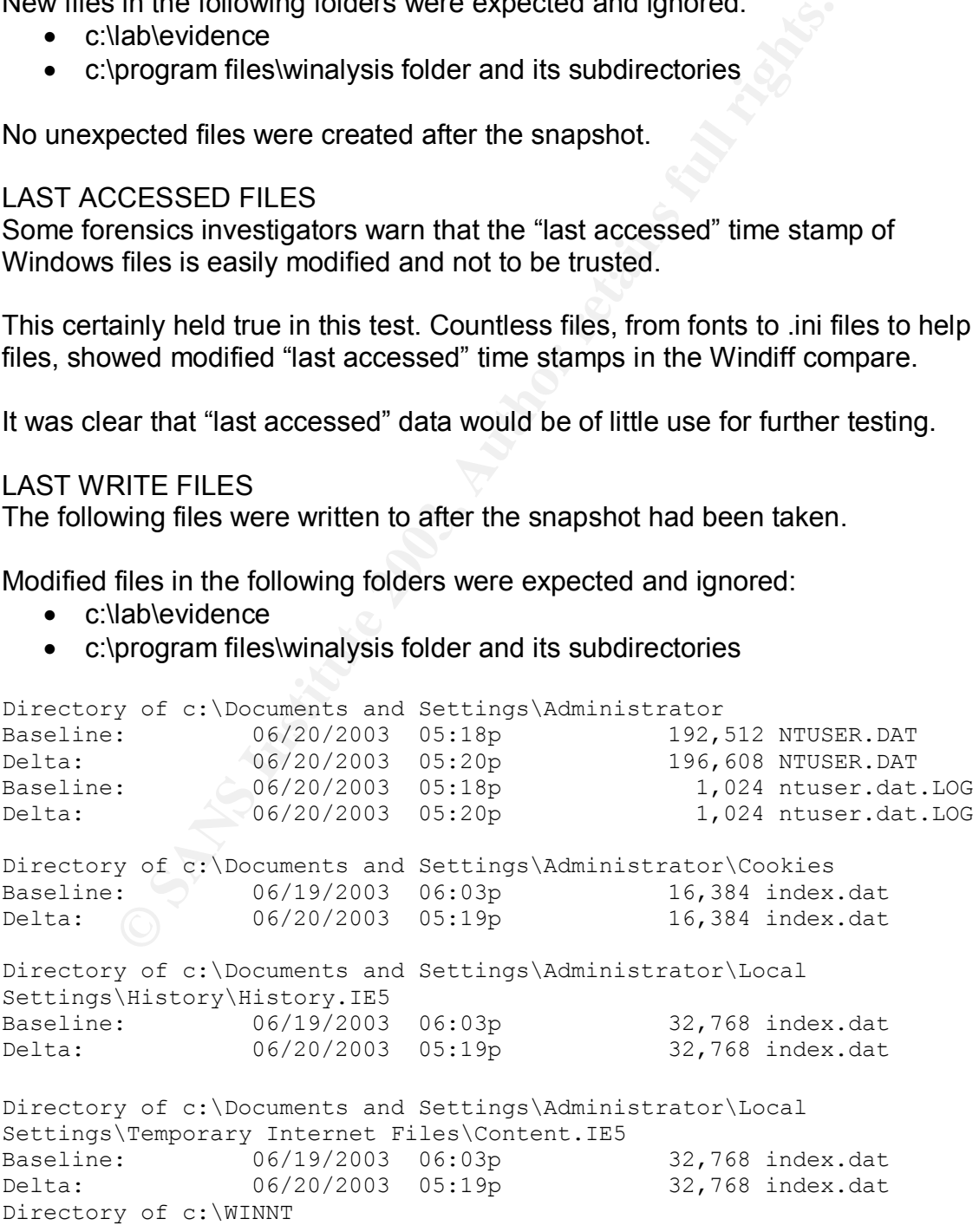

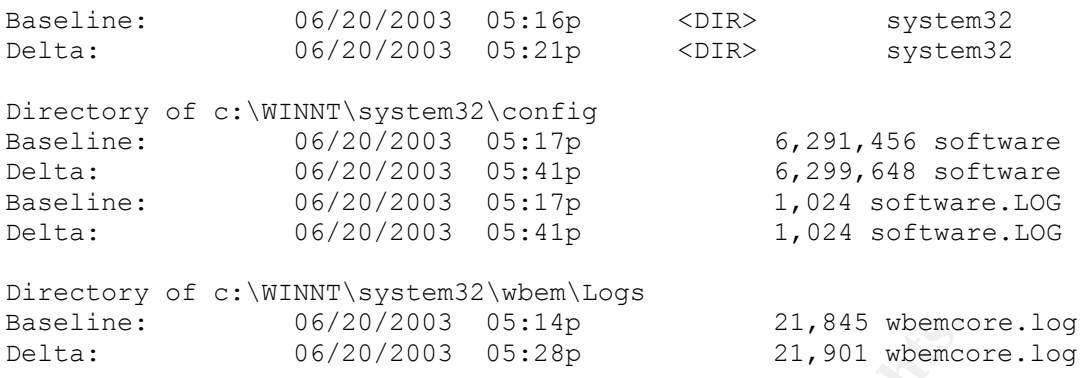

<sup>2 06/20/2003</sup> <sup>05:14</sup><sub>2</sub> <sup>21, 845 wbemce<br>
<sup>06/20/2003 <sup>05:28</sup><sup>2</sup><br>
<sup>21, 901 wbemce<br> **COM**<br> **EXECUTE:**<br> **ATA - Dependency Walker Passive**<br>
compare was between the newly established baseline that<br> **ATA - Dependency Walker Pa</sup></sup></sup>** Armed with an understanding of the files created or modified by Winalysis, a more accurate baseline had been established. The files of this compare would be ignored in further comparisons in order to remove Winalysis as a data contaminant.

### **TEST DATA - Dependency Walker Passive**

The next compare was between the newly established baseline that accounted for Winalysis and the results of the DIR after the first run of Dependency Walker in passive mode.

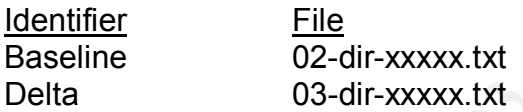

#### CREATED FILES

The results of the created files compare showed nothing unusual or that was not expected. No new files had been created by Dependency Walker.

Files created in the following folders were expected and ignored:

- c:\lab\evidence
- c:\program files\winalysis folder and its subdirectories

Directory of c:\Documents and Settings\Administrator\Recent 06/20/2003 05:53p 509 01-Winalysis-Diff.txt.lnk 06/20/2003 05:53p 374 evidence.lnk

#### LAST ACCESSED FILES

Results were not investigated due to volume of data.

#### LAST WRITTEN FILES

No files or folders were written to that were not expected from the first compare.

#### WINALYSIS SNAPSHOT

The Winalysis snapshot showed the following changes after the Dependency Walker passive mode run.

### Files

The snapshot showed results similar to the DIR compares for files created or written to. Winalysis does not show files that have only their "Last Accessed" time stamp modified.

#### Registry

Two parts of the registry showed modification.

### HKLM

The Hive Key Local Machine showed the following results.

```
Key Local Machine showed the following results.<br>
Changes on \\IF-TEST<br>
(All Changes -- No Severity Filters)<br>
from Snapshot Summary for Registry<br>
:Tested: 06/20/03 17:55:11<br>
Constitute 2003, Author retains for Registry -
                Changes on \\IP-TEST
                            (All Changes -- No Severity Filters)
Changes from Snapshot Summary for Registry
Snapshot:Tested: 06/20/03 17:55:11
Name
HKLM\
HKU\
Changes from Snapshot Details for Registry -- HKLM\
Snapshot:
Tested:
Name
HKLM\SOFTWARE\Microsoft\Windows\CurrentVersion\Reliability
            Key Last Modified Date
HKLM\SOFTWARE\Microsoft\Windows\CurrentVersion\Reliability\LastAliveSta
mp
            Value Changed
HKLM\SOFTWARE\Microsoft\Cryptography\RNG
            Key Last Modified Date
HKLM\SOFTWARE\Microsoft\Cryptography\RNG\Seed
            Value Changed
HKLM\SOFTWARE\Classes
            Number of Subkeys
HKLM\SOFTWARE\Classes\.dwi
            New Key
HKLM\SOFTWARE\Classes\.dwp
          New Key
HKLM\SOFTWARE\Classes\dwifile
            New Key
HKLM\SOFTWARE\Classes\dwpfile
            New Key
```
#### **HKU**

The Hive Key User showed several modifications pertaining to Dependency Walker. For brevity, expected results in Winalysis and Explorer subkeys were left

#### out. This indicates that Dependency Walker modified the registry in passive mode. The entire output can be found in Appendix 2-B.

```
Frame Wicrosoft\Dependency Walker\Settings\ScreenWidtheraster\Microsoft\Dependency Walker\Settings\ScreenHeights-21-1482476501-789336058-1202660629-<br>
Mew Value<br>
New Value<br>
New Value<br>
New Value<br>
New Value<br>
New Value<br>
New Va
HKU\S-1-5-21-1482476501-789336058-1202660629-
500\Software\Microsoft\Dependency Walker
            New Key
HKU\S-1-5-21-1482476501-789336058-1202660629-
500\Software\Microsoft\Dependency Walker\Settings
            New Key
HKU\S-1-5-21-1482476501-789336058-1202660629-
500\Software\Microsoft\Dependency Walker\Settings\ScreenWidth
            New Value
HKU\S-1-5-21-1482476501-789336058-1202660629-
500\Software\Microsoft\Dependency Walker\Settings\ScreenHeight
            New Value
HKU\S-1-5-21-1482476501-789336058-1202660629-
500\Software\Microsoft\Dependency Walker\Settings\WindowLeft
            New Value
HKU\S-1-5-21-1482476501-789336058-1202660629-
500\Software\Microsoft\Dependency Walker\Settings\WindowTop
            New Value
HKU\S-1-5-21-1482476501-789336058-1202660629-
500\Software\Microsoft\Dependency Walker\Settings\WindowRight
            New Value
HKU\S-1-5-21-1482476501-789336058-1202660629-
500\Software\Microsoft\Dependency Walker\Settings\WindowBottom
            New Value
HKU\S-1-5-21-1482476501-789336058-1202660629-
500\Software\Microsoft\Dependency Walker\Recent File List
            New Key
HKU\S-1-5-21-1482476501-789336058-1202660629-
500\Software\Microsoft\Dependency Walker\Recent File List\File1
            New Value
HKU\S-1-5-21-1482476501-789336058-1202660629-
500\Software\Microsoft\Dependency Walker\External Viewer
            New Key
```
It was clear that the GUI version of Dependency Walker maintained information about open windows in the registry. It also maintained a "recent files list". The changes show to be measurable and predictable since they fall under the …\Microsoft\Dependency Walker subkey.

### **TEST DATA - Dependency Walker in Profile Mode**

After running Dependency Walker in Profile mode against the specimen, the following results were recorded.

CREATED FILES No new files or folders were created.

### LAST ACCESSED FILES

Results were not investigated due to volume of data.

LAST WRITTEN FILES DE3D F8B5 07 A169 4998 B5 07 A169 4998 A169 45 A169 45 A169 45 A169 45 A169 45 A169 45 A169 No unexpected files or folders were written to.

#### WINALYSIS SNAPSHOT

#### Files

No unexpected files showed modification.

The following registry keys showed modification.

**HKLM** 

```
 Changes on \\IP-TEST
 (All Changes -- No Severity Filters)
```
Changes from Snapshot Summary for Registry Snapshot:Tested: 06/20/03 18:04:05

Name

HKLM\ HKU\

```
Changes from Snapshot Details for Registry -- HKLM\
Snapshot:
Tested:
```
Name

```
Changes on \\IF-TEST<br>
(All Changes -- No Severity Filters)<br>
from Snapshot Summary for Registry<br>
Tested: 06/20/03 18:04:05<br>
Tested: 06/20/03 18:04:05<br>
(Modern Snapshot Details for Registry -- HKLM\<br>
: Key Last Modified Date
HKLM\SOFTWARE\Microsoft\Windows\CurrentVersion\Reliability
               Key Last Modified Date å
HKLM\SOFTWARE\Microsoft\Windows\CurrentVersion\Reliability\LastAliveSta
mp
               Value Changed
HKLM\SOFTWARE\Microsoft\Cryptography\RNG
               Key Last Modified Date
HKLM\SOFTWARE\Microsoft\Cryptography\RNG\Seed
               Value Changed
```
#### **HKU**

The HKU hive showed new values in registry keys for Dependency Walker, indicating that Dependency Walker modified the registry in Profiling mode. The full output is in Appendix 2-C.

```
HKU\S-1-5-21-1482476501-789336058-1202660629-500\Software\Microsoft\Dependency
Walker\Settings
Number of Values 20 and 20 6
 Key Last Modified Date 6/20/2003 6:00:34 PM 6/20/2003 5:45:38 PM
HKU\S-1-5-21-1482476501-789336058-1202660629-500\Software\Microsoft\Dependency
Walker\Settings\ProfileLogClear
       New Value 0
```

```
New Valle<br>
Market Discretifies (PrinciploadLibraryCallston)<br>
Leadler Market Nicrosoft<br>
Lings\ProfileLogLoadLibraryCalls<br>
New Value<br>
New Value<br>
New Value<br>
New Value<br>
New Value<br>
Lings\ProfileLogGetProcAddressCalls<br>
New Value
HKU\S-1-5-21-1482476501-789336058-1202660629-500\Software\Microsoft\Dependency
Walker\Settings\ProfileSimulateShellExecute
         New Value 1
HKU\S-1-5-21-1482476501-789336058-1202660629-500\Software\Microsoft\Dependency
Walker\Settings\ProfileLogDllMainProcessMsgs
         New Value 1
HKU\S-1-5-21-1482476501-789336058-1202660629-500\Software\Microsoft\Dependency
Walker\Settings\ProfileLogDllMainOtherMsgs
         New Value 0
HKU\S-1-5-21-1482476501-789336058-1202660629-500\Software\Microsoft\Dependency
Walker\Settings\ProfileHookProcess
         New Value 1
HKU\S-1-5-21-1482476501-789336058-1202660629-500\Software\Microsoft\Dependency
Walker\Settings\ProfileLogLoadLibraryCalls
         New Value 1
HKU\S-1-5-21-1482476501-789336058-1202660629-500\Software\Microsoft\Dependency
Walker\Settings\ProfileLogGetProcAddressCalls
         New Value
HKU\S-1-5-21-1482476501-789336058-1202660629-500\Software\Microsoft\Dependency
Walker\Settings\ProfileLogThreads
         New Value 0
HKU\S-1-5-21-1482476501-789336058-1202660629-500\Software\Microsoft\Dependency
Walker\Settings\ProfileUseThreadIndexes
         New Value 1
HKU\S-1-5-21-1482476501-789336058-1202660629-500\Software\Microsoft\Dependency
Walker\Settings\ProfileLogExceptions
         New Value 0
HKU\S-1-5-21-1482476501-789336058-1202660629-500\Software\Microsoft\Dependency
Walker\Settings\ProfileLogDebugOutput
         New Value 1
HKU\S-1-5-21-1482476501-789336058-1202660629-500\Software\Microsoft\Dependency
Walker\Settings\ProfileUseFullPaths
         New Value 0
HKU\S-1-5-21-1482476501-789336058-1202660629-500\Software\Microsoft\Dependency
Walker\Settings\ProfileLogTimeStamps
         New Value
HKU\S-1-5-21-1482476501-789336058-1202660629-500\Software\Microsoft\Dependency
Walker\Settings\ProfileChildren
         New Value
HKU\S-1-5-21-1482476501-789336058-1202660629-500\Software\Microsoft\Dependency
Walker\Recent File List
          Key Last Modified Date 6/20/2003 6:03:10 PM 6/20/2003 5:45:38 PM
```
### DEPENDENCY WALKER LOG

The Dependency Walker log contained the following data of interest about the specimen and the system it was tested on. The full dependencies portion of the output can be found in Appendix 2-D.

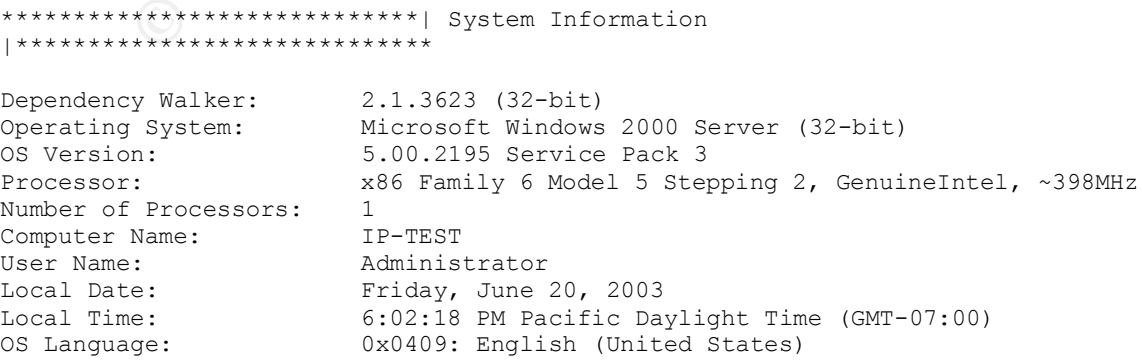

**© SANS Institute 2003, Author retains full rights.** Key fingerprint = AF19 FA27 2F94 998D FDB5 DE3D F8B5 06E4 A169 4E46 Physical Memory Total: 536,399,872 (512 MB) Memory Load: 17% Physical Memory Used: 93,863,936 Physical Memory Free: 442,535,936 Page File Memory Total: 1,342,713,856 Page File Memory Used: 63,909,888 Page File Memory Free: 1,278,803,968 Virtual Memory Total: 2,147,352,576 Virtual Memory Used: 36,618,240 Virtual Memory Free: 2,110,734,336 Page Size: 0x00001000 (4,096) Allocation Granularity: 0x00010000 (65,536) Min. App. Address: 0x00010000 (65,536) Max. App. Address: 0x7FFEFFFF (2,147,418,111) \*\*\*\*\*\*\*\*\*\*\*\*\*\*\*\*\*\*\*\*\*\*\*\*\*\*\*\*\*\*\*\*| Search Order |\*\*\*\*\*\*\*\*\*\*\*\*\*\*\*\*\*\*\*\*\*\*\*\*\*\*\*\*\*\*\*\* \* \* \* Legend: F File The E Error (path not valid) \* \* \* \*\*\*\*\*\*\*\*\*\*\*\*\*\*\*\*\*\*\*\*\*\*\*\*\*\*\*\*\*\*\*\*\*\*\*\*\*\*\*\*\*\*\*\*\*\*\*\*\*\*\*\*\*\*\*\*\*\*\*\*\*\*\*\*\*\*\*\*\*\*\*\*\*\*\*\*\*\*\* \* The system's "KnownDLLs" list [F ] c:\winnt\system32\ADVAPI32.DLL [F ] c:\winnt\system32\COMCTL32.DLL [F ] c:\winnt\system32\COMDLG32.DLL [F ] c:\winnt\system32\GDI32.DLL [F ] c:\winnt\system32\IMAGEHLP.DLL [F ] c:\winnt\system32\KERNEL32.DLL [F ] c:\winnt\system32\LZ32.DLL [F ] c:\winnt\system32\MPR.DLL [F ] c:\winnt\system32\MSVCRT.DLL [F ] c:\winnt\system32\NTDLL.DLL [F ] c:\winnt\system32\OLE32.DLL [F ] c:\winnt\system32\OLEAUT32.DLL [F ] c:\winnt\system32\OLECLI32.DLL [F ] c:\winnt\system32\OLECNV32.DLL [F ] c:\winnt\system32\OLESVR32.DLL [F ] c:\winnt\system32\OLETHK32.DLL [F ] c:\winnt\system32\RPCRT4.DLL [F ] c:\winnt\system32\SHELL32.DLL [F ] c:\winnt\system32\SHLWAPI.DLL [F ] c:\winnt\system32\URL.DLL [F ] c:\winnt\system32\URLMON.DLL [F ] c:\winnt\system32\USER32.DLL [F ] c:\winnt\system32\VERSION.DLL [F ] c:\winnt\system32\WININET.DLL [F ] c:\winnt\system32\WLDAP32.DLL [F ] c:\winnt\system32\WOW32.DLL The application directory [ ] C:\lab\specimen\ The 32-bit system directory [ ] C:\WINNT\System32\ The 16-bit system directory (Windows NT/2000/XP only) [ ] C:\WINNT\system\ The system's root OS directory [ ] C:\WINNT\ The application's registered "App Paths" directories The system's "PATH" environment variable directories

**Profile on 6/20/2003 at 6:00:34 PM**<br> **System: Microsoft Windows 2000 Server (32-bit), version 5<br>
accutable: c:\lab\specimen\TARGET2.EXE<br>
requenents:<br>
returns:<br>
Directory: C:\lab\specimen\TARGET2.EXE<br>
Directory: C:\lab\spe**  $\begin{bmatrix} 1 & C:\text{WINNT}\system32\end{bmatrix}$  [ ] C:\WINNT\ [ ] C:\WINNT\System32\Wbem\ (dependencies removed-see Appendix 2-D for full report) \*\*\*\*\*\*\*\*\*\*\*\*\*\*\*\*\*\*\*\*\*\*\*\*\*\*\*\*\*\*\*\*\*\*\*\*| Log |\*\*\*\*\*\*\*\*\*\*\*\*\*\*\*\*\*\*\*\*\*\*\*\*\*\*\*\*\*\*\*\*\*\*\*\*\* Error: At least one required implicit or forwarded dependency was not found. ------------------------------------------------------------------------------- - Starting profile on 6/20/2003 at 6:00:34 PM Operating System: Microsoft Windows 2000 Server (32-bit), version 5.00.2195 Service Pack 3 Program Executable: c:\lab\specimen\TARGET2.EXE Program Arguments: Starting Directory: C:\lab\specimen\ Search Path: C:\WINNT\system32;C:\WINNT;C:\WINNT\System32\Wbem Options Selected: Simulate ShellExecute by inserting any App Paths directories into the PATH environment variable. Log DllMain calls for process attach and process detach messages. Hook the process to gather more detailed dependency information. Log LoadLibrary function calls. Log GetProcAddress function calls. Log debug output messages. Automatically open and profile child processes. ------------------------------------------------------------------------------- - Started "TARGET2.EXE" (process 0x6C) at address 0x00400000. Cannot hook module. Loaded "NTDLL.DLL" at address 0x77F80000. Cannot hook module. Loaded "KERNEL32.DLL" at address 0x77E80000. Cannot hook module. Loaded "ADVAPI32.DLL" at address 0x77DB0000. Cannot hook module. Loaded "RPCRT4.DLL" at address 0x77D30000. Cannot hook module. Loaded "WS2 32.DLL" at address 0x75030000. Cannot hook module. Loaded "MSVCRT.DLL" at address 0x78000000. Cannot hook module. Loaded "WS2HELP.DLL" at address 0x75020000. Cannot hook module. Loaded "MFC42.DLL" at address 0x6C370000. Cannot hook module. Loaded "GDI32.DLL" at address 0x77F40000. Cannot hook module. Loaded "USER32.DLL" at address 0x77E10000. Cannot hook module. Second chance exception 0xC0000135 (DLL Not Found) occurred in "NTDLL.DLL" at address 0x77FB120C. Exited "TARGET2.EXE" (process 0x6C) with code 128 (0x80).

### **TEST DATA – Accuracy**

### PE EXPLORER LOG

PE Explorer does not provide the detailed reporting of Dependency Walker. However, the following information was captured about the specimen.

// File name: C:\lab\specimen\target2.exe

// Created : 06:08:2003 19:27 // Type : Dependencies

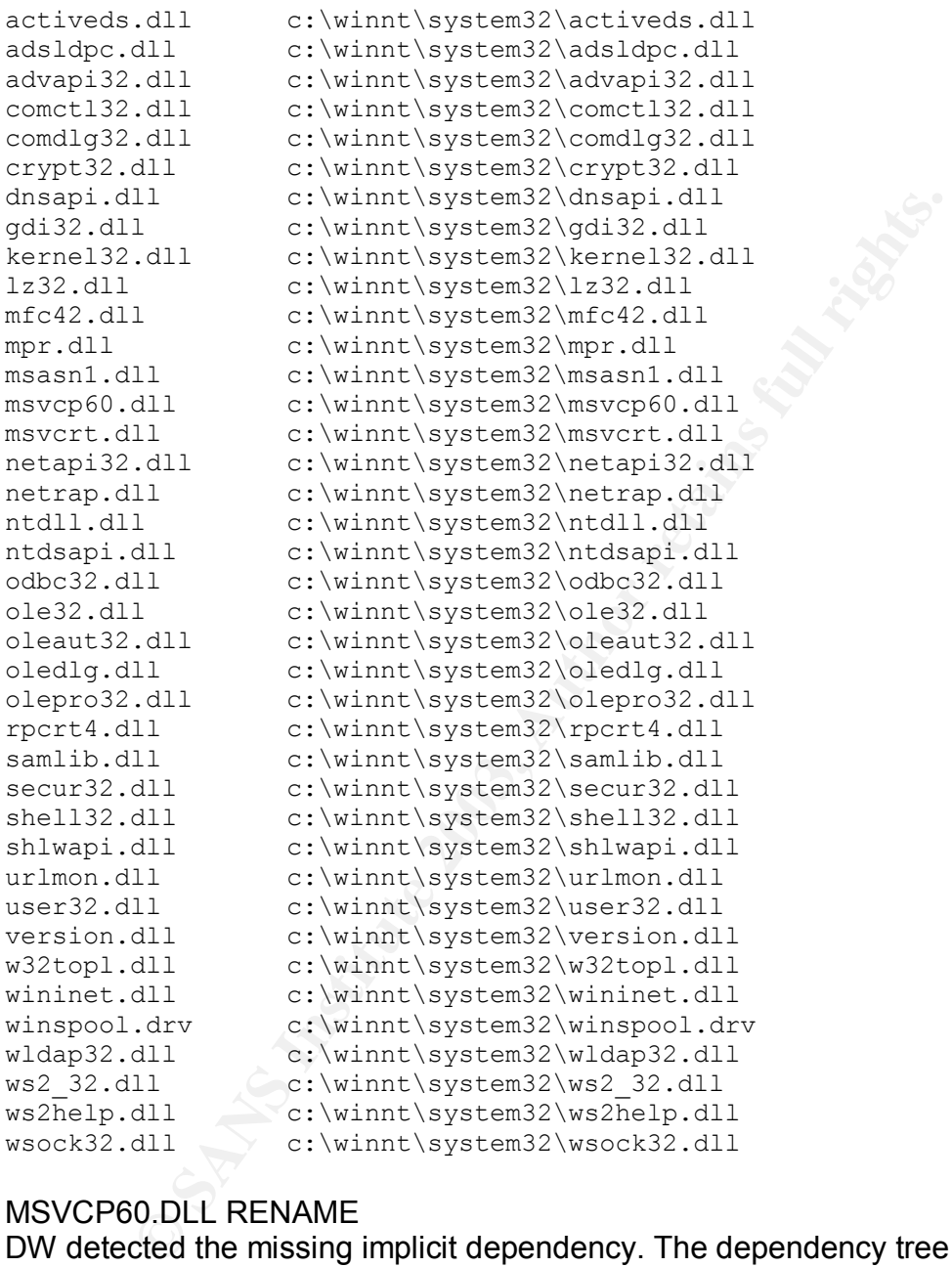

### MSVCP60.DLL RENAME

DW detected the missing implicit dependency. The dependency tree view showed a question mark (?) next to msvcp60.dll, indicating a missing module. The log contained the text: "Error: At least one required implicit or forwarded dependency was not found."

PE Explorer did not detect the missing module until the Dependency Scanner was activated.

MFC42LOC.DLL RENAME

On reboot, Windows indicated that a service failed to start. The service was Local Printer Manager, the service created by the specimen on install.

# *Analysis*

### **DW Information**

Dependency Walker gathered a lot of interesting information about the specimen.

Several file dependencies. Dependency Walker was able to show that the specimen would not load correctly without MSVCP60.DLL even without executing the specimen.

• File Time Stamps.

Dependency Walker showed the File Time Stamp, or when the file was last saved (02-20-2003 12:45) as well as the Link Time Stamp, when the file was built (11-28-2002 0:53). This evidence could be used to correlate data gathered from a suspect's computer.

• File size and attributes.

ncy Walker gathered a lot of interesting information about the dependencies. Dependency Walker was able to show th<br>a would not load correctly without MSVCP60.DLL even with<br>the specimen.<br>E Time Stamps.<br> **E** Time Stamps.<br> **E** The specimen was 26793 bytes and had the archive bit set (A). The significance of the archive bit is that the file is scheduled to be backed up during a normal (i.e., full) or incremental backup. Since we are confident the specimen was not modified, this means the file has never been backed up using normal or incremental methods. This also indicates the file was not hidden, read-only, encrypted or compressed.

• Real Checksum.

A checksum is a simple way of detecting errors or differences in a file. The real checksum is calculated by DW. When compared against the checksum calculated by the linker when the file was built, these checksums should be the same. This could be useful if the suspect's computer is investigated. The specimen's real checksum as calculated by DW was 0x0000DC8A.

• Subsystem.

Subsystems define how the operating system will execute the file. Dependency Walker showed the specimen was meant to run in a console subsystem, meaning Win32 character mode. So the specimen was designed to be interacted with from a command line. Other possible subsystems include GUI (Windows mode), native (generally for device drivers) or POSIX (for POSIX apps).

• The Preferred and Actual base.

The investigator can use this information to determine whether the author set a preferred base load address for the specimen and the actual base address the module was loaded into (using runtime profiler). The specimen loaded in 0x00400000. Knowing where the specimen loads in memory can be used to help find traces of it on other victim hosts.

• The load order.

Dependency Walker showed the order the specimen called its dependent modules. The following was the load order of the specimen.

#### **Load Order Module**

- 
- 1 TARGET2.EXE
- \* MSVCP60.DLL
- 2 NTDLL.DLL
- 3 KERNEL32.DLL
- 4 ADVAPI32.DLL
- 5 RPCRT4.DLL
- 6 WS2\_32.DLL
- 7 MSVCRT.DLL
- 8 WS2HELP.DLL
- 9 MFC42.DLL
- 10 GDI32.DLL
- 11 USER32.DLL

\* There was an error during load because the file did not exist. From previous tests in Part One, it is known this module would have loaded here.

• Versions.

oad Order Module<br>
Module<br>
1 TARGET2.EXE<br>
<sup>1</sup> NAVCP60.DLL<br>
<sup>2</sup> NTVCP60.DLL<br>
<sup>2</sup> NTVL.DLL<br>
<sup>2</sup> NTVL.DLL<br>
<sup>2</sup> NTVCP60.DLL<br>
<sup>2</sup> NEVCP60.DLL<br>
<sup>2</sup> NEVCP60.DLL<br>
<sup>2</sup> NEVCRT.DLL<br>
<sup>2</sup> WSVCRT.DLL<br>
<sup>2</sup> WSVCRT.DLL<br>
<sup>2</sup> WSVCRT.DLL<br>
<sup>2</sup> Although Dependency Walker can show the file and product version information, it cannot always be trusted since these parameters are set by the author. However, the linker, OS and subsystem versions may provide some data to correlate with a suspect's computer. The specimen had a

- $\circ$  linker version of 6,
- o OS version 4, and a
- $\circ$  subsystem version of 4.

However, Dependency Walker also modified the registry of the system it ran on. Particularly, new keys, containing several new values, were created for Dependency Walker settings in HKU\S-1-5-21-1482476501-789336058- 1202660629-500\Software\Microsoft\Dependency Walker.

### **DW Accuracy**

An essential requirement from Dependency Walker is that it can be relied on by an investigator to provide reliable information about an unknown binary.

First, it should be noted that the makers of Dependency Walker state in their help files that DW may not catch every dynamically-loaded dependency. This is because not every dynamic dependency may be called by DW during the profiling process.

This comparison would help to determine if any were missed by DW.

Accuracy was tested in two ways.

### **PE EXPLORER COMPARE**

**EONER COMPARE**<br> **EXECUTE COMPARE**<br>
For was used to examine the specimen and provide data to<br>
ncy Walker to look for dependencies. PE Explorer includes<br>
ncy Walker to look for dependencies. PE Explorer includes<br>
check for PE Explorer was used to examine the specimen and provide data to test the accuracy of Dependency Walker. PE Explorer uses passive checks similar to Dependency Walker to look for dependencies. PE Explorer includes a dependency scanner that checks delay-load dependencies as well. PE Explorer does not check for dynamically loaded dependencies in the version used in this test.

PE Explorer noted the following dependant modules, known as imports in PE Explorer.

Kernal32.dll Advapi32.dll Ws2\_32.dll Mfc42.dll Msvcrt.dll Msvcp60.dll

This list corresponds one-for-one with the list of DLLs discovered by Dependency Walker in passive mode.

PE Explorer's help file indicated that its "scanner" mode was not as accurate as DW since it would not check for dynamically loaded dependencies so no comparison was attempted.

PE Explorer also verified the following data as the same in DW.

 $\n *Machine:* 386\n$ Time Stamp Date: 28/11/2002 7:53:13am Linker Version: 6.0 Operating System version: 4.0 Subsystem version: 4.0 Subsystem: Win32 console

PE Explorer showed the file size to be different however.

Dependency Walker **EAF19 FA27 2F94 9988D** F8B5 06E4 A169 4E46 A169 4E46 A169 4E46 A169 4E46 A169 4E46 A169 4E46 Size: 26793 bytes

PE Explorer Size: 24576 bytes

In Part One, Analysis of an Unknown Binary, it was determined by multiple Linux and Windows tools that the file size was 26793 bytes. This leads one to believe that Dependency Walker's size estimate is probably the more accurate.

### **DLL REPLACEMENT**

DW accurately noted the missing MSVCP60.DLL after it was renamed with a '.old" extension.

However, DW called the renamed MFC42.DLL by its new name: MFC42LOC.DLL. DW did not make any attempt to indicate that this was the incorrect DLL. However, DW did correctly report the properties of the renamed DLL. The properties showed to be the same in every respect except for the load order, which was expected.

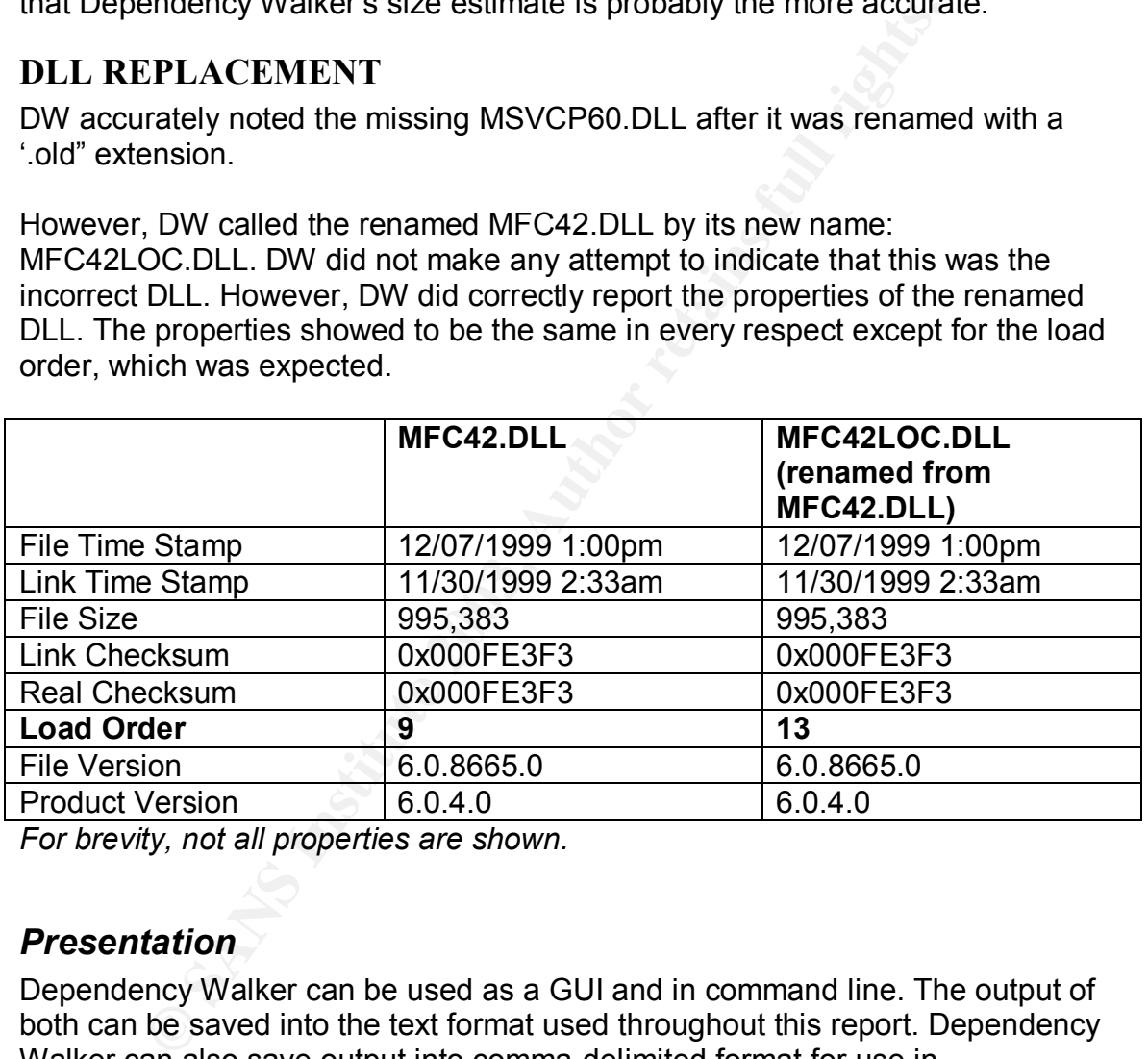

*For brevity, not all properties are shown.*

### *Presentation*

Dependency Walker can be used as a GUI and in command line. The output of both can be saved into the text format used throughout this report. Dependency Walker can also save output into comma-delimited format for use in spreadsheets.

However, for presentation in court, the text output can be confusing to a jury that has no technical background. Even with appropriate use of MD5 hashes of the output, the text files could be argued to have been modified by the investigator before the hash was taken.

Screenshots of the GUI may provide better evidence in a courtroom setting because the output is easier to read. However, the screenshots may not capture all of the relevant data because dependency lists can be extremely long. Fortunately, Dependency Walker shows the dependencies in trees that can be expanded or closed as needed.

A screenshot of Dependency Walker in passive mode is shown below in figure 2 a. The dependencies of the depends.exe (Dependency Walker's executable) can be seen and warnings and errors noted.

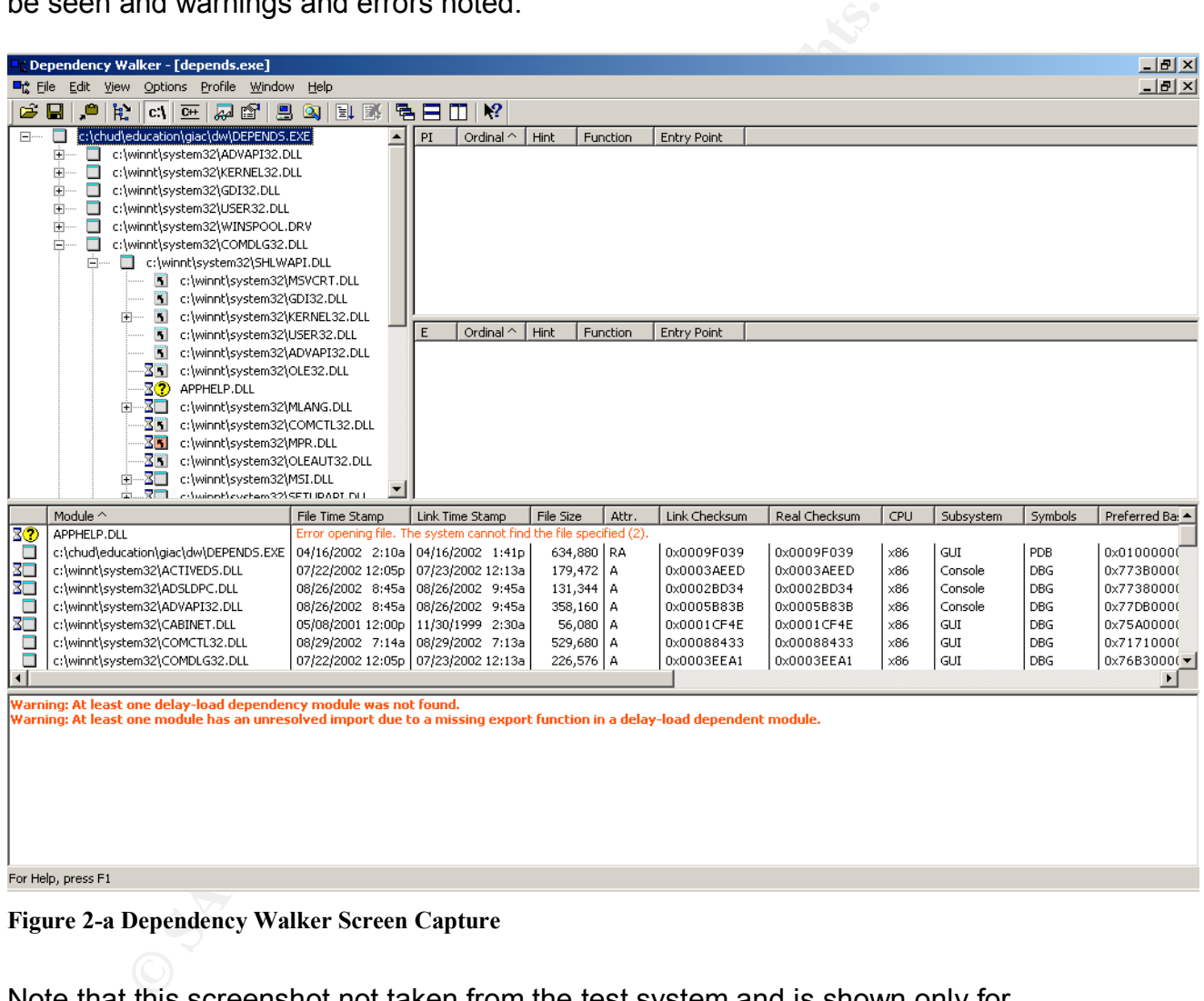

#### **Figure 2-a Dependency Walker Screen Capture**

Note that this screenshot not taken from the test system and is shown only for display purposes.

The screen is divided into five sections.

The top left window, the Module Dependency Tree View, shows all the dependencies and sub-dependencies of the target file. It also shows whether a dependency is a delay load module, a duplicate module (called already by another dependency) and related information.

Of the two top right windows, the Parent Import Function List View shows imported functions of the selected module (none are currently selected in Figure 2-a above so the window is empty). These are the functions that the file is calling upon.

The Export Function List View beneath the Parent Import window shows those functions that may be called upon by other modules. In other words, these functions are what the file is making available to other programs to call upon.

In the middle, the Module List View shows all modules necessary to load and execute the file. This window also shows which dependencies could not be found on the system, were invalid, or had errors.

Finally, at the very bottom, the Log View window shows warnings, errors, and other log data when a file is examined in Profile mode. This information can be useful to troubleshoot why an unknown binary will not execute.

### *Conclusion*

Dependency Walker proves itself to be invaluable to the forensics investigator for the study of unknown Windows binaries. The tool makes minor and predictable changes to the system it is run on, most particularly in the registry, even if it is run from CD.

Ideally, Dependency Walker would not modify the system in any way, including the registry, although this would impart some loss of functionality in the way of user convenience. However, it was shown that DW does indeed make some modifications to the registry.

are wriat the life is making available to other programs to calde, the Module List View shows all modules necessary to the file. This window also shows which dependencies could stem, were invalid, or had errors.<br>
the very Most importantly, Dependency Walker provides important information about the makeup and system dependencies of an unknown binary. Implicit dependencies are displayed with great accuracy. Explicit dependencies displayed are accurate with the caveat that DW will not say with certainty that all explicit dependencies have been reported.

Although the modifications made by Dependency Walker are documented here, the cautious investigator would do well to study any unknown binary in an isolated lab environment rather than on a system under investigation. Because of the detailed information it can provide about an unknown binary Dependency Walker should be a part of every Windows forensics toolkit.

# **PART THREE - Legal Issues of Incident Handling**

## *Background*

This paper discusses the legal issues involved with a scenario presented in the GIAC Certified Forensic Analyst certification version 1.3.

I.3 of the GCFA assignment provided a scenario in which a<br>ator of an Internet Service Provider (ISP) that provides access<br>is contacted by a law enforcement officer to inform the ISB<br>of the ISP was used to hack into a gover Version 1.3 of the GCFA assignment provided a scenario in which a system administrator of an Internet Service Provider (ISP) that provides access to paying customers is contacted by a law enforcement officer to inform the ISP that an account of the ISP was used to hack into a government computer. The officer has requested that the ISP review their logs to determine whether the attack initiated with the ISP or from somewhere else. A review of the logs by the ISP sysadmin shows that a valid user account logged in to the ISP via a dial-up connection during the time the suspicious activity took place. (paraphrased from http://www.giac.org/GCFA\_assignment\_print.php)

Furthermore, the scenario requires that the assumption be made that the law enforcement officer is really who he says he is and this is not an attempt at social engineering.

Finally, the scenario will assume the ISP is located in the state of California, United States of America.

# *What Information Can Be Provided at Initial Contact*

Without a court order or warrant, any information divulged by the ISP to law enforcement entities must be considered voluntary.

The Electronic Communications Privacy Act (ECPA), 18 USC §§ 2701-2712, was written, in part, to plug some of the holes in the  $4<sup>th</sup>$  Amendment by defining how law enforcement entities can obtain stored data from electronic communications service providers. According to the SSCOEECI, "any attempt to obtain the consent of the [ISP] [to divulge evidence]…must comply with the ECPA". This is because the ISP, according to the ECPA, represents an entity that provides an electronic communications service. (18 USC § 2701(c)(1), http://www4.law.cornell.edu/uscode/18/2701.html). Appendix 3-A shows how under what category the data in this scenario will be treated with respect to the ECPA.

USC § 2702, Voluntary Disclosure provides rules under which an electronic communication provider may provide evidence voluntarily to law enforcement (http://www4.law.cornell.edu/uscode/18/2702.html).

In this scenario, the law enforcement entity is not after communication data, such as the contents of an e-mail, but rather log data that about the session that took place. Under the ECPA, transactional records, such as log files, are not allowed to be disclosed voluntarily to any government entity unless one of the following exceptions can be met:

- 1. A court order or warrant is obtained by the government entity as per section 2703 (18 USC § 2702(c)(1)). Argument: Since the law enforcement entity does not yet have a warrant, this option clearly does not apply.
- 2. The ISP has obtained the "lawful consent of the customer or subscriber". (18 USC § 2702(c)(2)). Argument: Because it is not clear yet whether the account owner is, in fact, the perpetrator of the security incident, the law enforcement entity may not yet wish to let the account owner know that the incident was detected. Therefore, it is unlikely that the ISP will be asked to obtain the permission of the customer to divulge the information.
- **Example 10** The same of the law endoted the same set and the signal conserver as B SISC § 2702(c)(2)). Argument: Because it is not clear yet year count owner is, in fact, the perpetrator of the security incide forcement e 3. Voluntary disclosure "may be necessarily incident to the rendition of the service or to the protection of the rights or property of the provider" (18 USC § 2702(c)(3)). Argument: Although it may be difficult to argue that the ISP's ability to render services is adversely affected, it is more plausible that the ISP's rights, in the form of its usage policy, has been abused and therefore subject to section  $2702(c)(3)$ . However, without more information, it would be risky to use this as the basis of the argument.
- 4. The provider believes that voluntary disclosure is justified because the provider "reasonably believes that an emergency involving immediate danger or death or serious physical injury to any person" exists. 18 USC § 2702(c)(4)). Argument: There is also no evidence (yet) for the ISP to reasonably believe that an individual is in danger or may be physically harmed by the events that have occurred.

Therefore, no information should be provided to the law enforcement entity at this time and it is in the interest of the law enforcement entity to seek and obtain a warrant or court order before attempting to request the log file data from the ISP. It may also be in the interest of the ISP to request the warrant from law enforcement in order to protect itself from lawsuits and loss of reputation by sharing customer account information unlawfully.

Note that section 2702 does allow for the ISP to voluntarily share this information with non-government entities. For example, had the upstream service provider in the scenario contacted the ISP to ask whether the log files showed anomalous usage, it may have been acceptable for the ISP to share this information under 2702. (18 USC § 2702(c)(5)).

Also note that the situation would have been dramatically different had the account been created for, and used by, an employee of the ISP for purposes of conducting ISP business. In such a case, the ISP becomes a non-public provider of services. If the ISP had a sound policy regarding Internet and systems usage, it could have been argued that the account owner had given up his or her  $4<sup>th</sup>$ Amendment rights when the ISP's usage policy was violated by the misuse of the account to attack a government system. For example, logon banners can be used to inform an employee accessing the ISP system that they must waive certain rights in order to use the system. The SSCOEECI states that "individuals who retain a reasonable expectation of privacy in stored electronic information under their control may lose Fourth Amendment protections when they relinquish that control to third parties." (Searching and Seizing Computers and Obtaining Electronic Evidence in Criminal Investigations (SSCOEECI), http://www.usdoj.gov/criminal/cybercrime/s&smanual2002.htm).

In this case, the ISP would have been justified in sharing the information voluntarily with the law enforcement entity if the ISP had contacted law enforcement first.

### *Law Enforcement Obligations to Require ISP to Preserve Evidence*

Having concluded that the evidence the law enforcement entity requires cannot be obtained without a warrant or court order, what can be done to ensure the evidence remains intact when they return with one?

Depending on the ISP's backup and data retention policies, the log file data may be overwritten or destroyed after a given period of time. If a warrant or court order is required by law enforcement, USC § 2703, Required disclosure of customer communications or records, provides the rules law enforcement and the ISP must follow in order to preserve evidence until a legal search can be conducted.

In order to use the system. The SocoEcci states that<br>in a reasonable expectation of privacy in stored electronic in<br>Fir control may lose Fourth Amendment protections when the<br>orlo to third parties". (Searching and Sieizing At the request of the law enforcement agency or other government entity, "[the ISP]…shall take all necessary steps to preserve records and other evidence in its possession pending the issuance of a court order or other process." (USC § 2703(f)(1), http://www4.law.cornell.edu/uscode/18/2703.html). This evidence must be maintained by the ISP for up to 90 days, after which the government entity must request another 90 extension to the ISP to continue to preserve the evidence. (USC § 2703(f)(2)).

Interestingly, the law does not require a particular format for the request. Although law enforcement can make the initial request to the ISP to preserve the logs verbally, it's a good idea for the law enforcement agent to follow such a request immediately with a written one in the form of a fax or e-mail to preserve a log of communications between the law enforcement entity and the ISP. (SSCOEECI, approx. pg. 49)

# Legal Authority Required for Law Enforcement to Obtain Logs

The law enforcement entity requires the ISP to send them all logs which may contain suspicious activity regarding the security incident. Such logs will certainly contain log entries of unrelated innocent activity as well as that of the criminal activity. What authority does the law enforcement entity have to ask for such data?

The real question that will be asked by the court in a legal case regarding search and seizure of electronic evidence is whether the search "violate[ed] a reasonable expectation of privacy" according to the  $4<sup>th</sup>$  Amendment? (SSCOEECI)

Ire of electronic evidence is whether the search "violate[ed]<br>
electronic of privacy" according to the 4<sup>th</sup> Amendment?<br>
ECI)<br>
ECI)<br>
irement for the law enforcement entity to obtain the log data<br>
order (USC § 2703(d)). The The requirement for the law enforcement entity to obtain the log data is a warrant or court order (USC § 2703(d)). The warrant can and should be crafted such that, if possible, a minimal amount of innocent data is extracted along with the required suspicious activity. "When agents have a factual basis for believing that they can locate the evidence using a specific set of techniques, the affidavit should explain the techniques that the agents plan to use to distinguish incriminating [data] from commingled [data]." (SSCOEECI, approx. pg. 35). But are innocent ISP customers'  $4<sup>th</sup>$  Amendment rights being abused by section 2703? The question of may be dependant upon the published privacy policy of the ISP and the relationship of the account owner to the ISP. A privacy policy should clearly state that the ISP may be required to share information with government agencies to comply with legal obligations

For example, the court found in United States v. Miller, 425 U.S. 435, 443 (1976), that "By placing information under the control of a third party…[the customer] assumes the risk that the information will be conveyed to the government." Or again, as noted in Smith v. Maryland, 442 U.S. 735, 743-44 (1979) which found "no reasonable expectation of privacy in phone numbers dialed by owner of a telephone because act of dialing the number effectively tells the number to the phone company." (Both quoted examples from SSCOEECI, approx. pg. 8)

Therefore, it can be argued that ISP customers relinquish access time stamps and identification data to the ISP via log files maintained by the ISP whenever they access the ISP's systems. Since the log files are the property of the ISP, employees or customers of the ISP cannot reasonably expect that these accessrelated data are private. Following the ECPA, law enforcement can exercise 18 USC § 2703(d) to compel the ISP to provide commingled log evidence while maintaining compliance with the  $4<sup>th</sup>$  Amendment.

# *Other Investigative Activity That Can Be Performed by ISP*

In order to protect its rights and property, the ISP may wish to conduct its own internal investigation. There are two things the ISP may do immediately.

- 1. Detect a crime in progress. The perpetrator (whether human or malicious software) may still be performing attacks against the government systems or other systems, including the ISP's own internal systems. The ISP may wish to determine what kinds of attacks are being launched and from what system(s). Any log capability of the ISP's systems that was not enabled already will now be enabled in order to collect as much information as possible. Additionally, one or more network sniffers may be deployed to capture network traffic.
	- bot Cause Analysis. The ISP will certainly want to determine tails how the attacker gained access to its systems, what mead to attack the government system, and preserve any evidentified in the find the find the find the f 2. Root Cause Analysis. The ISP will certainly want to determine in more details how the attacker gained access to its systems, what methods were used to attack the government system, and preserve any evidence left behind. The primary means of capturing this information will be through log files and other evidence, such as hacker tools, left on victim system within the ISP

The ISP will certainly want to capture network traffic in order to learn which ISP systems are being used to attack the government computer, as well as to determine whether any other computers are being attacked. Capturing network traffic may also tell the ISP what tools are being used to perform the attack. Network traffic may also give the ISP more clues as to the identity of the suspect.

It is in the ISP's best interest to have a solid security policy that describes when logs will be enabled and monitoring will occur. This enables the ISP to show a court that it was following a normal and approved company procedure.

18 USC § 2511, part of the Wiretap Act, prohibits the interception and disclosure of electronic communications, including the contents of network traffic Specifically, 2511(a) makes it a crime for anyone who "intentionally intercepts, endeavors to intercept…any wire, oral, or electronic communication." (http://www4.law.cornell.edu/uscode/18/2511.html).

Worse in this case for the ISP, section 2511(e)(ii) adds that anyone who "knowing or having reason to know that the information was obtained through the interception of such a communication in connection with a criminal investigation" is also subject to punishment. Since the ISP was contacted by a law enforcement entity, the ISP is now aware that the evidence they collect is in connection with a criminal investigation.

This sounds like bad news for the ISP. However, lawmakers provided some exceptions for service providers like the ISP for just this kind of scenario.

Section 2511(2)(a)(i) states that "it shall not be unlawful…for [an] agent of [the ISP], whose facilities are used in the transmission of a wire or electronic communication, to intercept, disclose, or use that communication in the normal course of his employment while engaged in any activity…to the protection of the rights or property of the [ISP]". This section allows the ISP to act in self-defense to monitor electronic communications across its own systems if it suspects unauthorized use. It is important to note that the ISP must make every attempt collect only the evidence necessary to the investigation. Further, the evidence collected under this subsection can only apply to damage done directly to the ISP. This subsection cannot be used to gather evidence of an unrelated crime (Frameworks and Best Practices: Managerial and Legal Issues, pg. 30, SANS Track 8).

**ES11(2)(a)(i)** is important to the ISP because the ISP is inter<br>of the network traffic, not just addressing information in the<br>However, the ISP has broader rights if its intert is to gather<br>or promation. Section 2511(2)(h Section 2511(2)(a)(i) is important to the ISP because the ISP is interested in the contents of the network traffic, not just addressing information in the traffic headers. However, the ISP has broader rights if its intent is to gather only addressing information. Section 2511(2)(h)(ii) permits the ISP to use a pen register or trap and trace device to "record the fact that…electronic communication was initiated or completed in order to protect [the ISP or its customers] from fraudulent, unlawful, or abusive use of such service." While such information might not be useful to determine details about the attacker, the type of attack, or to replay the attack, it can be very useful in recording dates, times, sources and destinations of the attack.

If the ISP's systems were properly bannered, and the attacker accessed the systems in such a way that the logon banners could be proven to have been viewed, section 2511(2)(c)-(d) may also apply. The attacker may have implicitly given his or her consent to be monitored when they accessed the ISP's systems, thereby allowing the collection of electronic communications evidence by the ISP.

Since it was a government system that was attacked (a "protected computer" under 18 USC § 1030), section 2511(2)(i) allows for the interception of electronic communications of a computer trespasser if the following requirements are met:

- a) The ISP, as the system owner, agrees to allow the interception,
- b) The interception is done by a law enforcement entity,
- c) The law enforcement entity has "reasonable grounds" for suspecting the communications are relevant to the investigation, and
- d) The interception captures ONLY the attacker's communications. This last requirement may be met in this scenario if the network traffic can be filtered by the destination IP address of the victim government computer.

Of course, once the law enforcement entity obtains the necessary court order, section 2511(2)(a)(ii) permits the ISP to work with the law enforcement entity to collect all allowable evidence in the form of electronic communication under section 2703, Required disclosure of customer communications or records.

# *Other Possibilities*

If the ISP's investigation showed that the attacker had gained unauthorized access to the ISP's systems and created a user account to attack the government system, then the ISP would have certain rights to collect evidence to defend its rights and property.

Section 2702(b)(5) and (c)(3) allow the ISP to voluntarily disclose communications "to the protection of the rights or property of the provider".

Section 2511(2)(a)(i) allows for the ISP to capture electronic communications in order to protect its "rights or property" as long as the evidence collection was not the result of random monitoring.

So T(2/(al)(b) allows for the FSP to Captule electronic communion-<br>crotect its "rights or property" as long as the evidence collector<br>of contractions for this California ISP is that, beginning July 01, 2003,<br>SB 1386 requir The bad news for this California ISP is that, beginning July 01, 2003, California State law SB 1386 requires any "person or business that conducts business in California, that owns or licenses computerized data that includes personal information…to disclose…any breach of the security of the data…to any resident of California whose unencrypted personal information was, or is reasonably believed to have been, acquired by an unauthorized person" (http://info.sen.ca.gov/pub/01-02/bill/sen/sb\_1351- 1400/sb\_1386\_bill\_20020926\_chaptered.html).

If the ISP has any reasonable belief that the attacker had access to any system holding customer data, possibly the system used to create the unauthorized user account, the ISP would be required to report this fact to the affected customers. Under SB 1386, personal information is defined a customer's first name or initial, tand their last name combined with one or more of the following:

- Social security number,
- Driver's license number, or
- Account or credit card numbers in combination with password or passcodes required to access the customer's financial account.

# **References**

- 20cn, http://20cn.net
- American Registry for Internet Numbers, http://www.arin.net
- "Analysis of Unknown Binary" by Greg Owen SANS GCFA, http://www.giac.org/GCFA.php.
- Andrea VB programming and Downloads, http://www.andreavb.com
- Azusa University, http://www.apu.edu
- California State Senate website, http://www.sen.ca.gov
- Cnhonker website, http://www.cnhonker.net
- Defense Security Service, http://www.dss.mil/isec/chapter8.htm.
- Dependency Walker, http://www.dependencywalker.com
- Eluks, Peter-ICMP Shell, http://peter.eluks.com
- Foundstone, Inc., http://foundstone.com
- Frameworks and Best Practices: Managerial and Legal Issues, SANS Track 8, GCFA, version 1.3.
- Global Information Assurance Certification, http://www.giac.org
- Legal Information Institute, Cornell University, http://www4.law.cornell.edu
- U.S. Department of Justice, Computer Crime and Intellectual Property Division, http://www.cybercrime.gov
- McKing, http://www.mcking.8u8.com
- Microsoft Developers Network, http://msdn.mocrosoft.com
- Microsoft Corporation Support, http://support.microsoft.com
- **© SANS Institute 2003, Author retains full rights.** • Searching and Seizing Computers and Obtaining Electronic Evidence in Criminal Investigations (SSCOEECI),
- http://www.usdoj.gov/criminal/cybercrime/s&smanual2002.htm
- Soft Project 2003, http://www.s0ftpj.org
- Sysinternals, http://www.sysinternals.com
- Winalysis Software, http://www.winalysis.com
- Winzip Software, http://www.winzip.com

# **Appendices**

# *Appendix 1-A SANS Linux Workstation Script*

SANS Linux Forensics Workstation script Created by Rob Lee (rob\_t\_lee@yahoo.com)

```
SANTING CDROM IN CASE IT IS NOT MOUNTED"<br>
INTING CORROW /munt/cdrom<br>
PYING PORENSIC SKELETON FILES TO FORENSIC WORKSTATION<br>
/mut/cdrom/forensic.tgz /<br>
ARCHIVING SKELETON FILES"<br>
and ARCHIVING SKELETON DIRECTORIES"<br>
\neq#!/bin/bash
echo "MOUNTING CDROM IN CASE IT IS NOT MOUNTED"
/bin/mount /dev/cdrom /mnt/cdrom
echo "COPYING FORENSIC SKELETON FILES TO FORENSIC WORKSTATION"
/bin/cp /mnt/cdrom/forensic.tgz /
echo "UNARCHIVING SKELETON FILES"
/bin/sleep 10
cd /
/bin/tar -zxvf forensic.tgz
echo "Finished with SKELETON DIRECTORIES"
/bin/rm -f /forensic.tgz
/bin/sleep 10
/bin/sleep 10
echo "Reconfiguring your networking"
/sbin/ifconfig eth0 192.168.2.1 netmask 255.255.255.0
echo "Adding UNCOMMENTED (for now) entries into /etc/fstab"
/bin/cat /tmp/fstab_add >> /etc/fstab
echo "Adding Windows Forensic Server Mount Point into rc.local"
/bin/cat /tmp/SMBFS_MOUNT >> /etc/rc.d/rc.local
echo "Starting SAMBA SERVER"
/etc/rc.d/init.d/smb restart
```
# *Appendix 1-B Specimen Zip File Info*

Specimen zip file ZIPINFO –V (Verbose mode)

Archive: binary\_v1.3.zip

End-of-central-directory record: -

There is no zipfile comment.

Central directory entry #1: . \_ \_ \_ \_ \_ \_ \_ \_ \_ \_ \_ \_ \_ \_ \_ \_

target2.exe

offset of local header from start of archive: file system or operating system of origin: version of encoding software:

0 (00000000h) bytes MS-DOS, OS/2 or NT FAT  $2.0$ 

minimum file system compatibility required: MS-DOS, OS/2 or NT FAT<br>minimum software version required to extract: 2.0 compression method: compression sub-type (deflation): compression sub-type (defiation).<br>
file security status:<br>
extended local header:<br>
file last modified on (DOS date/time):  $32$ -bit CRC value (hex): compressed size: uncompressed size: **© SANS Institute 2003, Author retains full rights.**

deflated normal not encrypted no 10<br>2003 Feb 20 12:45:48<br>d185fd18<br>5567 bytes<br>26793 bytes 11 characters

# *Appendix 1-C Specimen Strings Output*

Specimen target2.exe STRINGS results

h<sub>1@</sub> **SUVW** D\$,QPR  $\overline{\phantom{a}}$ D T L T D T  $\overline{\phantom{a}}$ L L D D **SUVW** D\$0QPR D T L T D T L T D D L h T D 5 5 5 5 5 5 h0A@ **VPPP** 5 5 IROh 5HO<sub>@</sub> SPhxD@  $h$ | D $a$ 

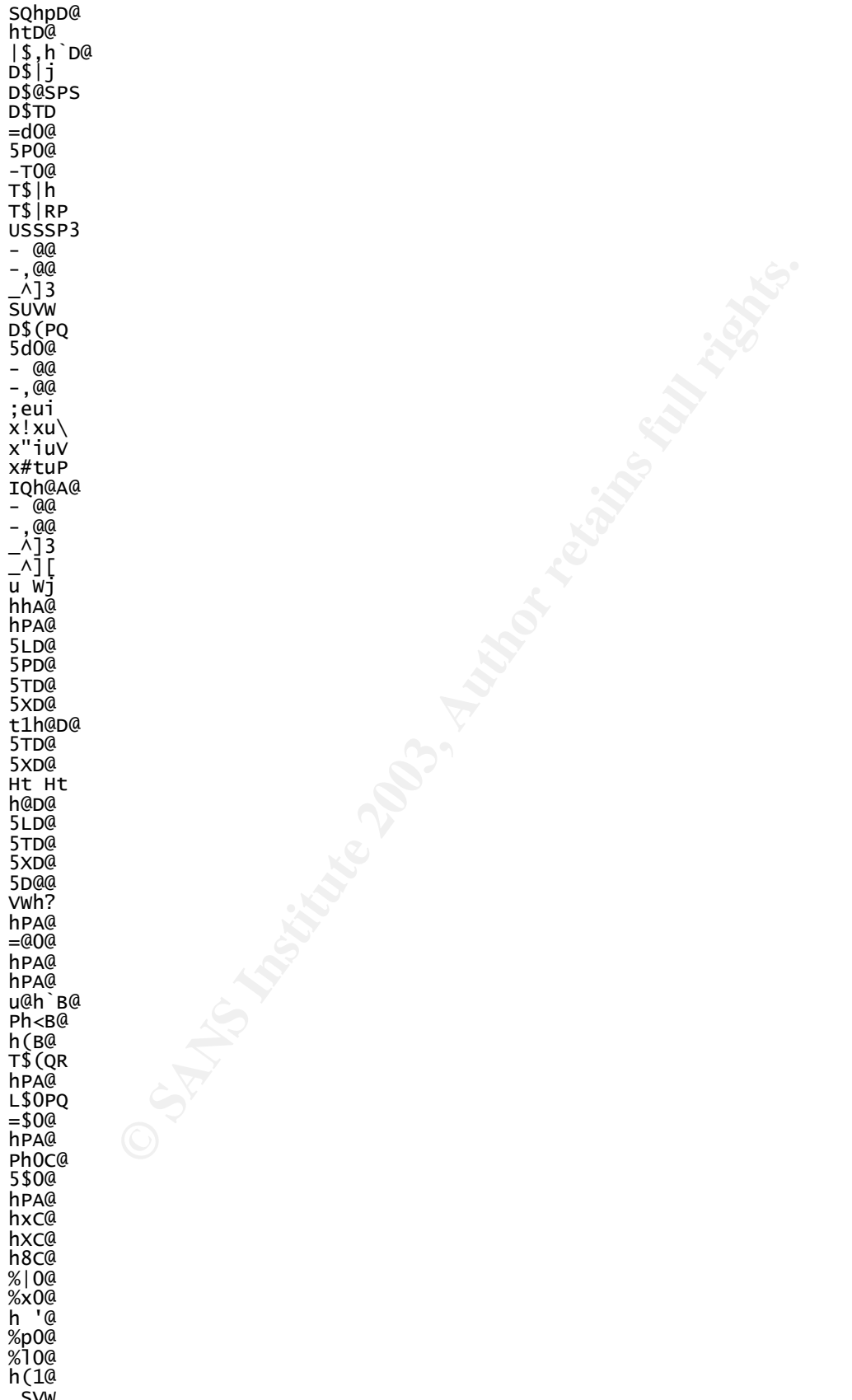

=

**© SANS Institute 2003, Author retains full rights.** Sleep<br>HeanAlloc **Sleep** HeapAlloc GetProcessHeap TerminateProcess ReadFile PeekNamedPipe CloseHandle CreateProcessA CreatePipe WriteFile GetLastError LocalAlloc KERNEL32.dll StartServiceCtrlDispatcherA SetServiceStatus RegisterServiceCtrlHandlerA CloseServiceHandle ControlService QueryServiceStatus OpenServiceA CreateServiceA OpenSCManagerA DeleteService StartServiceA ChangeServiceConfigA QueryServiceConfigA ADVAPI32.dll WSAIoctl WSASocketA  $WS2_32. d11$ MFC42.DLL memmove exit fprintf  $\_i$ ob sprintf perror strstr time printf MSVCRT.dll \_dllonexit  $_{\text{onexit}}$ \_exit  $X$ cptFilter L  $\overline{a}$ \_initterm \_setusermatherr \_adjust\_fdiv  $\overline{a}$ L  $\overline{a}$ L  $\overline{a}$ ? ? ??O\_winit@std@@QAE@XZ ??1\_Winit@std@@QAE@XZ MSVCP60.dll ERROR<sub>3</sub> ERROR<sub>2</sub> ERROR 1 impossibile creare raw ICMP socket RAW ICMP SendTo: = = Your PassWord: loki cmd.exe Exit OK! Local Partners Access

Error UnInstalling Service<br>Service UnInstalled Sucessfully Error UnInstalling Service E Service Installed Sucessfully Create Service %s ok! CreateService failed:%d Service Stopped Force Service Stopped Failed%d T Q Open service failed! Service %s Already exists Local Printer Manager Service smsses.exe Open Service Control Manage failed:%d Start service successfully! Starting the service failed! starting the service  $\ll 5$ >... Successfully! Failed! Try to change the service's start type... The service is disabled! Query service config failed!

# *Appendix 1-D Specimen Filestat Output*

Filestat of Target2.exe

```
e<br>
Critics successfully!<br>
Yies successfully!<br>
the service failed!<br>
the service cases...<br>
Critics 2003, Author:<br>
Critics configurates in the service of signal<br>
originalized!<br>
Six 1-D Specimen Filestat Output<br>
Tame - 20/04
C
L
L
M
F
D
S
S
S
SD's Owner is Not NULL
SD's Owner-Defaulted flag is FALSE
S
S
S
S
Stream 1:
   Type: Security
   Stream name = a Size: 120
Stream 2:
   Type: Data
   Stream name = a Size: 26793S
   Stream name = a Size: 64
```
### Appendix 2-A Dependency Walker Output

Full Dependency Walker report on depends.exe. Note that this output was not gathered from the test system in order to reduce possible contamination. It is for information only.

```
on: 196MHz<br>
Example 2003, Author retains full rate<br>
Example 2003<br>
Example 2003<br>
Frocessors: 1<br>
Name: Waxxxx<br>
Example 2003<br>
Example 2003<br>
Example 2003<br>
Example 2003<br>
Example 2013<br>
Memory Total: 535,740
*****************************| System Information
|*****************************
Dependency Walker: 2.1.3623 (32-bit)
Operating System: Microsoft Windows 2000 Professional (32-bit)
OS Version: 5.00.2195 Service Pack 3
Processor: x86 Family 15 Model 2 Stepping 4,
GenuineIntel, ~1196MHz
Number of Processors: 1
Computer Name: xxxxxx
User Name: Vera
Local Date: Sunday, July 13, 2003
Local Time: 5:19:51 PM Pacific Daylight Time (GMT-07:00)
OS Language: 0x0409: English (United States)
Memory Load: 40%
Physical Memory Total: 535,740,416 (511 MB)
Physical Memory Used: 219,308,032
Physical Memory Free: 316,432,384
Page File Memory Total: 1,236,750,336
Page File Memory Used: 190,713,856
Page File Memory Free: 1,046,036,480
Virtual Memory Total: 2,147,352,576
Virtual Memory Used: 41,271,296
Virtual Memory Free: 2,106,081,280
Page Size: 0x00001000 (4,096)
Allocation Granularity: 0x00010000 (65,536)
Min. App. Address: 0x00010000 (65,536)
Max. App. Address: 0x7FFEFFFF (2,147,418,111)
********************************| Search Order
|********************************
*
*
* Legend: F File E EXAM E Error (path not valid)
*
*
*
***********************************************************************
*********
The system's "KnownDLLs" list
   [F ] c:\winnt\system32\ADVAPI32.DLL
    [F ] c:\winnt\system32\COMCTL32.DLL
    [F ] c:\winnt\system32\COMDLG32.DLL
    [F ] c:\winnt\system32\CRYPT32.DLL
    [F ] c:\winnt\system32\GDI32.DLL
    [F ] c:\winnt\system32\IMAGEHLP.DLL
    [F ] c:\winnt\system32\IMM32.DLL
    [F ] c:\winnt\system32\KERNEL32.DLL
    [F ] c:\winnt\system32\LZ32.DLL
    [F ] c:\winnt\system32\MPR.DLL
    [F ] c:\winnt\system32\MSASN1.DLL
```

```
C: Winntl System32/PGPSC.DLL<br>
C: Winntl System32/PGPSDK.DLL<br>
C: Winntl System32/PGPSDK.U.DLL<br>
C: Winntl System32/PGPSDKNU.DLL<br>
C: Winntl System32/SPGPSDKNU.DLL<br>
C: Winntl System32/SERLIA32.DLL<br>
C: Winntl System32/SERLIA32.
[F] C:\winnt\system32\MSVCRT.DLL [F ] c:\winnt\system32\NTDLL.DLL
    [F ] c:\winnt\system32\OLE32.DLL
    [F ] c:\winnt\system32\OLEAUT32.DLL
    [F ] c:\winnt\system32\OLECLI32.DLL
    [F ] c:\winnt\system32\OLECNV32.DLL
    [F ] c:\winnt\system32\OLESVR32.DLL
    [F ] c:\winnt\system32\OLETHK32.DLL
    [F ] c:\winnt\system32\PGPCLIENTLIB.DLL
    [F ] c:\winnt\system32\PGPHK.DLL
    [F ] c:\winnt\system32\PGPSC.DLL
    [F ] c:\winnt\system32\PGPSDK.DLL
    [F ] c:\winnt\system32\PGPSDKNL.DLL
    [F ] c:\winnt\system32\PGPSDKUI.DLL
    [F ] c:\winnt\system32\RPCRT4.DLL
    [F ] c:\winnt\system32\SHELL32.DLL
    [F ] c:\winnt\system32\SHLWAPI.DLL
    [F ] c:\winnt\system32\URL.DLL
    [F ] c:\winnt\system32\URLMON.DLL
    [F ] c:\winnt\system32\USER32.DLL
    [F ] c:\winnt\system32\VERSION.DLL
    [F ] c:\winnt\system32\WININET.DLL
    [F ] c:\winnt\system32\WINMM.DLL
    [F ] c:\winnt\system32\WLDAP32.DLL
    [F ] c:\winnt\system32\WOW32.DLL
    [F ] c:\winnt\system32\WS2_32.DLL
    [F ] c:\winnt\system32\WS2HELP.DLL
    [F ] c:\winnt\system32\WSOCK32.DLL
The application directory
   [ ] C:\chud\Education\GIAC\DW\
The 32-bit system directory
    [ ] C:\WINNT\System32\
The 16-bit system directory (Windows NT/2000/XP only)
    [ ] C:\WINNT\system\
The system's root OS directory
   [ ] C:\WINNT\
The application's registered "App Paths" directories
The system's "PATH" environment variable directories
    [ ] C:\WINNT\system32\
    [ ] C:\WINNT\
    [ ] C:\WINNT\System32\Wbem\
    [ ] C:\SYSMGT\TNGSD\BIN\
    [ ] C:\Program Files\Common Files\Adaptec Shared\System\
    [ ] C:\WINNT\system32\nls\
    [ ] C:\WINNT\system32\nls\ENGLISH\
    [ ] C:\Program Files\Resource Kit\
    [ ] C:\Program Files\Support Tools\
    [ ] C:\chud\Apps\Forensic Toolkits\w2k\
***************************| Module Dependency Tree
|***************************
* Legend: F Forwarded Module ? Missing Module 6 64-bit
Module *
* D Delay Load Module ! Invalid Module
```
\* \*

\*

```
© SANS Institute 2003, Author retains full rights.
* * Dynamic Module E Import/Export Mismatch or Load
Failure
                                * ^ Duplicate Module
*
*
*
  ***********************************************************************
*********
[ ] c:\chud\education\giac\dw\DEPENDS.EXE
      [ ] c:\winnt\system32\ADVAPI32.DLL
           [ ] c:\winnt\system32\NTDLL.DLL
          [ ^ ] c:\winnt\system32\KERNEL32.DLL
               [F^ ] c:\winnt\system32\NTDLL.DLL
           [ ] c:\winnt\system32\RPCRT4.DLL
               [ ^ ] c:\winnt\system32\NTDLL.DLL
               [ ^ ] c:\winnt\system32\KERNEL32.DLL
                     [F^ ] c:\winnt\system32\NTDLL.DLL
                [ ^ ] c:\winnt\system32\ADVAPI32.DLL
      [ ] c:\winnt\system32\KERNEL32.DLL
           [ ^ ] c:\winnt\system32\NTDLL.DLL
          [F^ ] c:\winnt\system32\NTDLL.DLL
      [ ] c:\winnt\system32\GDI32.DLL
           [ ^ ] c:\winnt\system32\NTDLL.DLL
          [ ^ ] c:\winnt\system32\KERNEL32.DLL
                [F^ ] c:\winnt\system32\NTDLL.DLL
          [ ^ ] c:\winnt\system32\USER32.DLL
      [ ] c:\winnt\system32\USER32.DLL
          [ ^ ] c:\winnt\system32\NTDLL.DLL
             [ ^ ] c:\winnt\system32\KERNEL32.DLL
               [F^ ] c:\winnt\system32\NTDLL.DLL
           [ ^ ] c:\winnt\system32\GDI32.DLL
         ] c:\winnt\system32\WINSPOOL.DRV
           [ ^ ] c:\winnt\system32\NTDLL.DLL
          [ ^ ] c:\winnt\system32\KERNEL32.DLL
               [F^ ] c:\winnt\system32\NTDLL.DLL
           [ ^ ] c:\winnt\system32\RPCRT4.DLL
           [ ^ ] c:\winnt\system32\ADVAPI32.DLL
          [ ^ ] c:\winnt\system32\GDI32.DLL
          [ ^ ] c:\winnt\system32\USER32.DLL
           [ ] c:\winnt\system32\MPR.DLL
             [ ^ ] c:\winnt\system32\NTDLL.DLL
            [ ^ ] c:\winnt\system32\KERNEL32.DLL
                   [F^ ] c:\winnt\system32\NTDLL.DLL
               [ ^ ] c:\winnt\system32\ADVAPI32.DLL
              [ ^ ] c:\winnt\system32\USER32.DLL
           [D ] c:\winnt\system32\OLE32.DLL
              [ ^ ] c:\winnt\system32\RPCRT4.DLL
                [ ^ ] c:\winnt\system32\GDI32.DLL
               [ ^ ] c:\winnt\system32\KERNEL32.DLL
                    [F^ ] c:\winnt\system32\NTDLL.DLL
               [ ^ ] c:\winnt\system32\USER32.DLL
               [ ^ ] c:\winnt\system32\ADVAPI32.DLL
               [ ^ ] c:\winnt\system32\NTDLL.DLL
           [D ] c:\winnt\system32\OLEAUT32.DLL
               [ ^ ] c:\winnt\system32\OLE32.DLL
               [ ^ ] c:\winnt\system32\USER32.DLL
```

```
(P | c:\winnt\system32\NRSNCT.DLL<br>
(F | c:\winnt\system32\NRSNCT.DLL<br>
(F | c:\winnt\system32\NRDLLL<br>
(F | c:\winnt\system32\NRDLLL<br>
(P | c:\winnt\system32\NRXRNL32.DLL<br>
(P | c:\winnt\system32\NRSNN1<br>
(P | c:\winnt\system
[ ^  ] C:\winnt\system32\GDI32.DLL[ ^ ] c:\winnt\system32\KERNEL32.DLL
                      [F^ ] c:\winnt\system32\NTDLL.DLL
                [ ^ ] c:\winnt\system32\ADVAPI32.DLL
            [D ] c:\winnt\system32\ACTIVEDS.DLL
                 [ ] c:\winnt\system32\ADSLDPC.DLL
                      [ ^ ] c:\winnt\system32\MSVCRT.DLL
                      [ ^ ] c:\winnt\system32\NTDLL.DLL
                     [ ^ ] c:\winnt\system32\NETAPI32.DLL
                      [ ] c:\winnt\system32\WLDAP32.DLL
                          [ ^ ] c:\winnt\system32\MSVCRT.DLL
                           [ ^ ] c:\winnt\system32\KERNEL32.DLL
                                 [F^ ] c:\winnt\system32\NTDLL.DLL
                            [ ^ ] c:\winnt\system32\ADVAPI32.DLL
                            [D ] c:\winnt\system32\CRYPT32.DLL
                                 [ ^ ] c:\winnt\system32\MSVCRT.DLL
                                 [ ] c:\winnt\system32\MSASN1.DLL
                                      [ ^ ] c:\winnt\system32\MSVCRT.DLL
                                      [ ^ ] c:\winnt\system32\KERNEL32.DLL
                                     [ ^ ] c:\winnt\system32\USER32.DLL
                                 [ ^ ] c:\winnt\system32\RPCRT4.DLL
                                [ ^ ] c:\winnt\system32\ADVAPI32.DLL
                                 [ ^ ] c:\winnt\system32\KERNEL32.DLL
                                     [F^ ] c:\winnt\system32\NTDLL.DLL
                                [ ^ ] c:\winnt\system32\USER32.DLL
                                 [D ] c:\winnt\system32\VERSION.DLL
                                     [ ^ ] c:\winnt\system32\KERNEL32.DLL
                                      [ ^ ] c:\winnt\system32\NTDLL.DLL
                                     [ ] c:\winnt\system32\LZ32.DLL
\begin{bmatrix} 1 & 1 \\ 1 & 1 \end{bmatrix}c:\winnt\system32\NTDLL.DLL
\sim [ \sim ]
c:\winnt\system32\KERNEL32.DLL
\begin{bmatrix} 1 & 1 \\ 1 & 1 \end{bmatrix}c:\winnt\system32\USER32.DLL
                                     [ ^ ] c:\winnt\system32\USER32.DLL
                     [ ^ ] c:\winnt\system32\ADVAPI32.DLL
                     [ ^ ] c:\winnt\system32\USER32.DLL
                    [ ^ ] c:\winnt\system32\KERNEL32.DLL
                          [F^ ] c:\winnt\system32\NTDLL.DLL
                [ ] c:\winnt\system32\MSVCRT.DLL
                     [ ^ ] c:\winnt\system32\KERNEL32.DLL
                            [F^ ] c:\winnt\system32\NTDLL.DLL
              \sqrt{ \cdot ] c:\winnt\system32\NTDLL.DLL
                [ ^ ] c:\winnt\system32\OLE32.DLL
               [ ^ ] c:\winnt\system32\ADVAPI32.DLL
                [ ^ ] c:\winnt\system32\KERNEL32.DLL
                     [F^ ] c:\winnt\system32\NTDLL.DLL
                [ ^ ] c:\winnt\system32\USER32.DLL
                [ ^ ] c:\winnt\system32\OLEAUT32.DLL
            [D ] c:\winnt\system32\NETAPI32.DLL
                 [ ^ ] c:\winnt\system32\MSVCRT.DLL
                [ ^ ] c:\winnt\system32\NTDLL.DLL
                [ ] c:\winnt\system32\SECUR32.DLL
                     [ ^ ] c:\winnt\system32\NTDLL.DLL
                     [ ^ ] c:\winnt\system32\KERNEL32.DLL
                      [ ^ ] c:\winnt\system32\ADVAPI32.DLL
```
 $[ \begin{array}{c} \begin{array}{c} \begin{array}{c} \begin{array}{c} \begin{array}{c} \begin{array}{c} \end{array} \end{array} & \begin{array}{c} \begin{array}{c} \end{array} & \begin{array}{c} \end{array} & \begin{array}{c} \end{array} & \begin{array}{c} \end{array} & \begin{array}{c} \end{array} & \begin{array}{c} \end{array} & \begin{array}{c} \end{array} & \begin{array}{c} \end{array} & \begin{array}{c} \end{array} & \begin{array}{c} \end{array} & \begin{array}{c} \end{array} & \begin{array}{c} \end{array} & \begin{array$ [ ^ ] c:\winnt\system32\ADVAPI32.DLL [ ] c:\winnt\system32\NETRAP.DLL [ ^ ] c:\winnt\system32\MSVCRT.DLL [ ^ ] c:\winnt\system32\NTDLL.DLL [ ^ ] c:\winnt\system32\KERNEL32.DLL [ ^ ] c:\winnt\system32\RPCRT4.DLL [ ^ ] c:\winnt\system32\KERNEL32.DLL [F^ ] c:\winnt\system32\NTDLL.DLL [ ] c:\winnt\system32\SAMLIB.DLL [ ^ ] c:\winnt\system32\NTDLL.DLL [ ^ ] c:\winnt\system32\ADVAPI32.DLL [ ^ ] c:\winnt\system32\RPCRT4.DLL [ ^ ] c:\winnt\system32\KERNEL32.DLL [F^ ] c:\winnt\system32\NTDLL.DLL [ ] c:\winnt\system32\WS2\_32.DLL [ ^ ] c:\winnt\system32\MSVCRT.DLL [ ^ ] c:\winnt\system32\KERNEL32.DLL [F^ ] c:\winnt\system32\NTDLL.DLL [ ^ ] c:\winnt\system32\ADVAPI32.DLL [ ] c:\winnt\system32\WS2HELP.DLL [ ^ ] c:\winnt\system32\NTDLL.DLL [ ^ ] c:\winnt\system32\ADVAPI32.DLL [ ^ ] c:\winnt\system32\KERNEL32.DLL [F^ ] c:\winnt\system32\NTDLL.DLL [D^ ] c:\winnt\system32\USER32.DLL [D^ ] c:\winnt\system32\USER32.DLL [ ^ ] c:\winnt\system32\WLDAP32.DLL [ ^ ] c:\winnt\system32\DNSAPI.DLL [D ] c:\winnt\system32\NTDSAPI.DLL [ ^ ] c:\winnt\system32\MSVCRT.DLL [ ^ ] c:\winnt\system32\NTDLL.DLL [ ^ ] c:\winnt\system32\DNSAPI.DLL [ ^ ] c:\winnt\system32\RPCRT4.DLL [ ^ ] c:\winnt\system32\WLDAP32.DLL [ ^ ] c:\winnt\system32\NETAPI32.DLL [ ^ ] c:\winnt\system32\KERNEL32.DLL [F^ ] c:\winnt\system32\NTDLL.DLL [ ^ ] c:\winnt\system32\SECUR32.DLL [ ^ ] c:\winnt\system32\WS2 32.DLL [D ] c:\winnt\system32\W32TOPL.DLL [ ^ ] c:\winnt\system32\NTDLL.DLL<br>[ ^ ] c:\winnt\system32\KERNFL32 [ ^ ] c:\winnt\system32\KERNEL32.DLL [D ] c:\winnt\system32\DNSAPI.DLL c:\winnt\system32\MSVCRT.DLL [ ^ ] c:\winnt\system32\ADVAPI32.DLL [ ^ ] c:\winnt\system32\KERNEL32.DLL [F^ ] c:\winnt\system32\NTDLL.DLL [ ] c:\winnt\system32\WSOCK32.DLL [ ^ ] c:\winnt\system32\KERNEL32.DLL [ ^ ] c:\winnt\system32\WS2\_32.DLL  $[F^{\circ}]$  c:\winnt\system32\WS2<sup>-32.DLL</sup> [ ^ ] c:\winnt\system32\RPCRT4.DLL [ ] c:\winnt\system32\COMDLG32.DLL [ ] c:\winnt\system32\SHLWAPI.DLL [ ^ ] c:\winnt\system32\MSVCRT.DLL [ ^ ] c:\winnt\system32\GDI32.DLL [ ^ ] c:\winnt\system32\KERNEL32.DLL

F (c) extendions of the state of the state of the control of the control of the control of the control of the control of the control of the control of the control of the control of the control of the control of the control [F^ ] c:\winnt\system32\NTDLL.DLL [ ^ ] c:\winnt\system32\USER32.DLL [ ^ ] c:\winnt\system32\ADVAPI32.DLL [D^ ] c:\winnt\system32\OLE32.DLL [D? ] APPHELP.DLL [D ] c:\winnt\system32\MLANG.DLL [ ^ ] c:\winnt\system32\ADVAPI32.DLL [ ^ ] c:\winnt\system32\GDI32.DLL [ ^ ] c:\winnt\system32\KERNEL32.DLL [F^ ] c:\winnt\system32\NTDLL.DLL [ ^ ] c:\winnt\system32\MSVCRT.DLL [ ^ ] c:\winnt\system32\OLE32.DLL [ ^ ] c:\winnt\system32\SHLWAPI.DLL [ ^ ] c:\winnt\system32\USER32.DLL [ ^ ] c:\winnt\system32\VERSION.DLL [D^ ] c:\winnt\system32\COMCTL32.DLL [DE ] c:\winnt\system32\MPR.DLL [D^ ] c:\winnt\system32\OLEAUT32.DLL [D ] c:\winnt\system32\MSI.DLL [ ^ ] c:\winnt\system32\NTDLL.DLL [ ^ ] c:\winnt\system32\ADVAPI32.DLL [ ^ ] c:\winnt\system32\KERNEL32.DLL [F^ ] c:\winnt\system32\NTDLL.DLL [ ^ ] c:\winnt\system32\USER32.DLL [ ^ ] c:\winnt\system32\GDI32.DLL [ ^ ] c:\winnt\system32\RPCRT4.DLL [D ] c:\winnt\system32\SETUPAPI.DLL [ ^ ] c:\winnt\system32\MSVCRT.DLL [ ^ ] c:\winnt\system32\NTDLL.DLL [ ^ ] c:\winnt\system32\ADVAPI32.DLL [ ^ ] c:\winnt\system32\GDI32.DLL [ ^ ] c:\winnt\system32\KERNEL32.DLL [F^ ] c:\winnt\system32\NTDLL.DLL [ ^ ] c:\winnt\system32\RPCRT4.DLL [ ^ ] c:\winnt\system32\USER32.DLL [ ^ ] c:\winnt\system32\USERENV.DLL [D ] c:\winnt\system32\CABINET.DLL [ ^ ] c:\winnt\system32\KERNEL32.DLL [F^ ] c:\winnt\system32\NTDLL.DLL [ ^ ] c:\winnt\system32\OLE32.DLL [D^ ] c:\winnt\system32\COMCTL32.DLL [D^ ] c:\winnt\system32\COMDLG32.DLL [D^ ] c:\winnt\system32\CRYPT32.DLL [D^ ] c:\winnt\system32\LZ32.DLL [D^ ] c:\winnt\system32\MPR.DLL [D^ ] c:\winnt\system32\OLE32.DLL [D ] c:\winnt\system32\SFC.DLL [ ^ ] c:\winnt\system32\MSVCRT.DLL [ ^ ] c:\winnt\system32\NTDLL.DLL [ ^ ] c:\winnt\system32\USER32.DLL [ ^ ] c:\winnt\system32\KERNEL32.DLL [F^ ] c:\winnt\system32\NTDLL.DLL [ ^ ] c:\winnt\system32\RPCRT4.DLL [ ^ ] c:\winnt\system32\ADVAPI32.DLL [ ] c:\winnt\system32\SFCFILES.DLL [ ^ ] c:\winnt\system32\NTDLL.DLL [D^ ] c:\winnt\system32\SETUPAPI.DLL

 $[ \begin{array}{c} \begin{array}{c} \text{[} \begin{array}{c} \begin{array}{c} \begin{array}{c} \begin{array}{c} \begin{array}{c} \begin{array}{c} \end{array} \end{array} \end{array} \end{array} \end{array} \end{array} \end{array} \begin{bmatrix} \begin{array}{c} \begin{array}{c} \begin{array}{c} \begin{array}{c} \end{array} \end{array} \end{bmatrix} \end{bmatrix} \begin{bmatrix} \begin{array}{c} \begin{array}{c} \begin{array}{c} \end{array} \end{array} \end{bmatrix} \end{bmatrix} \begin{bmatrix} \begin{array}{c} \begin{array}{c$ [D^ ] c:\winnt\system32\VERSION.DLL [D^ ] c:\winnt\system32\MPR.DLL [D^ ] c:\winnt\system32\SHELL32.DLL [D^ ] c:\winnt\system32\VERSION.DLL [D^ ] c:\winnt\system32\WINSPOOL.DRV [D ] c:\winnt\system32\WINTRUST.DLL [ ^ ] c:\winnt\system32\MSVCRT.DLL [ ^ ] c:\winnt\system32\CRYPT32.DLL [ ^ ] c:\winnt\system32\MSASN1.DLL [ ^ ] c:\winnt\system32\USER32.DLL [ ^ ] c:\winnt\system32\KERNEL32.DLL [F^ ] c:\winnt\system32\NTDLL.DLL [ ^ ] c:\winnt\system32\ADVAPI32.DLL ] c:\winnt\system32\IMAGEHLP.DLL [ ^ ] c:\winnt\system32\MSVCRT.DLL [ ^ ] c:\winnt\system32\KERNEL32.DLL [F^ ] c:\winnt\system32\NTDLL.DLL [D ] c:\winnt\system32\DBGHELP.DLL [ ^ ] c:\winnt\system32\MSVCRT.DLL [ ^ ] c:\winnt\system32\KERNEL32.DLL  $[\mathrm{F}^{\wedge}]$ c:\winnt\system32\NTDLL.DLL [ ^ ] c:\winnt\system32\OLE32.DLL [D^ ] c:\winnt\system32\COMCTL32.DLL [D ] c:\winnt\system32\USERENV.DLL [ ^ ] c:\winnt\system32\MSVCRT.DLL [ ^ ] c:\winnt\system32\NTDLL.DLL [ ^ ] c:\winnt\system32\KERNEL32.DLL [F^ ] c:\winnt\system32\NTDLL.DLL [ ^ ] c:\winnt\system32\ADVAPI32.DLL [ ^ ] c:\winnt\system32\USER32.DLL [D^ ] c:\winnt\system32\SHELL32.DLL [D ] c:\winnt\system32\WINMM.DLL [ ^ ] c:\winnt\system32\NTDLL.DLL [ ^ ] c:\winnt\system32\USER32.DLL [ ^ ] c:\winnt\system32\GDI32.DLL [ ^ ] c:\winnt\system32\ADVAPI32.DLL [ ^ ] c:\winnt\system32\KERNEL32.DLL [F^ ] c:\winnt\system32\NTDLL.DLL [D^ ] c:\winnt\system32\VERSION.DLL [D^ ] c:\winnt\system32\COMDLG32.DLL [ ^ ] c:\winnt\system32\KERNEL32.DLL [F^ ] c:\winnt\system32\NTDLL.DLL [ ^ ] c:\winnt\system32\USER32.DLL [  $\degree$  ] c:\winnt\system32\GDI32.DLL [ ^ ] c:\winnt\system32\ADVAPI32.DLL [ ^ ] c:\winnt\system32\COMCTL32.DLL [ ^ ] c:\winnt\system32\SHELL32.DLL [ ^ ] c:\winnt\system32\MSVCRT.DLL [ ^ ] c:\winnt\system32\NTDLL.DLL [D^ ] c:\winnt\system32\WINSPOOL.DRV [ ] c:\winnt\system32\COMCTL32.DLL [ ^ ] c:\winnt\system32\NTDLL.DLL [ ^ ] c:\winnt\system32\GDI32.DLL [ ^ ] c:\winnt\system32\KERNEL32.DLL [F^ ] c:\winnt\system32\NTDLL.DLL [ ^ ] c:\winnt\system32\USER32.DLL
(D° ) C:\Winnt\system32\RPCRT4.DLL<br> **E** Delay Load Module ? Missing Module<br>
\* Dynamic Module ? Missing Module<br>
\* Dynamic Module : Invalid Module<br>
\* Dynamic Module : Invalid Module<br> **E** Import/Export Mismatch of<br>
\*<br>
edule<br>  $[ \ \cap \ ]$  c:\winnt\system32\ADVAPI32.DLL [ ] c:\winnt\system32\SHELL32.DLL [ ^ ] c:\winnt\system32\NTDLL.DLL [ ^ ] c:\winnt\system32\GDI32.DLL [ ^ ] c:\winnt\system32\USER32.DLL [ ^ ] c:\winnt\system32\KERNEL32.DLL [F^ ] c:\winnt\system32\NTDLL.DLL [ ^ ] c:\winnt\system32\ADVAPI32.DLL [ ^ ] c:\winnt\system32\SHLWAPI.DLL [ ^ ] c:\winnt\system32\COMCTL32.DLL [D^ ] c:\winnt\system32\RPCRT4.DLL \*\*\*\*\*\*\*\*\*\*\*\*\*\*\*\*\*\*\*\*\*\*\*\*\*\*\*\*\*\*\*\*| Module List |\*\*\*\*\*\*\*\*\*\*\*\*\*\*\*\*\*\*\*\*\*\*\*\*\*\*\*\*\*\*\*\*\* \* \* \* Legend: D Delay Load Module ? Missing Module 6 64-bit Module \* \* \* Dynamic Module ! Invalid Module \* E Import/Export Mismatch or Load Failure \* \* \* \*\*\*\*\*\*\*\*\*\*\*\*\*\*\*\*\*\*\*\*\*\*\*\*\*\*\*\*\*\*\*\*\*\*\*\*\*\*\*\*\*\*\*\*\*\*\*\*\*\*\*\*\*\*\*\*\*\*\*\*\*\*\*\*\*\*\*\*\*\*\* \*\*\*\*\*\*\*\*\* Module File Time Stamp Link Time Stamp File Size Attr. Link Checksum Real Checksum CPU Subsystem Symbols Preferred Base Actual Base Virtual Size Load Order File Ver Product Ver Image Ver Linker Ver OS Ver Subsystem Ver ----- ------------------------------------- ----------------- ------ ----------- --------- ----- ------------- ------------- --- ----- ---- ------- -------------- ----------- ------------ ---------- - -------------- --------------- --------- ---------- ------ ------- ------ [D? ] APPHELP.DLL Error opening file. The system cannot find the file specified (2). [ ] c:\chud\education\giac\dw\DEPENDS.EXE 04/16/2002 2:10a 04/16/2002 1:41p 634,880 RA 0x0009F039 0x0009F039 x86 GUI PDB 0x01000000 Unknown 0x000A2000 Not Loaded 2.1.3623.0 2.1.3623.0 2.1 7.1 5.1 4.0 [D ] c:\winnt\system32\ACTIVEDS.DLL 07/22/2002 12:05p 07/23/2002 12:13a 179,472 A 0x0003AEED 0x0003AEED x86 Console DBG 0x773B0000 Unknown 0x0002E000 Not Loaded 5.0.2195.5312 5.0.2195.5312 5.0 5.12 5.0 4.0 [D ] c:\winnt\system32\ADSLDPC.DLL 08/26/2002 8:45a 08/26/2002 9:45a 131,344 A 0x0002BD34 0x0002BD34 x86 Console DBG 0x77380000 Unknown 0x00022000 Not Loaded 5.0.2195.5781 5.0.2195.5781 5.0 5.12 5.0 4.0 [ ] c:\winnt\system32\ADVAPI32.DLL 08/26/2002 8:45a 08/26/2002 9:45a 358,160 A 0x0005B83B 0x0005B83B x86 Console DBG 0x77DB0000 Unknown 0x0005B000 Not

**EXAMPLE 1918.490** 5.50.4916.400 5.00 5.12<br>
201212134 226,576 A 0x0003EEAI 0X0003EEAI 0X0003EEAI<br>
20121313.3727 5.0.3315.3727 5.0 5.12<br>
2012133.53727 5.0.3315.3727 5.0 5.12<br>
20114618181320267879722.bLL 09/25/2002112:1<br>
201  $\text{Loaded } 5.0.2195.5992 \quad 5.0.2195.5992 \quad 5.0 \quad 5.12 \quad 5.0$ 4.0 [D ] c:\winnt\system32\CABINET.DLL 05/08/2001 12:00p 11/30/1999 2:30a 56,080 A 0x0001CF4E 0x0001CF4E x86 GUI DBG 0x75A00000 Unknown 0x00013000 Not Loaded 5.0.2147.1 5.0.2147.1 5.0 5.12 5.0 4.0 [ ] c:\winnt\system32\COMCTL32.DLL 08/29/2002 7:14a 08/29/2002 7:13a 529,680 A 0x00088433 0x00088433 x86 GUI DBG 0x71710000 Unknown 0x00084000 Not Loaded 5.81.4916.400 5.50.4916.400 5.0 5.12 5.0 4.0 [ ] c:\winnt\system32\COMDLG32.DLL 07/22/2002 12:05p 07/23/2002 12:13a 226,576 A 0x0003EEA1 0x0003EEA1 x86 GUI DBG 0x76B30000 Unknown 0x0003D000 Not Loaded 5.0.3315.3727 5.0.3315.3727 5.0 5.12 5.0 4.0 [D ] c:\winnt\system32\CRYPT32.DLL 09/25/2002 12:36p 09/25/2002 1:36p 469,776 A 0x00079F29 0x00079F29 x86 GUI DBG 0x77440000 Unknown 0x00076000 Not Loaded 5.131.2195.6072 5.131.2195.6072 5.0 5.12 5.0 4.0 [D ] c:\winnt\system32\DBGHELP.DLL 07/22/2002 12:05p 07/23/2002 12:13a 163,088 A 0x0002870F 0x0002870F x86 Console DBG 0x72A00000 Unknown 0x0002D000 Not Loaded 5.0.2195.5242 5.0.2195.5242 5.0 5.12 5.0 4.0 [D ] c:\winnt\system32\DNSAPI.DLL 08/26/2002 8:45a 08/26/2002 9:45a 135,952 A 0x000220DC 0x000220DC x86 Console DBG 0x77980000 Unknown 0x00024000 Not Loaded 5.0.2195.6012 5.0.2195.6012 5.0 5.12 5.0 4.0 [ ] c:\winnt\system32\GDI32.DLL 08/26/2002 8:45a 08/26/2002 9:45a 222,992 A 0x0003F788 0x0003F788 x86 Console DBG 0x77F40000 Unknown 0x00039000 Not Loaded 5.0.2195.5907 5.0.2195.5907 5.0 5.12 5.0 4.10 [D ] c:\winnt\system32\IMAGEHLP.DLL 07/22/2002 12:05p 07/23/2002 12:13a 128,784 A 0x00029654 0x00029654 x86 Console DBG 0x77920000 Unknown 0x00023000 Not Loaded 5.0.2195.5242 5.0.2195.5242 5.0 5.12 5.0 4.0 [ ] c:\winnt\system32\KERNEL32.DLL 11/01/2002 4:33p 11/01/2002 5:33p 708,880 A 0x000B7998 0x000B7998 x86 Console DBG 0x77E80000 Unknown 0x000B1000 Not Loaded 5.0.2195.6079 5.0.2195.6079 5.0 5.12 5.0 4.0 [D ] c:\winnt\system32\LZ32.DLL 05/08/2001 12:00p 11/30/1999 2:30a 10,000 A 0x0000A8D0 0x0000A8D0 x86 Console DBG 0x759B0000 Unknown 0x00006000 Not Loaded 5.0.2134.1 5.0.2134.1 5.0 5.12 5.0 4.10 [D ] c:\winnt\system32\MLANG.DLL 08/29/2002 7:14a 08/29/2002 7:13a 574,976 A 0x00095F06 0x00095F06 x86 GUI PDB 0x70440000 Unknown 0x0008F000 Not Loaded 6.0.2800.1106 6.0.2800.1106 5.1 7.0 5.1 4.0

**© SANS Institute 2003, Author retains full rights.**  $\lbrack$  ] c:\winnt\system32\MPR.DLL 07/22/2002 12:05p 07/23/2002 12:14a 55,056 A 0x00012F0A 0x00012F0A x86 Console DBG 0x76620000 Unknown 0x00010000 Not Loaded 5.0.2195.3649 5.0.2195.3649 5.0 5.12 5.0 4.0 [D ] c:\winnt\system32\MSASN1.DLL 07/22/2002 12:05p 07/23/2002 12:13a 52,496 A 0x0001011D 0x0001011D x86 GUI DBG 0x77430000 Unknown 0x00010000 Not Loaded 5.0.2195.4067 5.0.2195.4067 5.0 5.12 5.0 4.0 [D ] c:\winnt\system32\MSI.DLL 01/26/2002 2:16a 01/26/2002 3:16a 1,994,240 A 0x001F66C3 0x001F66C3 x86 Console PDB 0x770F0000 Unknown 0x001FD000 Not Loaded 2.0.2600.2 2.0.2600.2 5.1 7.0 5.1 4.10 [ ] c:\winnt\system32\MSVCRT.DLL 07/22/2002 12:05p 09/20/2001 2:52p 290,869 A 0x00048405 0x00048405 x86 GUI PDB 0x78000000 Unknown 0x00046000 Not Loaded 6.1.9359.0 6.1.9359.0 0.0 6.0 4.0 4.0 [D ] c:\winnt\system32\NETAPI32.DLL 08/26/2002 8:45a 08/26/2002 9:45a 307,472 A 0x00057334 0x00057334 x86 Console DBG 0x75170000 Unknown 0x0004F000 Not Loaded 5.0.2195.5979 5.0.2195.5979 5.0 5.12 5.0 4.0 [D ] c:\winnt\system32\NETRAP.DLL 05/08/2001 12:00p 11/30/1999 2:31a 11,536 A 0x0000D1DD 0x0000D1DD x86 Console DBG 0x751C0000 Unknown 0x00006000 Not Loaded 5.0.2134.1 5.0.2134.1 5.0 5.12 5.0 4.10 [ ] c:\winnt\system32\NTDLL.DLL 03/14/2003 8:23p 03/14/2003 9:23p 476,944 A 0x00083F58 0x00083F58 x86 Console DBG 0x77F80000 Unknown 0x0007A000 Not Loaded 5.0.2195.6685 5.0.2195.6685 5.0 5.12 5.0 4.0 [D ] c:\winnt\system32\NTDSAPI.DLL 07/22/2002 12:05p 07/23/2002 12:13a 57,616 A 0x000123C1 0x000123C1 x86 Console DBG 0x77BF0000 Unknown 0x00011000 Not Loaded 5.0.2195.4827 5.0.2195.4827 5.0 5.12 5.0 4.10 [D ] c:\winnt\system32\OLE32.DLL 10/25/2002 5:07p 10/25/2002 6:07p 943,376 A 0x000EE7DE 0x000EE7DE x86 Console DBG 0x77A50000 Unknown 0x000EC000 Not Loaded 5.0.2195.6089 5.0.2195.6089 5.0 5.12 5.0 4.0 [D ] c:\winnt\system32\OLEAUT32.DLL 07/22/2002 12:05p 07/23/2002 12:13a 626,960 0x0009F6F0 0x0009F6F0 x86 GUI DBG 0x779B0000 Unknown 0x0009B000 Not Loaded 2.40.4518.0 2.40.4518.0 0.0 5.12 4.0 4.0 [ ] c:\winnt\system32\RPCRT4.DLL 10/25/2002 5:07p 10/25/2002 6:07p 429,840 A 0x000748A1 0x000748A1 x86 Console DBG 0x77D30000 Unknown 0x0006D000 Not Loaded 5.0.2195.6106 5.0.2195.6106 5.0 5.12 5.0 4.10 [D ] c:\winnt\system32\SAMLIB.DLL 07/22/2002 12:05p 07/23/2002 12:14a 50,960 A 0x0001208B 0x0001208B x86

**© SANS Institute 2003, Author retains full rights.** Console DBG 0x75150000 Unknown 0x00010000 Not Loaded 5.0.2195.4827 5.0.2195.4827 5.0 5.12 5.0 4.0 [D ] c:\winnt\system32\SECUR32.DLL 07/22/2002 12:05p 07/23/2002 12:13a 48,400 A 0x00018014 0x00018014 x86 Console DBG 0x77BE0000 Unknown 0x0000F000 Not Loaded 5.0.2195.4587 5.0.2195.4587 5.0 5.12 5.0 4.0 [D ] c:\winnt\system32\SETUPAPI.DLL 07/22/2002 12:05p 07/23/2002 12:13a 567,056 A 0x00092385 0x00092385 x86 GUI DBG 0x77880000 Unknown 0x0008D000 Not Loaded 5.0.2195.5400 5.0.2195.5400 5.0 5.12 5.0 4.0 [D ] c:\winnt\system32\SFC.DLL 07/22/2002 12:05p 07/23/2002 12:13a 94,320 A 0x00018BEB 0x00018BEB x86 Console DBG 0x76980000 Unknown 0x0001B000 Not Loaded 5.0.2195.3649 5.0.2195.3649 5.0 5.12 5.0 4.10 4.10<br>[D ] c:\winnt\system32\SFCFILES.DLL 07/22/2002 12:05p 07/23/2002 12:14a 974,096 A 0x000F7403 0x000F7403 x86 Console DBG 0x68010000 Unknown 0x000F1000 Not Loaded 5.0.2195.5426 5.0.2195.5426 5.0 5.12 5.0 4.10 [ ] c:\winnt\system32\SHELL32.DLL 12/10/2002 5:37p 12/10/2002 6:37p 2,354,448 A 0x0024EBDD 0x0024EBDD x86 GUI DBG 0x782F0000 Unknown 0x00244000 Not Loaded 5.0.3502.6144 5.0.3502.6144 5.0 5.12 5.0 4.0 [ ] c:\winnt\system32\SHLWAPI.DLL 08/29/2002 7:14a 08/29/2002 7:13a 395,264 A 0x0006CCB4 0x0006CCB4 x86 GUI PDB 0x70BD0000 Unknown 0x00065000 Not Loaded 6.0.2800.1106 6.0.2800.1106 5.1 7.0 5.1 4.0 [ ] c:\winnt\system32\USER32.DLL 11/01/2002 4:33p 11/01/2002 5:33p 379,664 0x0006648E 0x0006648E x86 GUI DBG 0x77E10000 Unknown 0x0005F000 Not Loaded 5.0.2195.6097 5.0.2195.6097 5.0 5.12 5.0 4.0 [D ] c:\winnt\system32\USERENV.DLL 11/01/2002 4:33p 11/01/2002 5:33p 370,448 0x0005D654 0x0005D654 x86 GUI DBG 0x77C10000 Unknown 0x0005D000 Not Loaded 5.0.2195.6085 5.0.2195.6085 5.0 5.12 5.0 4.0 [D ] c:\winnt\system32\VERSION.DLL 05/08/2001 12:00p 12/01/1999 12:37a 16,144 A 0x0000C983 0x0000C983 x86 GUI DBG 0x77820000 Unknown 0x00007000 Not Loaded 5.0.2134.1 5.0.2134.1 5.0 5.12 5.0 4.0 [D ] c:\winnt\system32\W32TOPL.DLL 05/08/2001 12:00p 11/30/1999 2:31a 12,560 A 0x00006E3B 0x00006E3B x86 Console DBG 0x754A0000 Unknown 0x00007000 Not Loaded 5.0.2160.1 5.0.2160.1 5.0 5.12 5.0 4.10 [D ] c:\winnt\system32\WINMM.DLL 05/08/2001 12:00p 12/01/1999 12:37a 189,200 A 0x0002E779 0x0002E779 x86 GUI DBG 0x77570000 Unknown 0x00030000 Not

5.131.2195.3775 5.131.2195.3775 5.0<br>
1.131.2195.3775 5.131.2195.3775 5.00 63/260202 8:<br>
202 9:45a 125,712 A 0x0001EE78 0x0001EE78<br>
DEG 0x77950000 Unknown 0x00028000<br>
5.0.2195.5944 5.0.2195.5944 5.0 5.12<br>
1.Vinnt\system32\W  $\text{Loaded } 5.0.2161.1$   $5.0.2161.1$   $5.0$   $5.12$   $5.0$ 4.0 [ ] c:\winnt\system32\WINSPOOL.DRV 11/01/2002 11:55a 11/01/2002 12:55p 114,448 A 0x0002B86B 0x0002B86B x86 GUI DBG 0x77800000 Unknown 0x0001E000 Not Loaded 5.0.2195.6032 5.0.2195.6032 5.0 5.12 5.0 4.0 [D ] c:\winnt\system32\WINTRUST.DLL 07/22/2002 12:05p 07/23/2002 12:13a 166,160 A 0x0002C30A 0x0002C30A x86 GUI DBG 0x76930000 Unknown 0x0002B000 Not Loaded 5.131.2195.3775 5.131.2195.3775 5.0 5.12 4.0 [D ] c:\winnt\system32\WLDAP32.DLL 08/26/2002 8:45a 08/26/2002 9:45a 125,712 A 0x0001EE78 0x0001EE78 x86 GUI DBG 0x77950000 Unknown 0x00028000 Not Loaded 5.0.2195.5944 5.0.2195.5944 5.0 5.12 5.0 4.0 [D ] c:\winnt\system32\WS2\_32.DLL 07/22/2002 12:05p 07/23/2002 12:14a 68,368 A 0x0001A8F4 0x0001A8F4 x86 Console DBG 0x75030000 Unknown 0x00013000 Not Loaded 5.0.2195.4874 5.0.2195.4874 5.0 5.12 5.0 4.10 [D ] c:\winnt\system32\WS2HELP.DLL 05/08/2001 12:00p 11/30/1999 2:31a 18,192 A 0x000087D1 0x000087D1 x86 Console DBG 0x75020000 Unknown 0x00008000 Not Loaded 5.0.2134.1 5.0.2134.1 5.0 5.12 5.0 4.0 [D ] c:\winnt\system32\WSOCK32.DLL 07/22/2002 12:05p 07/23/2002 12:14a 21,776 A 0x00012632 0x00012632 x86 Console DBG 0x75050000 Unknown 0x00008000 Not Loaded 5.0.2195.4874 5.0.2195.4874 5.0 5.12 5.0 4.10

\*\*\*\*\*\*\*\*\*\*\*\*\*\*\*\*\*\*\*\*\*\*\*\*\*\*\*\*\*\*\*\*\*\*\*\*| Log |\*\*\*\*\*\*\*\*\*\*\*\*\*\*\*\*\*\*\*\*\*\*\*\*\*\*\*\*\*\*\*\*\*\*\*\*\*

Warning: At least one delay-load dependency module was not found. Warning: At least one module has an unresolved import due to a missing export function in a delay-load dependent module.

### *Appendix 2-B Winalysis HKU results- Dependency Walker Passive Mode*

 Changes on \\IP-TEST (All Changes -- No Severity Filters)

Changes from Snapshot Summary for Registry Snapshot:Tested: 06/20/03 17:55:11

Name

HKLM\ HKU\

Changes from Snapshot Details for Registry -- HKU\ Snapshot: Tested:

#### Key final = AF19 FA27 2F94 9989 PP1 FA27 2F94 998D F8B5 06E4 A169 PP1 FA27 2F94 998D F8B5 06E4 A169 PP1 FA27 2<br>External = AF19 FA27 2F94 9980 PP1 FA27 2F94 998D F8B5 06E46 PP1 FA27 2F94 998D F8B5 06E46 PP1 FA27 2F94 998D Name

-21-1482476501-789336058-1202660629-500\SoftWare\Microsoft<br>New Value<br>
New Yalue<br>
New Yalue<br>
21-1482476501-789336058-1202660629-500\SoftWare\Microsoft<br>
things\ScreenWath<br>
New Yalue<br>
New Yalue<br>
New Yalue<br>
New Yalue<br>
New Yalu HKU\S-1-5-21-1482476501-789336058-1202660629-500\Software\Microsoft Number of Subkeys HKU\S-1-5-21-1482476501-789336058-1202660629-500\Software\Microsoft\Dependency Walker New Key HKU\S-1-5-21-1482476501-789336058-1202660629-500\Software\Microsoft\Dependency Walker\Settings New Key HKU\S-1-5-21-1482476501-789336058-1202660629-500\Software\Microsoft\Dependency Walker\Settings\ScreenWidth New Value HKU\S-1-5-21-1482476501-789336058-1202660629-500\Software\Microsoft\Dependency Walker\Settings\ScreenHeight New Value HKU\S-1-5-21-1482476501-789336058-1202660629-500\Software\Microsoft\Dependency Walker\Settings\WindowLeft New Value HKU\S-1-5-21-1482476501-789336058-1202660629-500\Software\Microsoft\Dependency Walker\Settings\WindowTop New Value HKU\S-1-5-21-1482476501-789336058-1202660629-500\Software\Microsoft\Dependency Walker\Settings\WindowRight New Value HKU\S-1-5-21-1482476501-789336058-1202660629-500\Software\Microsoft\Dependency Walker\Settings\WindowBottom New Value HKU\S-1-5-21-1482476501-789336058-1202660629-500\Software\Microsoft\Dependency Walker\Recent File List New Key HKU\S-1-5-21-1482476501-789336058-1202660629-500\Software\Microsoft\Dependency Walker\Recent File List\File1 New Value HKU\S-1-5-21-1482476501-789336058-1202660629-500\Software\Microsoft\Dependency Walker\External Viewer New Key HKU\S-1-5-21-1482476501-789336058-1202660629- 500\Software\Microsoft\Windows\CurrentVersion\Explorer HKU\S-1-5-21-1482476501-789336058-1202660629- 500\Software\Microsoft\Windows\CurrentVersion\Explorer\ComDlg32 HKU\S-1-5-21-1482476501-789336058-1202660629- 500\Software\Microsoft\Windows\CurrentVersion\Explorer\UserAssist\{75048700- EF1F-11D0-9888-006097DEACF9}\Count HKU\S-1-5-21-1482476501-789336058-1202660629- 500\Software\Microsoft\Windows\CurrentVersion\Explorer\UserAssist\{75048700- EF1F-11D0-9888-006097DEACF9}\Count\HRZR\_EHACNGU HKU\S-1-5-21-1482476501-789336058-1202660629- 500\Software\Microsoft\Windows\CurrentVersion\Explorer\UserAssist\{75048700- EF1F-11D0-9888-006097DEACF9}\Count\HRZR\_EHACNGU:Q:\qrcraqf.rkr HKU\S-1-5-21-1482476501-789336058-1202660629- 500\Software\Microsoft\Windows\CurrentVersion\Explorer\RunMRU HKU\S-1-5-21-1482476501-789336058-1202660629-

```
500\Software\Microsoft\Windows\CurrentVersion\Explorer\RunMRU\MRUList
```

```
-21-1482476501-789336058-1202660629-<br>
21-1482476501-789336058-1202660629--21-1482476501-21-1482476501-789336058-1202660629--<br>
21-1482476501-789336058-1202660629-<br>
22-11482476501-789336058-1202660629-<br>
22-11482476501-789336
Key fingerprint = AF19 FA27 2F94 998D FDB5 DE3D F8B5 06E4 A169 4E46
HKU\S-1-5-21-1482476501-789336058-1202660629-
500\Software\Microsoft\Windows\CurrentVersion\Explorer\RunMRU\d
HKU\S-1-5-21-1482476501-789336058-1202660629-
500\Software\Microsoft\Windows\CurrentVersion\Explorer\RecentDocs
HKU\S-1-5-21-1482476501-789336058-1202660629-
500\Software\Microsoft\Windows\CurrentVersion\Explorer\RecentDocs\MRUList
HKU\S-1-5-21-1482476501-789336058-1202660629-
500\Software\Microsoft\Windows\CurrentVersion\Explorer\RecentDocs\.txt
HKU\S-1-5-21-1482476501-789336058-1202660629-
500\Software\Microsoft\Windows\CurrentVersion\Explorer\RecentDocs\e
HKU\S-1-5-21-1482476501-789336058-1202660629-
500\Software\Microsoft\Windows\CurrentVersion\Explorer\RecentDocs\f
HKU\S-1-5-21-1482476501-789336058-1202660629-
500\Software\Microsoft\Windows\CurrentVersion\Explorer\RecentDocs\Folder
HKU\S-1-5-21-1482476501-789336058-1202660629-
500\Software\Microsoft\Windows\CurrentVersion\Explorer\RecentDocs\Folder\MRULis
\ddot{}HKU\S-1-5-21-1482476501-789336058-1202660629-
500\Software\Microsoft\Windows\CurrentVersion\Explorer\RecentDocs\Folder\c
HKU\S-1-5-21-1482476501-789336058-1202660629-
500\Software\Microsoft\Windows\CurrentVersion\Explorer\MountPoints\C
HKU\S-1-5-21-1482476501-789336058-1202660629-
500\Software\Microsoft\Windows\CurrentVersion\Explorer\MountPoints\C\Version
HKU\S-1-5-21-1482476501-789336058-1202660629-
500\Software\Microsoft\Windows\CurrentVersion\Explorer\MountPoints\C\_GVI
HKU\S-1-5-21-1482476501-789336058-1202660629-
500\Software\Microsoft\Windows\CurrentVersion\Explorer\MountPoints\C\_GVI\LastU
pdate
HKU\S-1-5-21-1482476501-789336058-1202660629-
500\Software\Microsoft\Windows\CurrentVersion\Explorer\MountPoints\C\_GFA
HKU\S-1-5-21-1482476501-789336058-1202660629-
500\Software\Microsoft\Windows\CurrentVersion\Explorer\MountPoints\C\_GFA\LastU
pdate
HKU\S-1-5-21-1482476501-789336058-1202660629-
500\Software\Microsoft\Windows\CurrentVersion\Explorer\MountPoints\C\_GFA\Cache
HKU\S-1-5-21-1482476501-789336058-1202660629-
500\Software\Microsoft\Windows\CurrentVersion\Explorer\MountPoints\C\_GFA\Versi
on
HKU\S-1-5-21-1482476501-789336058-1202660629-
500\Software\Microsoft\Windows\CurrentVersion\Explorer\MountPoints\C\_DriveFlag
s
HKU\S-1-5-21-1482476501-789336058-1202660629-
500\Software\Microsoft\Windows\CurrentVersion\Explorer\MountPoints\C\_DriveFlag
s\LastUpdate
```
-21-1482476501-789336058-1202660629-<br> **EXECATION CONSUSSION CONSUS INTERNATIONAL CONSUSSION CONSUSSION**<br> **OR AUTHER DEAL TRANS INSTITUTE 20036629-**<br> **OR AUTHER DEAL TRANS INTERNATIONAL CONSUSSION CONSUSSION**<br> **CALL ARENT P** HKU\S-1-5-21-1482476501-789336058-1202660629-<br>F88\5 B5 \{\\}\} 500\Software\Microsoft\Windows\CurrentVersion\Explorer\MountPoints\C\\_DriveFlag s\Cache Deleted Value 00 04 00 00 HKU\S-1-5-21-1482476501-789336058-1202660629- 500\Software\Microsoft\Windows\CurrentVersion\Explorer\MountPoints\C\\_DriveFlag s\Version Deleted Value 1 HKU\S-1-5-21-1482476501-789336058-1202660629- 500\Software\Microsoft\Windows\CurrentVersion\Explorer\MountPoints\C\\_DIL Key Last Modified Date 6/20/2003 5:53:48 PM 6/20/2003 5:17:31 PM HKU\S-1-5-21-1482476501-789336058-1202660629- 500\Software\Microsoft\Windows\CurrentVersion\Explorer\MountPoints\C\\_DIL\Versi on Value Changed 1 9 HKU\S-1-5-21-1482476501-789336058-1202660629- 500\Software\Microsoft\Windows\CurrentVersion\Explorer\MountPoints\C\\_DIL\LastU pdate Value Changed 2310822 133832 HKU\S-1-5-21-1482476501-789336058-1202660629- 500\Software\Microsoft\Windows\CurrentVersion\Explorer\MountPoints\C\\_Autorun Key Last Modified Date 6/20/2003 5:53:48 PM 6/20/2003 5:14:21 PM HKU\S-1-5-21-1482476501-789336058-1202660629- 500\Software\Microsoft\Windows\CurrentVersion\Explorer\MountPoints\C\\_Autorun\V ersion Value Changed 1 5 HKU\S-1-5-21-1482476501-789336058-1202660629- 500\Software\Microsoft\Windows\CurrentVersion\Explorer\MountPoints\C\\_Autorun\L astUpdate Value Changed 2310822 84759868 HKU\S-1-5-21-1482476501-789336058-1202660629- 500\Software\Microsoft\Windows\CurrentVersion\Explorer\FileExts Number of Subkeys 3 1 HKU\S-1-5-21-1482476501-789336058-1202660629- 500\Software\Microsoft\Windows\CurrentVersion\Explorer\FileExts\.tab New Key HKU\S-1-5-21-1482476501-789336058-1202660629- 500\Software\Microsoft\Windows\CurrentVersion\Explorer\FileExts\.txt New Key

# *Appendix 2-C Winalysis HKU results- Dependency Walker Profiler Mode*

 Changes on \\IP-TEST (All Changes -- No Severity Filters)

Changes from Snapshot Summary for Registry Snapshot:Tested: 06/20/03 18:04:05

Name

HKLM\ HKU\

Changes from Snapshot Details for Registry -- HKU\ Snapshot: Tested:

Name

```
-21-1482476501-789336058-1202660629-<br>
2-1-1482476501-789336058-1202660629--21-1482476501-21-1482476501-789336058-1202660629--<br>
2-1-1482476501-789336058-1202660629-<br>
2-21-1482476501-789336058-1202660629--<br>
2-21-1482476501-7
500\Software\Microsoft\Windows\CurrentVersion\Explorer\UserAssist\{75048700-
EF1F-11D0-9888-006097DEACF9}\Count
HKU\S-1-5-21-1482476501-789336058-1202660629-
500\Software\Microsoft\Windows\CurrentVersion\Explorer\UserAssist\{75048700-
EF1F-11D0-9888-006097DEACF9}\Count\HRZR_EHACNGU
HKU\S-1-5-21-1482476501-789336058-1202660629-
500\Software\Microsoft\Windows\CurrentVersion\Explorer\UserAssist\{75048700-
EF1F-11D0-9888-006097DEACF9}\Count\HRZR_EHACNGU:Q:\qrcraqf.rkr
HKU\S-1-5-21-1482476501-789336058-1202660629-
500\Software\Microsoft\Windows\CurrentVersion\Explorer\RecentDocs
HKU\S-1-5-21-1482476501-789336058-1202660629-
500\Software\Microsoft\Windows\CurrentVersion\Explorer\RecentDocs\MRUList
HKU\S-1-5-21-1482476501-789336058-1202660629-
500\Software\Microsoft\Windows\CurrentVersion\Explorer\RecentDocs\g
HKU\S-1-5-21-1482476501-789336058-1202660629-
500\Software\Microsoft\Windows\CurrentVersion\Explorer\RecentDocs\.txt
HKU\S-1-5-21-1482476501-789336058-1202660629-
500\Software\Microsoft\Windows\CurrentVersion\Explorer\RecentDocs\.txt\MRUList
HKU\S-1-5-21-1482476501-789336058-1202660629-
500\Software\Microsoft\Windows\CurrentVersion\Explorer\RecentDocs\.txt\b
HKU\S-1-5-21-1482476501-789336058-1202660629-
500\Software\Microsoft\Windows\CurrentVersion\Explorer\MountPoints\C
HKU\S-1-5-21-1482476501-789336058-1202660629-
500\Software\Microsoft\Windows\CurrentVersion\Explorer\MountPoints\C\Version
HKU\S-1-5-21-1482476501-789336058-1202660629-
500\Software\Microsoft\Windows\CurrentVersion\Explorer\MountPoints\C\_GVI
HKU\S-1-5-21-1482476501-789336058-1202660629-
500\Software\Microsoft\Windows\CurrentVersion\Explorer\MountPoints\C\_GVI\LastU
pdate
HKU\S-1-5-21-1482476501-789336058-1202660629-
500\Software\Microsoft\Windows\CurrentVersion\Explorer\MountPoints\C\_DIL
HKU\S-1-5-21-1482476501-789336058-1202660629-
500\Software\Microsoft\Windows\CurrentVersion\Explorer\MountPoints\C\_DIL\LastU
pdate
HKU\S-1-5-21-1482476501-789336058-1202660629-
500\Software\Microsoft\Windows\CurrentVersion\Explorer\MountPoints\C\_Autorun
HKU\S-1-5-21-1482476501-789336058-1202660629-
500\Software\Microsoft\Windows\CurrentVersion\Explorer\MountPoints\C\_Autorun\L
astUpdate
HKU\S-1-5-21-1482476501-789336058-1202660629-
500\Software\Microsoft\Windows\CurrentVersion\Explorer\FileExts
HKU\S-1-5-21-1482476501-789336058-1202660629-
```
Key fingerprint = AF19 FA27 2F94 998D FDB5 DE3D F8B5 06E4 A169 4E46 HKU\S-1-5-21-1482476501-789336058-1202660629-

```
500\Software\Microsoft\Windows\CurrentVersion\Explorer\FileExts\.csv
```
are Wilcrosoft Windows Current Version Explorer Compligaz VD<br>  $-21-1482476501-789336058-1202660629-$ <br>
are Wilcrosoft Windows Current Version Explorer Compligaz VDe<br>  $-21-1482476501-789336058-1202660629-$ <br>  $-21-1482476501-7$ Key fingerprint = AF19 FA27 2F94 998D FDB5 DE3D F8B5 06E4 A169 4E46 HKU\S-1-5-21-1482476501-789336058-1202660629- 500\Software\Microsoft\Windows\CurrentVersion\Explorer\FileExts\.csv\OpenWithLi st HKU\S-1-5-21-1482476501-789336058-1202660629- 500\Software\Microsoft\Windows\CurrentVersion\Explorer\ComDlg32\OpenSaveMRU HKU\S-1-5-21-1482476501-789336058-1202660629- 500\Software\Microsoft\Windows\CurrentVersion\Explorer\ComDlg32\OpenSaveMRU\csv HKU\S-1-5-21-1482476501-789336058-1202660629- 500\Software\Microsoft\Windows\CurrentVersion\Explorer\ComDlg32\OpenSaveMRU\csv \a HKU\S-1-5-21-1482476501-789336058-1202660629- 500\Software\Microsoft\Windows\CurrentVersion\Explorer\ComDlg32\OpenSaveMRU\csv \MRUList HKU\S-1-5-21-1482476501-789336058-1202660629- 500\Software\Microsoft\Windows\CurrentVersion\Explorer\ComDlg32\OpenSaveMRU\txt HKU\S-1-5-21-1482476501-789336058-1202660629- 500\Software\Microsoft\Windows\CurrentVersion\Explorer\ComDlg32\OpenSaveMRU\txt \MRUList HKU\S-1-5-21-1482476501-789336058-1202660629- 500\Software\Microsoft\Windows\CurrentVersion\Explorer\ComDlg32\OpenSaveMRU\txt  $\mathbf{b}$ HKU\S-1-5-21-1482476501-789336058-1202660629- 500\Software\Microsoft\Windows\CurrentVersion\Explorer\ComDlg32\OpenSaveMRU\\* Number of Values 6 6 4 Key Last Modified Date 6/20/2003 6:03:03 PM 6/20/2003 5:54:05 PM HKU\S-1-5-21-1482476501-789336058-1202660629- 500\Software\Microsoft\Windows\CurrentVersion\Explorer\ComDlg32\OpenSaveMRU\\*\M RUList Value Changed edacb cba HKU\S-1-5-21-1482476501-789336058-1202660629- 500\Software\Microsoft\Windows\CurrentVersion\Explorer\ComDlg32\OpenSaveMRU\\*\d New Value C:\lab\evidence\DW-ta get2.txt HKU\S-1-5-21-1482476501-789336058-1202660629- 500\Software\Microsoft\Windows\CurrentVersion\Explorer\ComDlg32\OpenSaveMRU\\*\e New Value C:\lab\evidence\DW-ta get2.csv HKU\S-1-5-21-1482476501-789336058-1202660629- 500\Software\Microsoft\Windows\CurrentVersion\Explorer\ComDlg32\LastVisitedMRU Key Last Modified Date 6/20/2003 6:02:17 PM 6/20/2003 5:53:32 PM HKU\S-1-5-21-1482476501-789336058-1202660629- 500\Software\Microsoft\Windows\CurrentVersion\Explorer\ComDlg32\LastVisitedMRU\ a Value Changed 64 00 65 00 70 00 65 64 00 65 00 70 00 65 00 6e 00 64 00 73 00 2e 00 65 00 78 00 65 00 00 00 43 00 3a 00 5c 00 6c 00 ... HKU\S-1-5-21-1482476501-789336058-1202660629- 500\Software\Microsoft\Windows\CurrentVersion\Explorer\ComDlg32\LastVisitedMRU\ MRUList Value Changed ab ab ba HKU\S-1-5-21-1482476501-789336058-1202660629-500\Software\Microsoft\Dependency Walker\Settings Number of Values 20 and 20 6 Key Last Modified Date 6/20/2003 6:00:34 PM 6/20/2003 5:45:38 PM HKU\S-1-5-21-1482476501-789336058-1202660629-500\Software\Microsoft\Dependency Walker\Settings\ProfileLogClear New Value 0

```
New Valle<br>
Market Sand Technology 200860629-500\Software\Microsoft<br>
things\ProfileLogLoadLibraryCalls<br>
New Value<br>
New Value<br>
New Value<br>
New Value<br>
New Value<br>
New Value<br>
New Value<br>
\frac{1}{2}<br>
\frac{2}{\sqrt{3}}<br>
\frac{2}{\sqrt{3}}<br>
\fracHKU\S-1-5-21-1482476501-789336058-1202660629-500\Software\Microsoft\Dependency
Walker\Settings\ProfileSimulateShellExecute
         New Value 1
HKU\S-1-5-21-1482476501-789336058-1202660629-500\Software\Microsoft\Dependency
Walker\Settings\ProfileLogDllMainProcessMsgs
         New Value 1
HKU\S-1-5-21-1482476501-789336058-1202660629-500\Software\Microsoft\Dependency
Walker\Settings\ProfileLogDllMainOtherMsgs
         New Value 0
HKU\S-1-5-21-1482476501-789336058-1202660629-500\Software\Microsoft\Dependency
Walker\Settings\ProfileHookProcess
         New Value 1
HKU\S-1-5-21-1482476501-789336058-1202660629-500\Software\Microsoft\Dependency
Walker\Settings\ProfileLogLoadLibraryCalls
         New Value 1
HKU\S-1-5-21-1482476501-789336058-1202660629-500\Software\Microsoft\Dependency
Walker\Settings\ProfileLogGetProcAddressCalls
         New Value
HKU\S-1-5-21-1482476501-789336058-1202660629-500\Software\Microsoft\Dependency
Walker\Settings\ProfileLogThreads
         New Value 0
HKU\S-1-5-21-1482476501-789336058-1202660629-500\Software\Microsoft\Dependency
Walker\Settings\ProfileUseThreadIndexes
         New Value 1
HKU\S-1-5-21-1482476501-789336058-1202660629-500\Software\Microsoft\Dependency
Walker\Settings\ProfileLogExceptions
         New Value 0
HKU\S-1-5-21-1482476501-789336058-1202660629-500\Software\Microsoft\Dependency
Walker\Settings\ProfileLogDebugOutput
         New Value 1
HKU\S-1-5-21-1482476501-789336058-1202660629-500\Software\Microsoft\Dependency
Walker\Settings\ProfileUseFullPaths
         New Value 0
HKU\S-1-5-21-1482476501-789336058-1202660629-500\Software\Microsoft\Dependency
Walker\Settings\ProfileLogTimeStamps
         New Value
HKU\S-1-5-21-1482476501-789336058-1202660629-500\Software\Microsoft\Dependency
Walker\Settings\ProfileChildren
         New Value
HKU\S-1-5-21-1482476501-789336058-1202660629-500\Software\Microsoft\Dependency
Walker\Recent File List
           Key Last Modified Date 6/20/2003 6:03:10 PM 6/20/2003 5:45:38 PM
```
# *Appendix 2-D Dependency Walker Profile of Specimen*

Runtime Profiling log of Dependency Walker on specimen target2.exe.

```
*****************************| System Information
|*****************************
Dependency Walker: 2.1.3623 (32-bit)
Operating System: Microsoft Windows 2000 Server (32-bit)
OS Version: 5.00.2195 Service Pack 3
Processor: x86 Family 6 Model 5 Stepping 2, GenuineIntel, ~398MHz
Number of Processors: 1
Computer Name: <br>
User Name: <br>
Administrator
User Name:<br>Local Date:<br>Local Time:<br>OS Language:
Local Date: Friday, June 20, 2003
Local Time: 6:02:18 PM Pacific Daylight Time (GMT-07:00)
OS Language: 0x0409: English (United States)
```
**© SANS Institute 2003, Author retains full rights.** Key fingerprint = AF19 FA27 2F94 998D FDB5 DE3D F8B5 06E4 A169 4E46 Physical Memory Total: 536,399,872 (512 MB) Memory Load: 17% Physical Memory Used: 93,863,936 Physical Memory Free: 442,535,936 Page File Memory Total: 1,342,713,856 Page File Memory Used: 63,909,888 Page File Memory Free: 1,278,803,968 Virtual Memory Total: 2,147,352,576 Virtual Memory Used: 36,618,240 Virtual Memory Free: 2,110,734,336 Page Size: 0x00001000 (4,096) Allocation Granularity: 0x00010000 (65,536) Min. App. Address: 0x00010000 (65,536) Max. App. Address: 0x7FFEFFFF (2,147,418,111) \*\*\*\*\*\*\*\*\*\*\*\*\*\*\*\*\*\*\*\*\*\*\*\*\*\*\*\*\*\*\*\*| Search Order |\*\*\*\*\*\*\*\*\*\*\*\*\*\*\*\*\*\*\*\*\*\*\*\*\*\*\*\*\*\*\*\* \* \* \* Legend: F File The E Error (path not valid) \* \* \* \*\*\*\*\*\*\*\*\*\*\*\*\*\*\*\*\*\*\*\*\*\*\*\*\*\*\*\*\*\*\*\*\*\*\*\*\*\*\*\*\*\*\*\*\*\*\*\*\*\*\*\*\*\*\*\*\*\*\*\*\*\*\*\*\*\*\*\*\*\*\*\*\*\*\*\*\*\*\* \* The system's "KnownDLLs" list [F ] c:\winnt\system32\ADVAPI32.DLL [F ] c:\winnt\system32\COMCTL32.DLL [F ] c:\winnt\system32\COMDLG32.DLL [F ] c:\winnt\system32\GDI32.DLL [F ] c:\winnt\system32\IMAGEHLP.DLL [F ] c:\winnt\system32\KERNEL32.DLL [F ] c:\winnt\system32\LZ32.DLL [F ] c:\winnt\system32\MPR.DLL [F ] c:\winnt\system32\MSVCRT.DLL [F ] c:\winnt\system32\NTDLL.DLL [F ] c:\winnt\system32\OLE32.DLL [F ] c:\winnt\system32\OLEAUT32.DLL [F ] c:\winnt\system32\OLECLI32.DLL [F ] c:\winnt\system32\OLECNV32.DLL [F ] c:\winnt\system32\OLESVR32.DLL [F ] c:\winnt\system32\OLETHK32.DLL [F ] c:\winnt\system32\RPCRT4.DLL [F ] c:\winnt\system32\SHELL32.DLL [F ] c:\winnt\system32\SHLWAPI.DLL [F ] c:\winnt\system32\URL.DLL [F ] c:\winnt\system32\URLMON.DLL [F ] c:\winnt\system32\USER32.DLL [F ] c:\winnt\system32\VERSION.DLL [F ] c:\winnt\system32\WININET.DLL [F ] c:\winnt\system32\WLDAP32.DLL [F ] c:\winnt\system32\WOW32.DLL The application directory [ ] C:\lab\specimen\ The 32-bit system directory [ ] C:\WINNT\System32\ The 16-bit system directory (Windows NT/2000/XP only) [ ] C:\WINNT\system\ The system's root OS directory [ ] C:\WINNT\ The application's registered "App Paths" directories The system's "PATH" environment variable directories

```
* Dynamic Module E Import/Export Mismatch or Load F<br>
* Duplicate Module<br>
CET2.EXE<br>
EXERUSION:<br>
CET2.EXE<br>
EXERUSION:<br>
CET2.EXE<br>
EXERUSION:<br>
EVALUATION:<br>
EVALUATION:<br>
CANS INSTITUTE AUTHER FULL RETAINS FUL
\begin{bmatrix} 1 & C:\text{WINNT}\system32\end{bmatrix}[ ] C: \WINNT \ [ ] C:\WINNT\System32\Wbem\
***************************| Module Dependency Tree
|***************************
*
*
* Legend: F Forwarded Module ? Missing Module 6 64-bit Module
*
           D Delay Load Module ! Invalid Module
*
            * * Dynamic Module E Import/Export Mismatch or Load Failure
*
                                     * ^ Duplicate Module
*
*
*
*******************************************************************************
*
[ ] TARGET2.EXE
      [ ] KERNEL32.DLL
 [ ] NTDLL.DLL
 [F^ ] NTDLL.DLL
       [ ] ADVAPI32.DLL
            [ ^ ] NTDLL.DLL
            [ ^ ] KERNEL32.DLL
                 [F^ ] NTDLL.DLL
             [ ] RPCRT4.DLL
                 [ ^ ] NTDLL.DLL
                 [ ^ ] KERNEL32.DLL
                       [F^ ] NTDLL.DLL
                 [ ^ ] ADVAPI32.DLL
       [ ] WS2_32.DLL
           \left[\begin{array}{cc} \wedge & \overline{\phantom{a}} \end{array}\right] MSVCRT.DLL
             [ ^ ] KERNEL32.DLL
                 [F^ ] NTDLL.DLL
             [ ^ ] ADVAPI32.DLL
             [ ] WS2HELP.DLL
                  [ ^ ] NTDLL.DLL
                  [ ^ ] ADVAPI32.DLL
                  [ ^ ] KERNEL32.DLL
                     \sqrt{F^{\wedge}} ] NTDLL.DLL
                  [D^ ] USER32.DLL
             [D ] USER32.DLL
                 [ ^ ] NTDLL.DLL
                [ ^ ] KERNEL32.DLL
                       [F^ ] NTDLL.DLL
             \begin{bmatrix} 1 \end{bmatrix} GDI32.DLL
                    [ ^ ] NTDLL.DLL
                       [ ^ ] KERNEL32.DLL
                            [F^ ] NTDLL.DLL
                        [ ^ ] USER32.DLL
       [ ] MFC42.DLL
             [ ^ ] MSVCRT.DLL
             [ ^ ] KERNEL32.DLL
                 [F^ ] NTDLL.DLL
             [ ^ ] GDI32.DLL
             [ ^ ] USER32.DLL
             [D ] OLEPRO32.DLL
                 [ ^ ] KERNEL32.DLL
                        [F^ ] NTDLL.DLL
```
 $\begin{tabular}{|c|c|} \hline & .132 , 0111 \\ \hline & .1832 , 0111 \\ \hline & .1832 , 0111 \\ \hline & .1832 , 0111 \\ \hline & .19170 , 11015 \\ \hline & .19170 , 11015 \\ \hline & .19170 , 1111 \\ \hline & .19170 , 1111 \\ \hline & .19170 , 1111 \\ \hline & .19170 , 1111 \\ \hline & .19170 , 1111 \\ \hline & .19170 , 1111 \\ \hline & .19$  $[$  ^  $]$  USER32.DLL<br> $=$  Alfaeth Design for  $=$  [ ^ ] GDI32.DLL  $[$   $\land$   $]$  OLE32.DLL [ ^ ] ADVAPI32.DLL [ ^ ] OLEAUT32.DLL [D^ ] ADVAPI32.DLL [D ] OLE32.DLL [ ^ ] RPCRT4.DLL [ ^ ] GDI32.DLL [ ^ ] KERNEL32.DLL [F^ ] NTDLL.DLL [ ^ ] USER32.DLL [ ^ ] ADVAPI32.DLL [ ^ ] NTDLL.DLL [D ] OLEAUT32.DLL [ ^ ] OLE32.DLL [ ^ ] USER32.DLL [ ^ ] GDI32.DLL [ ^ ] KERNEL32.DLL [F^ ] NTDLL.DLL [ ^ ] ADVAPI32.DLL [D ] COMCTL32.DLL [ ^ ] NTDLL.DLL [ ^ ] GDI32.DLL [ ^ ] KERNEL32.DLL [F^ ] NTDLL.DLL [ ^ ] USER32.DLL [ ^ ] ADVAPI32.DLL [D ] SHELL32.DLL [ ^ ] NTDLL.DLL [ ^ ] GDI32.DLL [ ^ ] USER32.DLL [ ^ ] KERNEL32.DLL [F^ ] NTDLL.DLL [ ^ ] ADVAPI32.DLL [ ] SHLWAPI.DLL [ ^ ] GDI32.DLL [ ^ ] KERNEL32.DLL [F^ ] NTDLL.DLL [ ^ ] USER32.DLL [ ^ ] ADVAPI32.DLL [ ^ ] COMCTL32.DLL [D^ ] RPCRT4.DLL [D ] COMDLG32.DLL [ ^ ] SHLWAPI.DLL [  $\wedge$  ] KERNEL32.DLL [F^ ] NTDLL.DLL [ ^ ] USER32.DLL [ ^ ] GDI32.DLL  $\sqrt{[} \wedge ]$  ADVAPI32.DLL [ ^ ] COMCTL32.DLL [ ^ ] SHELL32.DLL [ ^ ] MSVCRT.DLL [ ^ ] NTDLL.DLL [D^ ] WINSPOOL.DRV [D ] WINSPOOL.DRV [ ^ ] NTDLL.DLL [ ^ ] KERNEL32.DLL [F^ ] NTDLL.DLL [ ^ ] RPCRT4.DLL [ ^ ] ADVAPI32.DLL [ ^ ] GDI32.DLL [ ^ ] USER32.DLL

```
\begin{array}{l} \left( \begin{array}{c} \circ \\ \circ \end{array} \right) \begin{array}{l} \texttt{NEDA} \texttt{ID} \texttt{2DLD} \\ \texttt{1} \end{array} \begin{array}{l} \texttt{NEDA} \texttt{P32.DL} \\ \texttt{1} \end{array} \begin{array}{l} \texttt{NEDR} \texttt{32.DL} \\ \texttt{1} \end{array} \begin{array}{l} \texttt{NEDR} \texttt{132.DL} \\ \texttt{1} \end{array} \begin{array}{l} \texttt{NEDR} \texttt{132.DL} \\ \texttt{1} \end{array} \beginKey fingerprint = AF19 FA27 2F94 998D FDB5 DE3D F8B5 06E4 A169 4E46
                   [ ] MPR.DLL
                        [ ^ ] NTDLL.DLL
                         [ ^ ] KERNEL32.DLL
                             [F^ ] NTDLL.DLL
                         [ ^ ] ADVAPI32.DLL
                        [ ^ ] USER32.DLL
                   [D^ ] OLE32.DLL
                   [D^ ] OLEAUT32.DLL
                   [D ] ACTIVEDS.DLL
                         [ ] ADSLDPC.DLL
                               [ ^ ] MSVCRT.DLL
                               [ ^ ] NTDLL.DLL
                               [ ^ ] NETAPI32.DLL
                               [ ] WLDAP32.DLL
                                     [ ^ ] MSVCRT.DLL
                                     [ ^ ] KERNEL32.DLL
                                         [F^ ] NTDLL.DLL
                                     [ ^ ] ADVAPI32.DLL
                                     [D ] CRYPT32.DLL
                                           [ ^ ] MSVCRT.DLL
                                           [ ] MSASN1.DLL
                                                 [ ^ ] MSVCRT.DLL
                                                 [ ^ ] KERNEL32.DLL
                                                 [ ^ ] USER32.DLL
 [ ^ ] RPCRT4.DLL
 [ ^ ] ADVAPI32.DLL
                                            [ ^ ] KERNEL32.DLL
                                                 [F^ ] NTDLL.DLL
                                            [ ^ ] USER32.DLL
                                            [D ] VERSION.DLL
                                              [ ^ ] KERNEL32.DLL
                                             [ ^ ] NTDLL.DLL
                                              \begin{bmatrix} 1 & 1 \\ 1 & 1 \end{bmatrix} LZ32.DLL
                                                      [ ^ ] NTDLL.DLL
                                                       [ ^ ] KERNEL32.DLL
                                                      [ ^ ] USER32.DLL
                                                 [ ^ ] USER32.DLL
 [ ^ ] ADVAPI32.DLL
 [ ^ ] USER32.DLL
                              [ \uparrow ] KERNEL32.DLL
                                [F^ ] NTDLL.DLL
                         [ ^ ] MSVCRT.DLL
                         [ ^ ] NTDLL.DLL
                       [ ]  ] OLE32. DLL
                         [ ^ ] ADVAPI32.DLL
                         [ ^ ] KERNEL32.DLL
                             [F^ ] NTDLL.DLL
                         [ ^ ] USER32.DLL
                        [ ^ ] OLEAUT32.DLL
                   [D ] NETAPI32.DLL
                        [ ^ ] MSVCRT.DLL
                         [ ^ ] NTDLL.DLL
                        [ ] SECUR32.DLL
 [ ^ ] NTDLL.DLL
 [ ^ ] KERNEL32.DLL
                               [ ^ ] ADVAPI32.DLL
                         [ ^ ] ADVAPI32.DLL
                         [ ] NETRAP.DLL
                               [ ^ ] MSVCRT.DLL
                               [ ^ ] NTDLL.DLL
                               [ ^ ] KERNEL32.DLL
                         [ ^ ] RPCRT4.DLL
                         [ ^ ] KERNEL32.DLL
```
CRIPTION CONSTRUCTION CONSTRUCTION CONSTRUCTION CONSTRUCTION CONSTRUCTION CONSTRUCTION CONSTRUCTION CONSTRUCTION CONSTRUCTION CONSTRUCTION CONSTRUCTION CONSTRUCTION CONSTRUCTION CONSTRUCTION CONSTRUCTION CONSTRUCTION CONST  $\begin{bmatrix} F^{\wedge} \end{bmatrix}$  NTDLL.DLL [ ] SAMLIB.DLL [ ^ ] NTDLL.DLL [ ^ ] ADVAPI32.DLL [ ^ ] RPCRT4.DLL [ ^ ] KERNEL32.DLL [F^ ] NTDLL.DLL [ ^ ] WS2\_32.DLL  $[$   $\land$   $]$  WLDAP32.DLL [ ^ ] DNSAPI.DLL [D ] NTDSAPI.DLL [ ^ ] MSVCRT.DLL [ ^ ] NTDLL.DLL [ ^ ] DNSAPI.DLL [ ^ ] RPCRT4.DLL  $[$   $\land$   $]$  WLDAP32.DLL [ ^ ] NETAPI32.DLL [ ^ ] KERNEL32.DLL [F^ ] NTDLL.DLL [ ^ ] SECUR32.DLL  $[$   $\land$   $]$  WS2\_32.DLL [D ] W32TOPL.DLL [ ^ ] NTDLL.DLL [ ^ ] KERNEL32.DLL [D ] DNSAPI.DLL [ ^ ] MSVCRT.DLL [ ^ ] ADVAPI32.DLL [ ^ ] KERNEL32.DLL [F^ ] NTDLL.DLL  $[$   $\land$   $]$  WSOCK32.DLL [F^ ] WS2\_32.DLL  $[$   $\land$   $]$  RPCRT4. DLL [D ] WININET.DLL [ ^ ] SHLWAPI.DLL [ ^ ] ADVAPI32.DLL [ ^ ] KERNEL32.DLL [F^ ] NTDLL.DLL [ ^ ] USER32.DLL [D^ ] CRYPT32.DLL [D^ ] OLE32.DLL [D^ ] VERSION.DLL [D ] WSOCK32.DLL [ ^ ] KERNEL32.DLL [ ^ ] WS2\_32.DLL  $[F^{\wedge}]$  WS2 32.DLL [D ] OLEDLG.DLL [ ^ ] MSVCRT.DLL [ ^ ] KERNEL32.DLL [ ^ ] USER32.DLL  $[$   $($   $)$   $]$  GDI32.DLL [ ^ ] ADVAPI32.DLL [ ^ ] OLE32.DLL [D ] URLMON.DLL [ ^ ] OLE32.DLL [ ^ ] SHLWAPI.DLL [ ^ ] USER32.DLL [ ^ ] GDI32.DLL [ ^ ] ADVAPI32.DLL [ ^ ] KERNEL32.DLL [F^ ] NTDLL.DLL [ ^ ] VERSION.DLL [D^ ] WININET.DLL [D^ ] RPCRT4.DLL

**Phononical Continuity:**<br>
[<sup>2</sup> | RENBEL32.DLL<br>
[**6** | RENBEL32.DLL<br> **BONONIC SANS INSTITUTE 2014**<br> **D** Delay Load Module ? Missing Module 6<br> **Continuity:**<br> **D** Delay Load Module ? Missing Module 6<br> **Continuity:**<br> **Continui**  $[D^{\wedge}]$  SHELL32.DLL<br> $\begin{bmatrix} 1 & 1 & 1 & 1 \\ 1 & 1 & 1 & 1 \\ 1 & 1 & 1 & 1 \end{bmatrix}$  [D^ ] MPR.DLL [D ] ODBC32.DLL [ ^ ] MSVCRT.DLL [ ^ ] KERNEL32.DLL [F^ ] NTDLL.DLL [ ^ ] ADVAPI32.DLL [ ^ ] USER32.DLL [ ^ ] COMDLG32.DLL [ ^ ] COMCTL32.DLL  $\left[\begin{array}{cc} \sim & 1 \end{array}\right]$  SHELL32.DLL [ ] MSVCRT.DLL [ ^ ] KERNEL32.DLL [F^ ] NTDLL.DLL [ ? ] MSVCP60.DLL \*\*\*\*\*\*\*\*\*\*\*\*\*\*\*\*\*\*\*\*\*\*\*\*\*\*\*\*\*\*\*\*| Module List |\*\*\*\*\*\*\*\*\*\*\*\*\*\*\*\*\*\*\*\*\*\*\*\*\*\*\*\*\*\*\*\*\* \* \* \* Legend: D Delay Load Module ? Missing Module 6 64-bit Module \* \* \* Dynamic Module ! Invalid Module \* E Import/Export Mismatch or Load Failure \* \* \* \*\*\*\*\*\*\*\*\*\*\*\*\*\*\*\*\*\*\*\*\*\*\*\*\*\*\*\*\*\*\*\*\*\*\*\*\*\*\*\*\*\*\*\*\*\*\*\*\*\*\*\*\*\*\*\*\*\*\*\*\*\*\*\*\*\*\*\*\*\*\*\*\*\*\*\*\*\*\* \* Module File Time Stamp Link Time Stamp File Size Attr. Link Checksum Real Checksum CPU Subsystem Symbols Preferred Base Actual Base Virtual Size Load Order File Ver Product Ver Image Ver Linker Ver OS Ver Subsystem Ver ----- ------------ ----------------- ----------------- --------- ----- -- ----------- ------------- --- --------- ------- -------------- ---------- - ------------ ---------- --------------- --------------- --------- ----- ----- ------ ------------- [ ? ] MSVCP60.DLL Error opening file. The system cannot find the file specified (2). [ ] ADVAPI32.DLL 07/22/2002 12:05p 07/23/2002 12:13a 367,376 A 0x00065640 0x00065640 x86 Console DBG 0x77DB0000 0x77DB0000 0x0005D000 4 5.0.2195.5385 5.0.2195.5385 5.0  $5.12$   $5.0$   $4.0$ [ ] GDI32.DLL 07/22/2002 12:05p 07/23/2002 12:13a 234,256 A 0x00048894 0x00048894 x86 Console DBG 0x77F40000 0x77F40000 0x0003C000 10 5.0.2195.5252 5.0.2195.5252 5.0 5.12 5.0 4.10 [ ] KERNEL32.DLL 07/22/2002 12:05p 07/23/2002 12:13a 733,968 A 0x000B5326 0x000B5326 x86 Console DBG 0x77E80000 0x77E80000 0x000B6000 3 5.0.2195.5400 5.0.2195.5400 5.0 5.12 5.0 4.0 [ ] MFC42.DLL 12/07/1999 1:00p 11/30/1999 2:33a 995,383 A 0x000FE3F3 0x000FE3F3 x86 GUI PDB 0x6C370000 0x6C370000 0x000F2000 9 6.0.8665.0 6.0.4.0 6.0 6.0 4.0 4.0 [ ] MSVCRT.DLL 07/22/2002 12:05p 09/20/2001 2:52p 290,869 A 0x00048405 0x00048405 x86 GUI PDB 0x78000000 0x78000000 0x00046000 7 6.1.9359.0 6.1.9359.0 0.0 6.0 4.0 4.0 [ ] NTDLL.DLL 07/22/2002 12:05p 07/23/2002 12:13a 490,768 A 0x0007B14B 0x0007B14B x86 Console DBG 0x77F80000

**© SANS Institute 2003, Author retains full rights.** 0x77F80000 0x0007B000 2 5.0.2195.5400 5.0.2195.5400 5.0 5.12 5.0 4.0 [ ] RPCRT4.DLL 07/22/2002 12:05p 07/23/2002 12:13a 450,832 A 0x0007B599 0x0007B599 x86 Console DBG 0x77D30000 0x77D30000 0x00071000 5 5.0.2195.5419 5.0.2195.5419 5.0 5.12 5.0 4.10 [ ] TARGET2.EXE 02/20/2003 12:45p 11/28/2002 12:53a 26,793 A 0x00000000 0x0000DC8A x86 Console None 0x00400000 0x00400000 0x00006000 1 N/A N/A 0.0 6.0 4.0 4.0 [ ] USER32.DLL 07/22/2002 12:05p 07/23/2002 12:13a 405,264 A 0x00067389 0x00067389 x86 GUI DBG 0x77E10000 0x77E10000 0x00065000 11 5.0.2195.4314 5.0.2195.4314 5.0 5.12 5.0 4.0 [ ] WS2\_32.DLL 07/22/2002 12:05p 07/23/2002 12:14a 68,368 A 0x0001A8F4 0x0001A8F4 x86 Console DBG 0x75030000 0x75030000 0x00013000 6 5.0.2195.4874 5.0.2195.4874 5.0 5.12 5.0 4.10 [ ] WS2HELP.DLL 12/07/1999 1:00p 11/30/1999 2:31a 18,192 A 0x000087D1 0x000087D1 x86 Console DBG 0x75020000 0x75020000 0x00008000 8 5.0.2134.1 5.0.2134.1 5.0 5.12 5.0 4.0 [D ] ACTIVEDS.DLL 07/22/2002 12:05p 07/23/2002 12:13a 179,472 A 0x0003AEED 0x0003AEED x86 Console DBG 0x773B0000 Unknown 0x0002E000 Not Loaded 5.0.2195.5312 5.0.2195.5312 5.0 5.12 5.0 4.0 [D ] ADSLDPC.DLL 07/22/2002 12:05p 07/23/2002 12:13a 130,832 A 0x000297D6 0x000297D6 x86 Console DBG 0x77380000 Unknown 0x00022000 Not Loaded 5.0.2195.5400 5.0.2195.5400 5.0 5.12 5.0 4.0 [D ] COMCTL32.DLL 07/22/2002 12:05p 07/23/2002 12:13a 552,208 A 0x0008CC1D 0x0008CC1D x86 GUI DBG 0x77B50000 Unknown 0x00089000 Not Loaded 5.81.3315.3727 5.0.3315.3727 5.0 5.12 5.0 4.0 [D ] COMDLG32.DLL 07/22/2002 12:05p 07/23/2002 12:13a 226,576 A 0x0003EEA1 0x0003EEA1 x86 GUI DBG 0x76B30000 Unknown 0x0003D000 Not Loaded 5.0.3315.3727 5.0.3315.3727 5.0 5.12 5.0 4.0 [D ] CRYPT32.DLL 07/22/2002 12:05p 07/23/2002 12:13a 475,408 A 0x00078DCF 0x00078DCF x86 GUI DBG 0x77440000 Unknown 0x00077000 Not Loaded 5.131.2195.4558 5.131.2195.4558 5.0 5.12 5.0 4.0 [D ] DNSAPI.DLL 07/22/2002 12:05p 07/23/2002 12:13a 134,416 A 0x0002D9AB 0x0002D9AB x86 Console DBG 0x77980000 Unknown 0x00024000 Not Loaded 5.0.2195.5354 5.0.2195.5354 5.0 5.12 5.0 4.0 [D ] LZ32.DLL 12/07/1999 1:00p 11/30/1999 2:30a 10,000 A 0x0000A8D0 0x0000A8D0 x86 Console DBG 0x759B0000 Unknown 0x00006000 Not Loaded 5.0.2134.1 5.0.2134.1 5.0 5.12 5.0 4.10 [D ] MPR.DLL 07/22/2002 12:05p 07/23/2002 12:14a 55,056 A 0x00012F0A 0x00012F0A x86 Console DBG 0x76620000 Unknown 0x00010000 Not Loaded 5.0.2195.3649 5.0.2195.3649 5.0 5.12 5.0 4.0 [D ] MSASN1.DLL 07/22/2002 12:05p 07/23/2002 12:13a 52,496 A 0x0001011D 0x0001011D x86 GUI DBG 0x77430000 Unknown 0x00010000 Not Loaded 5.0.2195.4067 5.0.2195.4067 5.0 5.12 5.0 4.0 [D ] NETAPI32.DLL 07/22/2002 12:05p 07/23/2002 12:14a 312,592 A 0x00052F82 0x00052F82 x86 Console DBG 0x75170000 Unknown 0x0004F000 Not Loaded 5.0.2195.5427 5.0.2195.5427 5.0 5.12 5.0 4.0

30.<br> **E32.DLL** 07/22/2002 12:05p 07/23/2002 12:13a 991,50<br>
0 x400005927 x86 Console DEG 0x77350000<br>
0 x6000958600 5.0.2195.5400 5.0.2195.5400<br>
0 x60095660 x86 COT<br>
0 x60095660 x86 COT<br>
0 x600006987 x86 COT<br>
0 x6000260 x86 [D ] NETRAP.DLL 12/07/1999 1:00p 11/30/1999 2:31a 11,536 A<br>Conception of a 2000 and an annual property of a 251,0000 0x0000D1DD 0x0000D1DD x86 Console DBG 0x751C0000 Unknown 0x00006000 Not Loaded 5.0.2134.1 5.0.2134.1 5.0 5.12 5.0 4.10 [D ] NTDSAPI.DLL 07/22/2002 12:05p 07/23/2002 12:13a 57,616 A 0x000123C1 0x000123C1 x86 Console DBG 0x77BF0000 Unknown 0x00011000 Not Loaded 5.0.2195.4827 5.0.2195.4827 5.0 5.12 5.0 4.10 [D ] ODBC32.DLL 07/22/2002 12:05p 03/25/2002 3:40p 217,360 A 0x00042E91 0x00042E91 x86 GUI DBG 0x1F7D0000 Unknown 0x00034000 Not Loaded 3.520.6200.0 3.520.6200.0 5.0 5.12 5.0 4.0 [D ] OLE32.DLL 07/22/2002 12:05p 07/23/2002 12:13a 991,504 A 0x000F9027 0x000F9027 x86 Console DBG 0x77A50000 Unknown 0x000F5000 Not Loaded 5.0.2195.5400 5.0.2195.5400 5.0 5.12 5.0 4.0 [D ] OLEAUT32.DLL 07/22/2002 12:05p 07/23/2002 12:13a 626,960 A 0x0009F6F0 0x0009F6F0 x86 GUI DBG 0x779B0000 Unknown 0x0009B000 Not Loaded 2.40.4518.0 2.40.4518.0 0.0 5.12 4.0 4.0 [D ] OLEDLG.DLL 12/07/1999 1:00p 12/07/1999 5:42p 118,032 A 0x0002A26A 0x0002A26A x86 GUI DBG 0x752F0000 Unknown 0x0001F000 Not Loaded 5.0.2134.1 5.0.2134.1 5.0 5.12 5.0 4.0 [D ] OLEPRO32.DLL 07/22/2002 12:05p 07/23/2002 12:14a 164,112 A 0x0002F005 0x0002F005 x86 GUI DBG 0x695E0000 Unknown 0x00029000 Not Loaded 5.0.4518.0 2.40.4518.0 0.0 5.12 4.0 4.0 [D ] SAMLIB.DLL 07/22/2002 12:05p 07/23/2002 12:14a 50,960 A 0x0001208B 0x0001208B x86 Console DBG 0x75150000 Unknown 0x00010000 Not Loaded 5.0.2195.4827 5.0.2195.4827 5.0 5.12 5.0 4.0 [D ] SECUR32.DLL 07/22/2002 12:05p 07/23/2002 12:13a 48,400 A 0x00018014 0x00018014 x86 Console DBG 0x77BE0000 Unknown Not Loaded 5.0.2195.4587 5.0.2195.4587 5.0. 5.12 5.0 4.0 [D ] SHELL32.DLL 07/22/2002 12:05p 07/23/2002 12:13a 2,374,416 A 0x00250F59 0x00250F59 x86 GUI DBG 0x782F0000 Unknown 0x00246000 Not Loaded 5.0.3502.5436 5.0.3502.5436 5.0 5.12 5.0 4.0 [D ] SHLWAPI.DLL 07/22/2002 12:05p 07/23/2002 12:13a 290,064 A 0x00051018 0x00051018 x86 GUI DBG 0x77C70000 Unknown 0x0004A000 Not Loaded 5.0.3502.5332 5.0.3502.5332 5.0 5.12 5.0 4.0 [D ] URLMON.DLL 07/22/2002 12:05p 07/23/2002 12:13a 452,880 A 0x000739D4 0x000739D4 x86 GUI DBG 0x77640000 Unknown 0x00072000 Not Loaded 5.0.3502.5400 5.0.3502.5400 5.0 5.12 5.0 4.0 [D ] VERSION.DLL 12/07/1999 1:00p 12/01/1999 12:37a 16,144 A 0x0000C983 0x0000C983 x86 GUI DBG 0x77820000 Unknown 0x00007000 Not Loaded 5.0.2134.1 5.0.2134.1 5.0 5.12 5.0 4.0 [D ] W32TOPL.DLL 12/07/1999 1:00p 11/30/1999 2:31a 12,560 A 0x00006E3B 0x00006E3B x86 Console DBG 0x754A0000 Unknown 0x00007000 Not Loaded 5.0.2160.1 5.0.2160.1 5.0 5.12 5.0 4.10 [D ] WININET.DLL 07/22/2002 12:05p 07/23/2002 12:13a 461,584 A 0x00073F00 0x00073F00 x86 GUI DBG 0x76C00000 Unknown 0x00073000 Not Loaded 5.0.3502.4619 5.0.3502.4619 5.0 5.12 5.0 4.0 [D ] WINSPOOL.DRV 07/22/2002 12:05p 07/23/2002 12:13a 113,936 A 0x00027317 0x00027317 x86 GUI DBG 0x77800000 Unknown

```
Christopher Vera SANS GCFA
```
# version 1.3

**Propertionary and Source 2003, Automobility (1997)**<br> **Example 800 for Formation (1997)**<br> **Example 800 for all rights.**<br> **CONSUMAL SANS INSTITUTE 2003** at 6:00:34 PM<br> **System: Microsoft Windows 2000 Server (32-bit), versio** 0x0001E000 Not Loaded 5.0.2195.5225 5.0.2195.5225 5.0 5.12 5.0 4.0 [D ] WLDAP32.DLL 07/22/2002 12:05p 07/23/2002 12:13a 162,576 A 0x00034EEE 0x00034EEE x86 GUI DBG 0x77950000 Unknown 0x0002A000 Not Loaded 5.0.2195.5400 5.0.2195.5400 5.0 5.12 5.0 4.0 [D ] WSOCK32.DLL 07/22/2002 12:05p 07/23/2002 12:14a 21,776 A 0x00012632 0x00012632 x86 Console DBG 0x75050000 Unknown 0x00008000 Not Loaded 5.0.2195.4874 5.0.2195.4874 5.0 5.12 5.0 4.10 \*\*\*\*\*\*\*\*\*\*\*\*\*\*\*\*\*\*\*\*\*\*\*\*\*\*\*\*\*\*\*\*\*\*\*\*| Log |\*\*\*\*\*\*\*\*\*\*\*\*\*\*\*\*\*\*\*\*\*\*\*\*\*\*\*\*\*\*\*\*\*\*\*\*\* Error: At least one required implicit or forwarded dependency was not found. ------------------------------------------------------------------------------- - Starting profile on 6/20/2003 at 6:00:34 PM Operating System: Microsoft Windows 2000 Server (32-bit), version 5.00.2195 Service Pack 3 Program Executable: c:\lab\specimen\TARGET2.EXE Program Arguments: Starting Directory: C:\lab\specimen\ Search Path: C:\WINNT\system32;C:\WINNT;C:\WINNT\System32\Wbem Options Selected: Simulate ShellExecute by inserting any App Paths directories into the PATH environment variable. Log DllMain calls for process attach and process detach messages. Hook the process to gather more detailed dependency information. Log LoadLibrary function calls. Log GetProcAddress function calls. Log debug output messages. Automatically open and profile child processes. ------------------------------------------------------------------------------- - Started "TARGET2.EXE" (process 0x6C) at address 0x00400000. Cannot hook module. Loaded "NTDLL.DLL" at address 0x77F80000. Cannot hook module. Loaded "KERNEL32.DLL" at address 0x77E80000. Cannot hook module. Loaded "ADVAPI32.DLL" at address 0x77DB0000. Cannot hook module. Loaded "RPCRT4.DLL" at address 0x77D30000. Cannot hook module. Loaded "WS2\_32.DLL" at address 0x75030000. Cannot hook module. Loaded "MSVCRT.DLL" at address 0x78000000. Cannot hook module. Loaded "WS2HELP. DLL" at address 0x75020000. Cannot hook module. Loaded "MFC42.DLL" at address 0x6C370000. Cannot hook module. Loaded "GDI32.DLL" at address 0x77F40000. Cannot hook module. Loaded "USER32.DLL" at address 0x77E10000. Cannot hook module. Second chance exception 0xC0000135 (DLL Not Found) occurred in "NTDLL.DLL" at address 0x77FB120C. Exited "TARGET2.EXE" (process 0x6C) with code 128 (0x80).

# *Appendix 3-A Modified EPCA Quick Reference Guide*

Quick Reference Guide for Use of EPCA. Modified from http://www.usdoj.gov/criminal/cybercrime/s&smanual2002.htm, approx. pg. 47-48, to correct formatting problems in that document.

The highlighted section in bold denotes the portion of the EPCA that applied to this scenario.

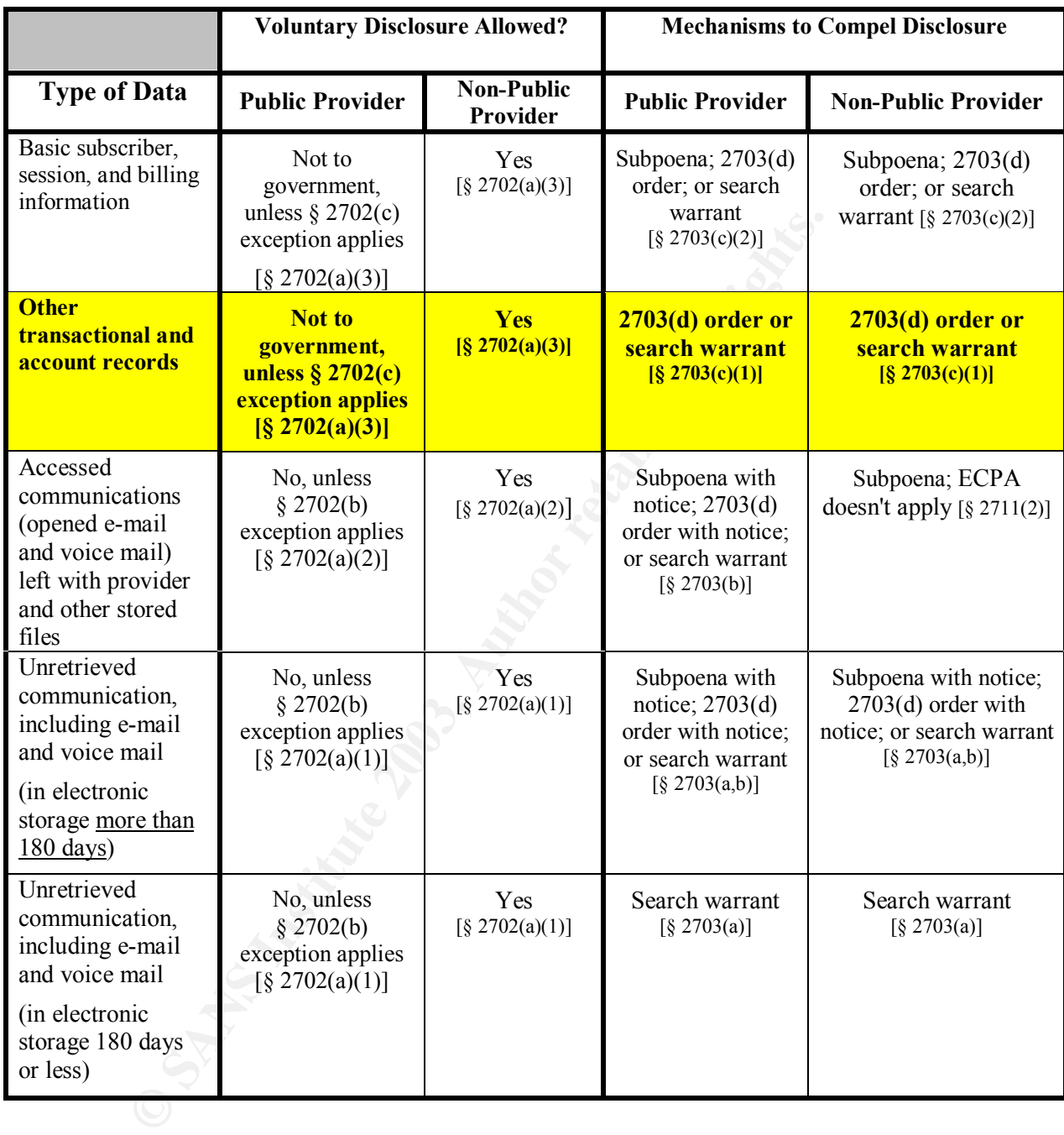